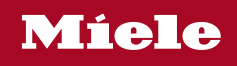

# Naudojimo instrukcija Indaplovės

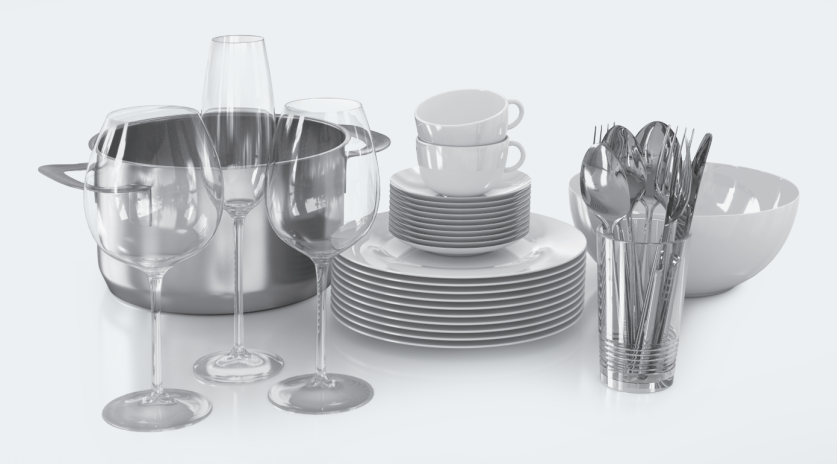

Prieš statydami, prijungdami ir paleisdami būtinai perskaitykite naudojimo instrukciją. Taip apsisaugosite patys ir išvengsite pažeidimų.

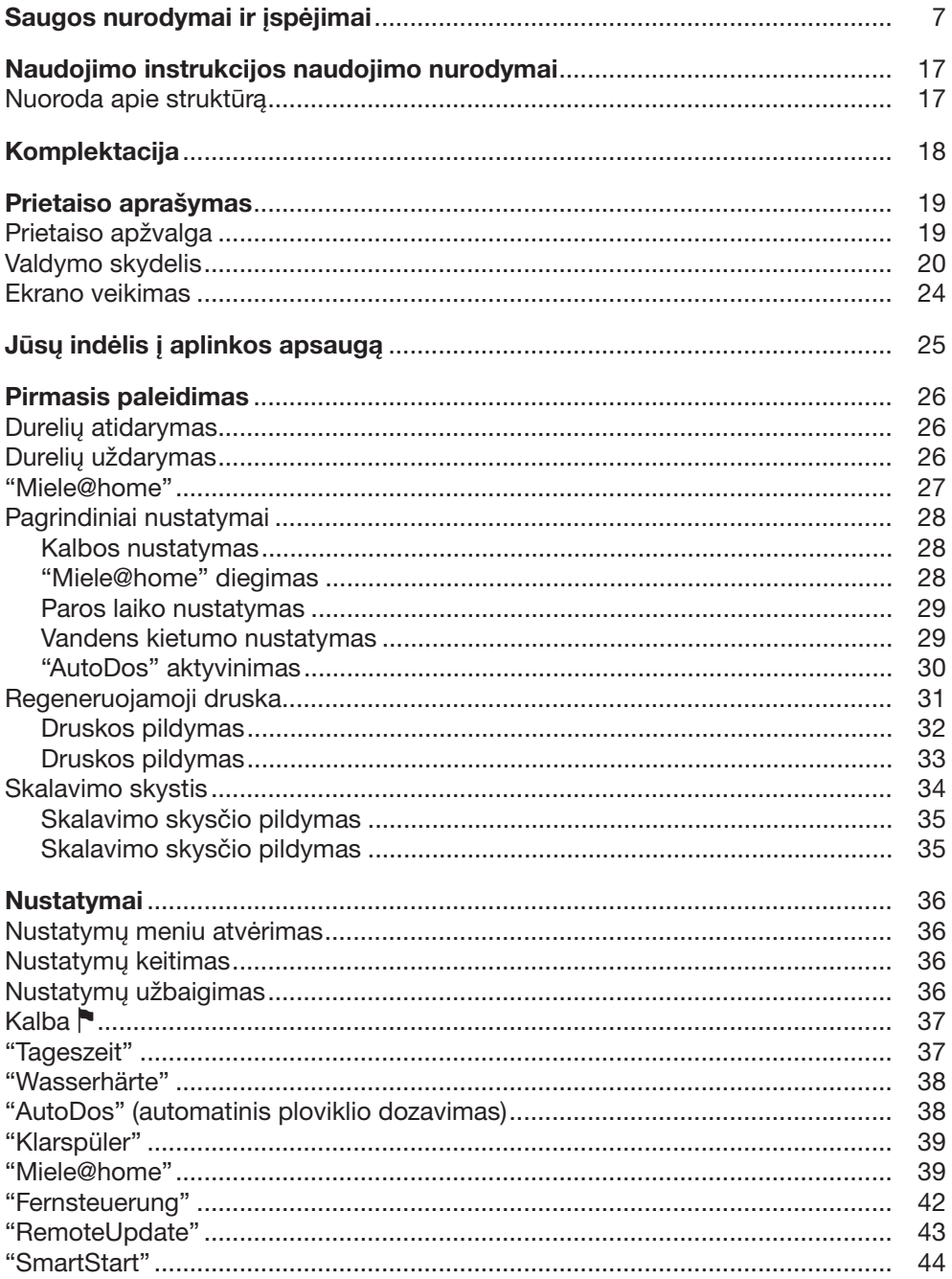

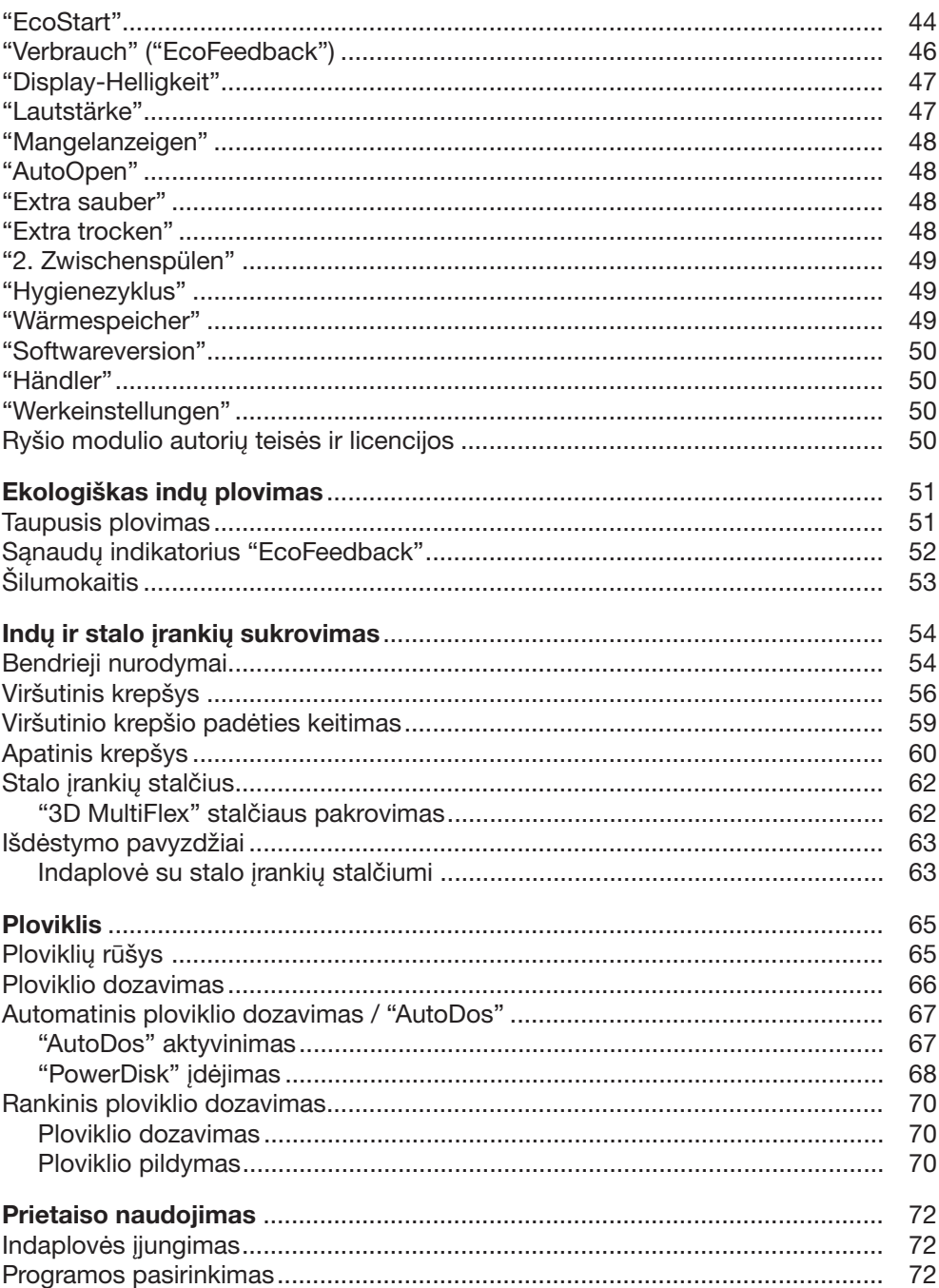

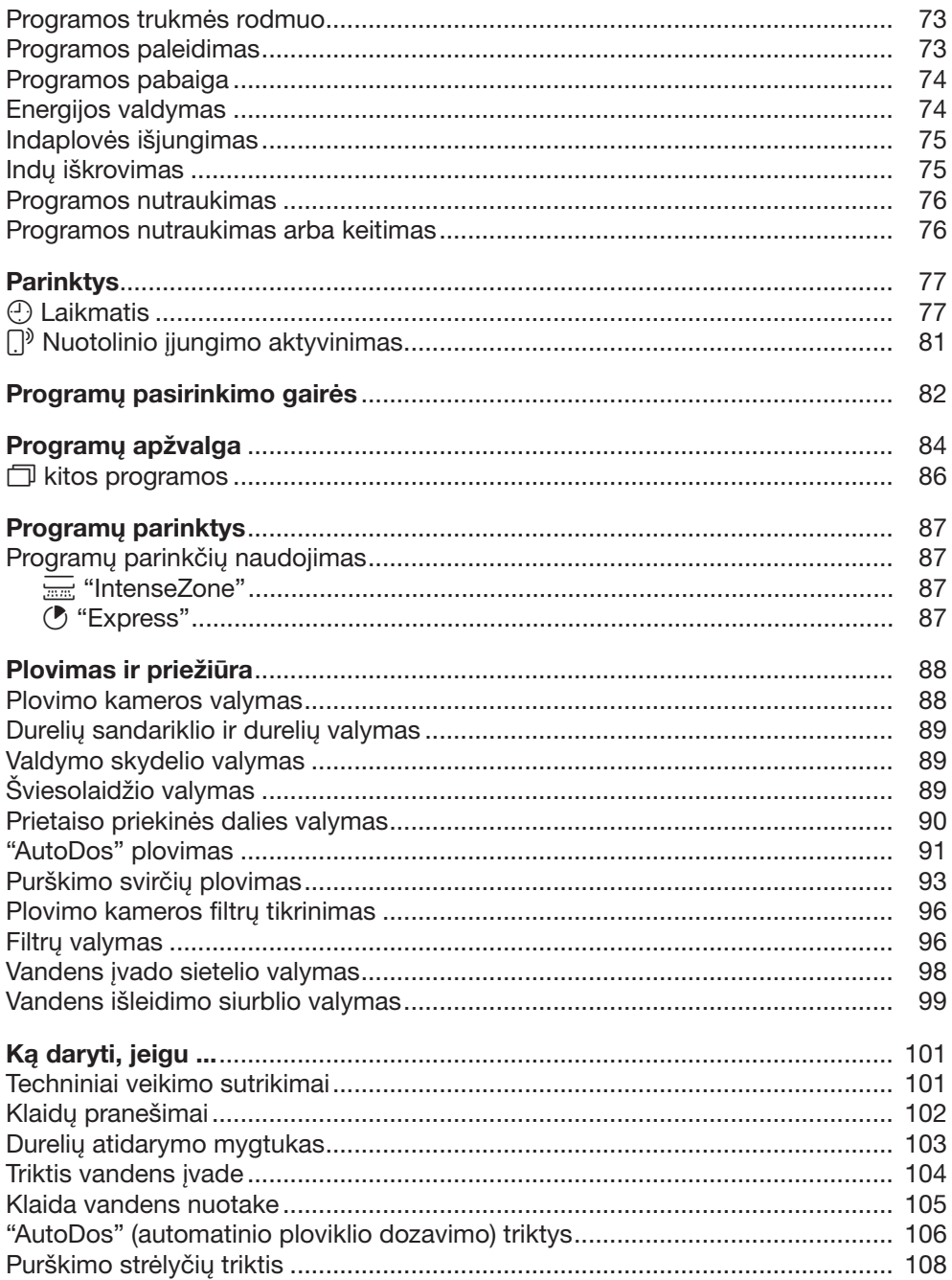

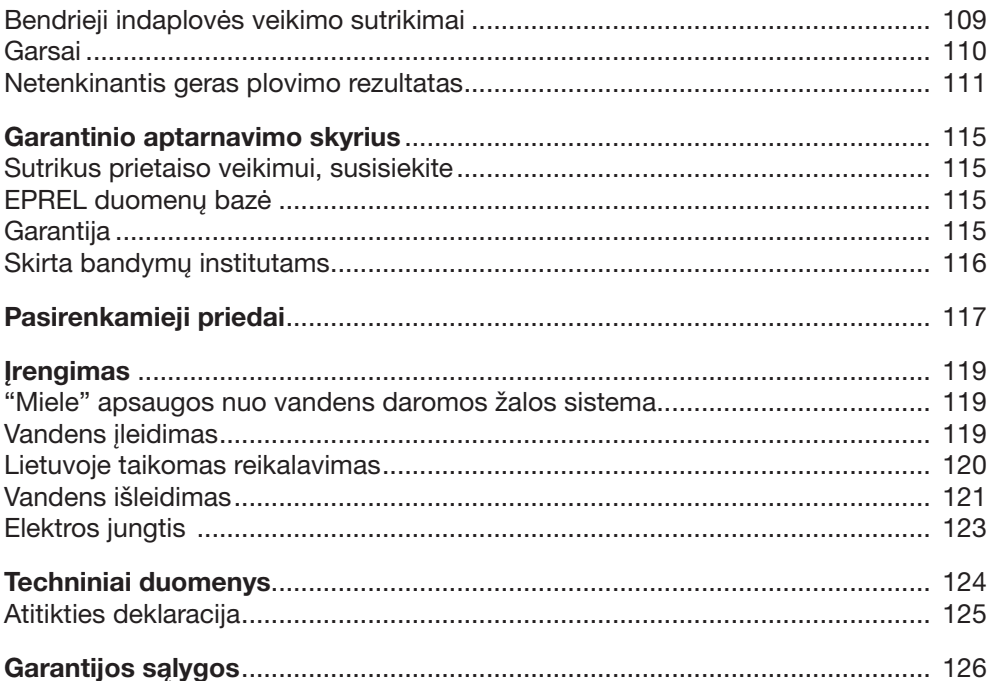

<span id="page-6-0"></span>Ši indaplovė atitinka reikiamus saugos nuostatus. Netinkamai naudojant, kyla pavojus susižaloti ir patirti materialinę žalą.

Prieš statydami ir naudodami indaplovę, atidžiai perskaitykite montavimo ir naudojimo instrukciją. Joje pateikiami svarbūs montavimo, saugos, naudojimo ir techninės priežiūros nurodymai. Taip apsisaugosite patys ir išvengsite prietaiso pažeidimų.

"Miele" primygtinai rekomenduoja susipažinti ir vadovautis indaplovės montavimo instrukcija bei saugos nurodymais bei įspėjimais, kaip nurodyta standarte IEC 60335-1.

"Miele" neatsako už žalą, atsiradusią dėl šių nurodymų nepaisymo. Šią montavimo instrukciją išsaugokite ir perduokite kitam galimam savininkui.

## Tinkamas naudojimas

- $\triangleright$  Ši indaplovė skirta naudoti namų ūkyje ir panašioje aplinkoje.
- Ji neskirta naudoti lauke.

Prietaisą galima naudoti iki 4000 m virš jūros lygio.

 Indaplovę naudokite tik namų ūkyje naudojamų indų plovimui. Bet koks kitoks naudojimas yra draudžiamas.

 Žmonės, kurie dėl nepakankamų fizinių, jutiminių, protinių gebėjimų, nepakankamos patirties arba neišmanymo nesugeba saugiai valdyti indaplovės, ja gali naudotis tik prižiūrimi arba instruktuojami atsakingo asmens. Šie asmenys indaplovę neprižiūrimi gali naudoti tik tada, kai apie ją jiems buvo paaiškinta tiek, kad jie galėtų saugiai ją naudoti. Jie privalo atpažinti ir suprasti galimus netinkamo naudojimo pavojus.

## Vaikai namų ūkyje

 Aštuonerių metų neturintys vaikai negali naudotis indaplove, nebent jie yra nuolat prižiūrimi.

 Vyresni nei aštuonerių metų vaikai indaplovę neprižiūrimi gali naudoti tik tada, kai apie ją jiems buvo paaiškinta tiek, kad jie galėtų saugiai ją naudoti. Vaikai turi gebėti atpažinti ir suprasti galimus netinkamo naudojimo pavojus.

Neprižiūrimi vaikai negali valyti arba prižiūrėti indaplovės.

 Prižiūrėkite netoli indaplovės esančius vaikus. Vaikams niekada neleiskite žaisti su indaplove. Vaikai gali užsidaryti indaplovėje!

 Jeigu aktyvintas automatinis durelių atidarymas, mažamečiams vaikams draudžiama būti indaplovės durelių atsidarymo zonoje. Nenumatytu gedimo atveju kyla pavojus susižaloti.

 Pavojus uždusti. Vaikai žaisdami gali įsivynioti į pakavimo medžiagą (pvz., plėvelę) arba užsimauti ją ant galvos ir uždusti. Laikykite ją vaikams nepasiekiamoje vietoje.

 Užtikrinkite, kad vaikai nepasiektų ploviklių! Plovikliai sukelia sunkius odos nudegimus arba gali pažeisti akis. Jie gali išgraužti burną, gerklę ar net sukelti dusulį. Todėl laikykite vaikus atokiau ir nuo atidarytos indaplovės. Indaplovėje gali būti ploviklio likučių. Vaikui prarijus ploviklio, nedelsiant kreipkitės į medikus.

## Techninė sauga

 Dėl netinkamai atliktų įrengimo ir techninės priežiūros arba remonto darbų naudotojui gali kilti pavojų. Irengimo ir techninės priežiūros arba remonto darbus gali atlikti tik "Miele" įgalioti specialistai.

 Netvarkingas prietaisas gali kelti pavojų jūsų saugumui. Apžiūrėkite prietaisą, ar nėra matomų pažeidimų, ypatingai po transportavimo. Niekada nenaudokite netvarkingo prietaiso.

 Prijungę indaplovę prie pagal visus reikalavimus įrengtos įžeminimo sistemos, užtikrinsite jos elektros instaliacijos saugą. Tai pagrindinė saugos sąlyga ir jos būtina laikytis. Kilus abejonių, kvalifikuotas specialistas turėtų patikrinti pastato elektros instaliaciją. "Miele" neprisiima atsakomybės už žalą, atsiradusią dėl nesamo ar-

ba nutraukto įžeminimo laido (pvz., patyrus elektros smūgį).

 Galimas epizodinis arba nepertraukiamas eksploatavimas su autonomine arba tinklo sinchronine elektros tiekimo sistema (pavyzdžiui, autonominiais elektros tinklais, rezervinėmis sistemomis). Eksploatavimo sąlyga, kad elektros tiekimo sistema atitiktų EN 50160 arba panašių standartų nustatytąsias vertes.

Buitinėje instaliacijoje ir šiame Miele produkte numatytų saugos priemonių funkcijos ir veikimo principas turi būti užtikrinti veikiant autonominiu ir ne tinklo sinchroniniu režimu arba pakeisti lygiavertėmis įrengimo priemonėmis. Kaip, pavyzdžiui, aprašyta naujausios redakcijos VDE-AR-E 2510-2.

 Indaplovei jungti prie maitinimo tinklo naudokite 3 polių kištuką su apsauginiu kontaktu (ne fiksuotą jungtį). Pastačius indaplovę, maitinimo lizdas turi būti lengvai prieinamas, kad bet kada galėtumėte atiungti prietaisa nuo maitinimo tinklo.

 Indaplovė negali uždengti jokio elektros prietaiso kištuko, nes montavimo nišos gylis gali būti per mažas ir dėl prispausto kištuko gali kilti perkaitimo (gaisro) pavojus.

 Indaplovę draudžiama montuoti po kaitlente. Galimai aukšta spinduliuojama temperatūra gali apgadinti indaplovę. Dėl tos pačios priežasties prietaisą draudžiama statyti prie "ne virtuvinių" šilumą spinduliuojančių prietaisų (pvz., patalpos šildymui naudojamų atvirų ugniaviečių).

 Prietaiso specifikacijų lentelėje pateikti jungimo duomenys (saugikliai, dažnis, įtampa) turi atitikti elektros tinklo duomenis, kad prietaisas nesugestų. Prieš prijungdami prietaisą, palyginkite šiuos duomenis. Kilus abejonių, pasikonsultuokite su elektriku.

 Indaplovę prie elektros tinklo leidžiama prijungti tik baigus visus įrengimo ir montavimo darbus, įskaitant durelių spyruoklių nustatymą.

 Prietaisą leidžiama eksploatuoti tik jeigu durų mechanika veikia be priekaištų, nes jeigu aktyvintas automatinis durelių atidarymo mechanizmas (priklauso nuo modelio), gali kilti pavojus. Durelių atidarymo mechanizmas veiks nepriekaištingai, jeigu:

- spyruoklės tolygiai nustatytos abejose durelių pusėse; durelės tinkamai įstatytos, jeigu pravėrus (maždaug 45° kampu) ir paleidus, sustoja šioje padėtyje; durelės negali nukristi nestabdomos;
- automatiškai atidarant dureles džiovinimo fazės pabaigoje, fiksavimo bėgelis automatiškai įtraukiamas.

 Ilgintuvai ir sudėtiniai lizdai neužtikrina reikiamos saugos (pvz., kyla gaisro pavojus). Indaplovės jungimui prie maitinimo tinklo nenaudokite sudėtinių lizdų arba ilgintuvų.

 Šios indaplovės negalima naudoti nestacionariose vietose (pavyzdžiui, laivuose).

 Nestatykite indaplovės patalpoje, kurioje vyrauja neigiama temperatūra. Sušalusios žarnos gali sutrūkinėti arba susprogti. Esant neigiamai temperatūrai gali sumažėti prietaiso elektros sistemos patikimumas.

# Saugos nurodymai ir įspėjimai

**Prietaisa galim naudoti tik jeigu šis yra prijungtas prie vamzdžių** sistemos, iš kurios buvo pašalintas oras, kad išvengtumėte prietaiso pažeidimų.

 Vandens įvado jungties plastikiniame korpuse yra elektrinis vožtuvas. Korpuso nenardinkite į skysčius.

 Vandens įleidimo žarnoje yra dalių, kuriomis teka elektros srovė. Jos netrumpinkite.

 $\blacktriangleright$  Irengta "Waterproof" sistema patikimai apsaugos nuo vandens daromos žalos, jeigu:

- prietaisas yra tinkamai prijungtas;
- pastebėjus pažeidimą, atliekamas indaplovės remontas arba pakeičiamos dalys;
- išvykę ilgesniam laikui (pvz., atostogauti), užsuksite vandens čiaupą.

"Waterproof" sistema veikia net kai indaplovė yra išjungta. Todėl draudžiama atjungti prietaisą nuo maitinimo tinklo.

Vandens jungties slėgis gali svyruoti nuo 50 kPa iki 1000 kPa.

 Netvarkingas prietaisas gali kelti pavojų jūsų saugumui. Dėl indaplovės pažeidimų gali sumažėti sauga! Pažeistą indaplovę nedelsdami nustokite naudoti ir susitarkite su savo tiekėju arba klientų aptarnavimo tarnyba dėl remonto.

 Jei indaplovės remonto darbus atliks ne "Miele" įgaliotas techninės priežiūros specialistas, prarasite teisę į garantiją.

 Sugedusias dalis rekomenduojame pakeisti originaliomis dalimis. "Miele" užtikrina, kad tik tinkamai įmontuotos originalios atsarginės dalys atitinka visus saugos reikalavimus, taip pat išsaugoma teisė į garantinį aptarnavimą.

 Prieš prijungiant arba atliekant prietaiso techninės priežiūros ir remonto darbus, atjunkite indaplovę nuo elektros tinklo (išjunkite indaplovę, tada ištraukite kištuką).

 Pažeistą maitinimo laidą leidžiama pakeisti tik to paties tipo nauju maitinimo laidu (galima įsigyti "Miele" garantinės priežiūros skyriuje). Saugumo sumetimais keitimą gali atlikti tik "Miele" įgaliotasis specialistas arba "Miele" garantinio aptarnavimo skyrius.

 Dėl prietaisui keliamų aukštų reikalavimų (pvz., dėl temperatūros, drėgmės, atsparumo cheminiam poveikiui, susidėvėjimui ir vibracijos) indaplovėje įrengtas specialus apšvietimas (ne visuose modeliuose). Šį apšvietimą leidžiama naudoti tik pagal numatytą paskirtį. Jis nėra skirtas patalpų apšvietimui. Keitimą gali atlikti tik "Miele" įgaliotas specialistas arba "Miele" garantinio aptarnavimo skyrius.

## Tinkamas pastatymas

 Indaplovę pastatykite ir prijunkite kaip nurodyta montavimo schemoje.

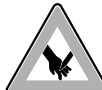

 Būkite atsargūs prieš indaplovės montavimą ir montavimo metu. Kyla pavojus susižeisti / įsipjauti kai kuriomis metalinėmis dalimis. Dėvėkite apsaugines pirštines.

 Indaplovę reikia pastatyti horizontaliai, kad būtų užtikrintas nepriekaištingas veikimas.

Kad būtų užtikrintas prietaiso stabilumas, po stalviršiu montuojamas ir įmontuojamas indaploves leidžiama montuoti po ištisiniu stalviršiu, tik jeigu šis prijungtas prie gretimų spintelių.

 Gretimoje spintoje esantis indaplovės nuotakas turi būti kruopščiai užsandarintas. Norint išvengti indaplovės gedimo, sandarumą būtina reguliariai patikrinti.

 Jeigu norite montuoti indaplovę sieniniame mazge, būtina imtis papildomų apsauginių priemonių. Saugiam montavimui sieniniame mazge naudokite "Montavimo sieniniame mazge rinkinį" ir vadovaukitės pridėta montavimo schema. Antraip kyla pavojus, kad spintelė apvirs.

# Saugos nurodymai ir įspėjimai

 Spyruoklės turi būti tolygiai įtemptos abejose durelių pusėse. Durelės tinkamai įstatytos, jeigu pravėrus (maždaug 45° kampu) ir paleidus, sustos toje pačioje padėtyje. Durelės negali nukristi nestabdomos.

Indaplovę galima naudoti tik jeigu durelių spyruoklės yra tinkamai įstatytos.

Jeigu nepavyksta teisingai įstatyti durelių, kreipkitės į "Miele" garantinio aptarnavimo skyrių.

Maksimalus priekinių durelių svoris, kurį tolygiai paskirsto gamykloje įmontuotos spyruoklės, siekia nuo 10 iki 12 kg (atsižvelgiant į modelį).

### Tinkamas naudojimas

I plovimo kamera nepilkite jokių tirpiklių. Sprogimo pavojus!

 Plovikliai gali išgriaužti odą, akis, nosį, burną ir gerklę. Stenkitės išvengti bet kokio sąlyčio su plovikliu. Stenkitės neikvėpti miltelinio ploviklio! Nenurykite ploviklio. Jeigu įkvėpėte arba nurijote ploviklio, nedelsiant kreipkitės į medikus.

 Be reikalo nepalikite atidarytų durelių. Galite susižeisti užkliuvę už atidarytų indaplovės durelių.

 Nebandykite atsistoti arba atsisėsti ant atidarytų durelių. Galite apversti indaplovę. Galite susižaloti patys arba apgadinti indaplovę.

**Programos pabaigoje indai gali būti labai karšti. Išjungę indaplovę,** palikite indus atvėsti, kol galėsite juos lengvai liesti.

 Naudokite tik įprastus buitinėms indaplovėms skirtus ploviklius ir skalavimo skysčius. Nenaudokite jokių rankų plovimo priemonių!

 Nenaudokite jokių komercinės paskirties arba pramoninių valiklių. Jie gali pažeisti medžiagas ir sukelti stiprias chemines reakcijas (pvz., gali susiformuoti sprogiosios dujos).

 Ploviklio (net skysto) nepilkite į skalavimo skysčio indą. Ploviklis gadina skalavimo skysčio indą!

 Ploviklio (net skysto) nepilkite į skalavimo skysčio indą. Skystasis ploviklis gadina "AutoDos" sistemą.

 Ploviklio (net skysto) nepilkite į druskos rezervuarą. Ploviklis gadina vandens minkštinimo sistemą.

 Naudokite tik specialią, kuo rupesnę regeneruojamąją arba kitokią, išgarintą druską. Kitų rūšių druskose gali būti vandenyje netirpių dalelių, kurios trikdys vandens minkštinimo sistemos veikimą.

 Indaplovėse su stalo įrankių krepšiu (atsižvelgiant į modelį) saugumo sumetimais stalo įrankius į įrankių krepšį dėkite ašmenimis ir šakučių dantukais žemyn. Aukštyn nukreipti peilių ašmenys ir šakučių dantukai kelia pavojų susižeisti. Vis dėlto stalo įrankiai greičiau išsiplaus ir išdžius, jeigu juos į įrankių krepšelį dėsite kotais žemyn.

 Neplaukite indaplovėje karštam vandeniui jautrių plastikinių reikmenų, pvz., vienkartinių indų ar įrankių. Dėl temperatūros pokyčių šios dalys gali deformuotis.

 Jeigu naudojate parinktį "Laikmatis" (atsižvelgiant į modelį), ploviklio skyrelis turi būti sausas. Jeigu reikia, išsausinkite skyrelį. Drėgname ploviklio skyrelyje ploviklis sutirštės ir nebus visiškai išskalautas.

 Informacijos apie indaplovės talpą ieškokite skyriuje "Techniniai duomenys".

## Priedai ir atsarginės dalys

 Naudokite tik originalius "Miele" priedus. Jeigu tvirtinami arba montuojami kito gamintojo priedai, galimai prarandama teisė į garantiją ir (arba) atsakomybė už gaminį.

 "Miele" suteikia iki 15 metų arba mažiausiai 10 metų garantiją atsarginėms dalims, kurios reikalingos prietaiso funkcijoms užtikrinti, atsižvelgiant į Jūsų indaplovės gamybos seriją.

## **Transportavimas**

 Netvarkingas prietaisas gali kelti pavojų jūsų saugumui. Apžiūrėkite prietaisą, ar nėra matomų pažeidimų. Niekada nenaudokite netvarkingo prietaiso.

 Transportuokite indaplovę pastatytą vertikalioje padėtyje, kad prietaise likęs vanduo nepatektų ant prietaiso elektrinių valdymo elementų ir nesutrikdytų jų veikimo.

 Prieš transportuodami ištuštinkite prietaisą ir pritvirtinkite visas judančias dalis (pvz., krepšius, žarnas ir maitinimo laidus).

<span id="page-16-0"></span>Šioje naudojimo instrukcijoje aprašyti keletas skirtingo aukščio indaplovių modelių.

Skirtingi indaplovių modeliai pavadinti: įprastas = 80,5 cm aukščio indaplovė (įmontuojama)

arba 84,5 cm aukščio (pastatomas prietaisas)

XXL = 84,5 cm aukščio indaplovė (įmontuojama).

## <span id="page-16-1"></span>Nuoroda apie struktūrą

### Įspėjimai

 Juose nurodyta svarbi saugos informacija. Jie įspėja apie galima asmeninę arba materialinę žalą.

Atidžiai perskaitykite šiuos įspėjimus ir laikykitės nurodytų saugaus naudojimo ir elgesio taisyklių.

### Nurodymai

Nurodymuose pateikta informacija, į kurią būtina atkreipti ypatingą dėmesį.

Jos pažymėtos plačiu rėmeliu.

#### Papildoma informacija ir pastabos

Papildoma informacija ir pastabos pažymėtos siauru rėmeliu.

#### Naudojimo nuorodos

Indaplovės naudojimo instrukcijoje pateiktos specialiai pažymėtos naudojimo nuorodos. Jose etapais nurodoma veiksmų seka.

Kiekvienas etapas pažymėtas juodos spalvos rėmeliu.

Pavyzdys:

 pasirinkite pageidaujamą nustatymą ir patvirtinkite mygtuku *"OK"*.

#### Ekranas

Informacija, kuri pateikiama indaplovės ekrane, išsiskiria specialiu šriftu, pagal suderintą ekrano šrifto modelį.

#### Pavyzdys:

kai ekrane rodomas pranešimas "Bitte Tür schließen" ...

# Komplektacija

<span id="page-17-0"></span>Pristatymo pakuotėje yra:

- Indaplovė
- Indaplovės naudojimo instrukcija
- Indaplovės pastatyto instrukcija
- Įvairūs priedai, naudojami montuoti prietaisą (žr. montavimo planą)
- Piltuvėlis, naudojamas pildyti regeneruojamąją druską
- Gali būti papildomų spaudinių ar priedų

### <span id="page-18-0"></span>Prietaiso apžvalga

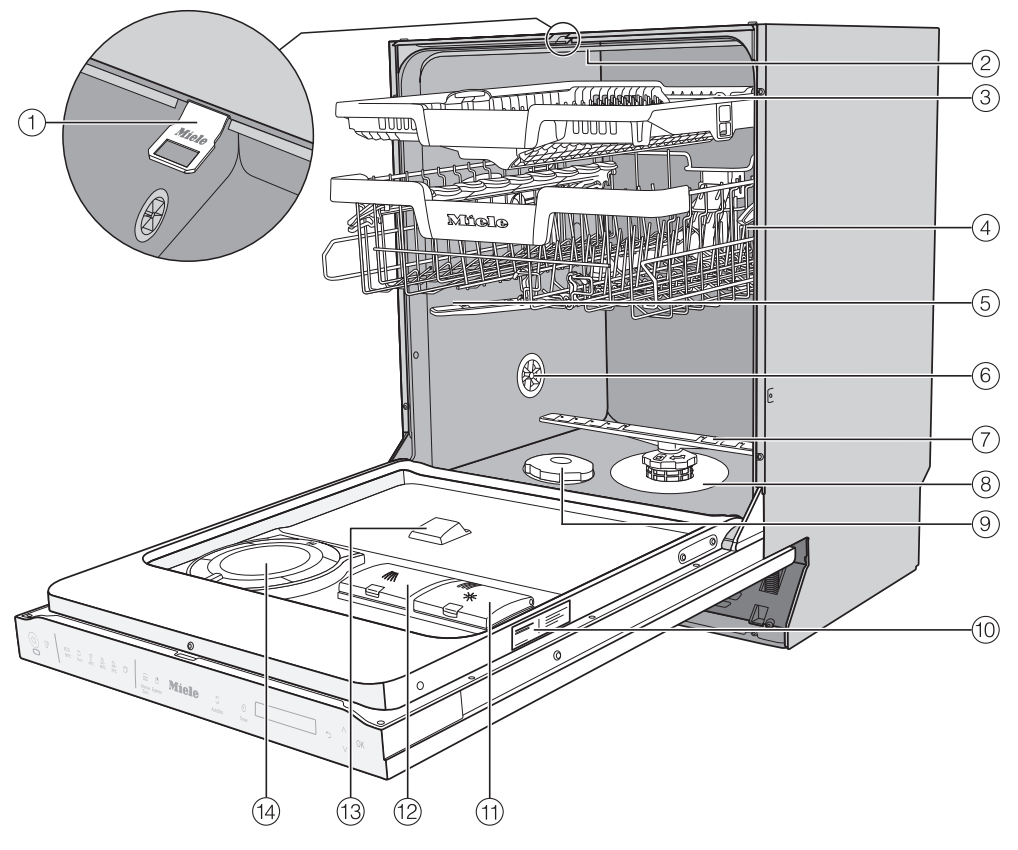

- a Durelių fiksavimo bėgeliai
- <sup>2</sup> Viršutinė purškimo strėlė (nematoma)
- 3 3D "MultiFlex" stalo įrankių stalčius (ne visuose modeliuose)
- d Viršutinis krepšys (atsižvelgiant į modelį)
- <sup>(5)</sup> Vidurinė purškimo strėlė
- f Vėdinimo vožtuvas
- g Apatinė purškimo strėlė
- $<sup>6</sup>$  Filtru junginys</sup>
- <sup>9</sup> Druskos rezervuaras
- <sup>(10)</sup> Specifikacijų lentelė
- **11 Skalavimo skysčio indas**
- <sup>(12</sup> Ploviklio skyrelis
- <sup>(13</sup> "AutoDos" ploviklio išleidimas
- n "AutoDos" (automatinis ploviklio dozavimas)

### <span id="page-19-0"></span>Valdymo skydelis

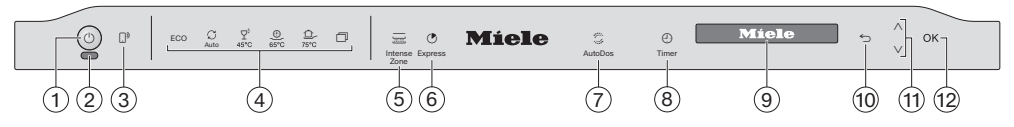

- a Jutiklinis mygtukas *"Ein / Aus"* Skirtas įjungti ir išjungti indaplovę.
- <sup>2</sup> Optinė veikimo kontrolė Skirta vykdomos plovimo programos rodymui, kai durelės yra uždarytos.
- **3** Jutiklinis mygtukas  $\bigcap$ <sup>3</sup> "Fernstart" Skirtas jiungti arba išjungti "Nuotolinio paleidimo" parinktį.
- d Programų parinktys

 $ECO = ECO$ 

- $\bigcirc$  Auto = Automatinė 45–65 °C
- $\nabla^{\xi}$  45°C = Gležniems 45 °C
- 65°C "QuickPowerWash" 65 °C
- 75°C Intensyvioji 75 °C

 $\Box$  = kitos programos / nustatymai

- e Jutiklinis mygtukas *"IntenseZone"* Skirtas padidinti plovimo galią apatiniame krepšyje.
- f Jutiklinis mygtukas *"Express"* Skirtas sutrumpinti programos eigą.
- g Jutiklinis mygtukas *"AutoDos"* Skirtas ijungti arba išjungti automatinį ploviklio dozavimą.
- h Jutiklinis mygtukas *"Timer"* Skirtas vėlesnės programos pasirinkimui.
- $\circ$  Ekranas Daugiau informacijos ieškokite skyriaus "Prietaiso aprašymas" poskyryje "Ekrano veikimas".
- j Jutiklinis mygtukas *"zurück"* Skirtas grižimui į ankstesnį meniu lygmenį arba anksčiau nustatytų verčių keitimui.
- $\theta$  Jutikliniai mygtukai  $\vee \wedge$ Skirti programų pasirinkimui. Naudojami rodomų verčių keitimui. Skirti atverti kitus meniu puslapius.
- l Jutiklinis mygtukas *"OK"* Skirtas pasirinkti rodomus meniu punktus ir vertes. Naudojamas patvirtinti pranešimus.

# Prietaiso aprašymas

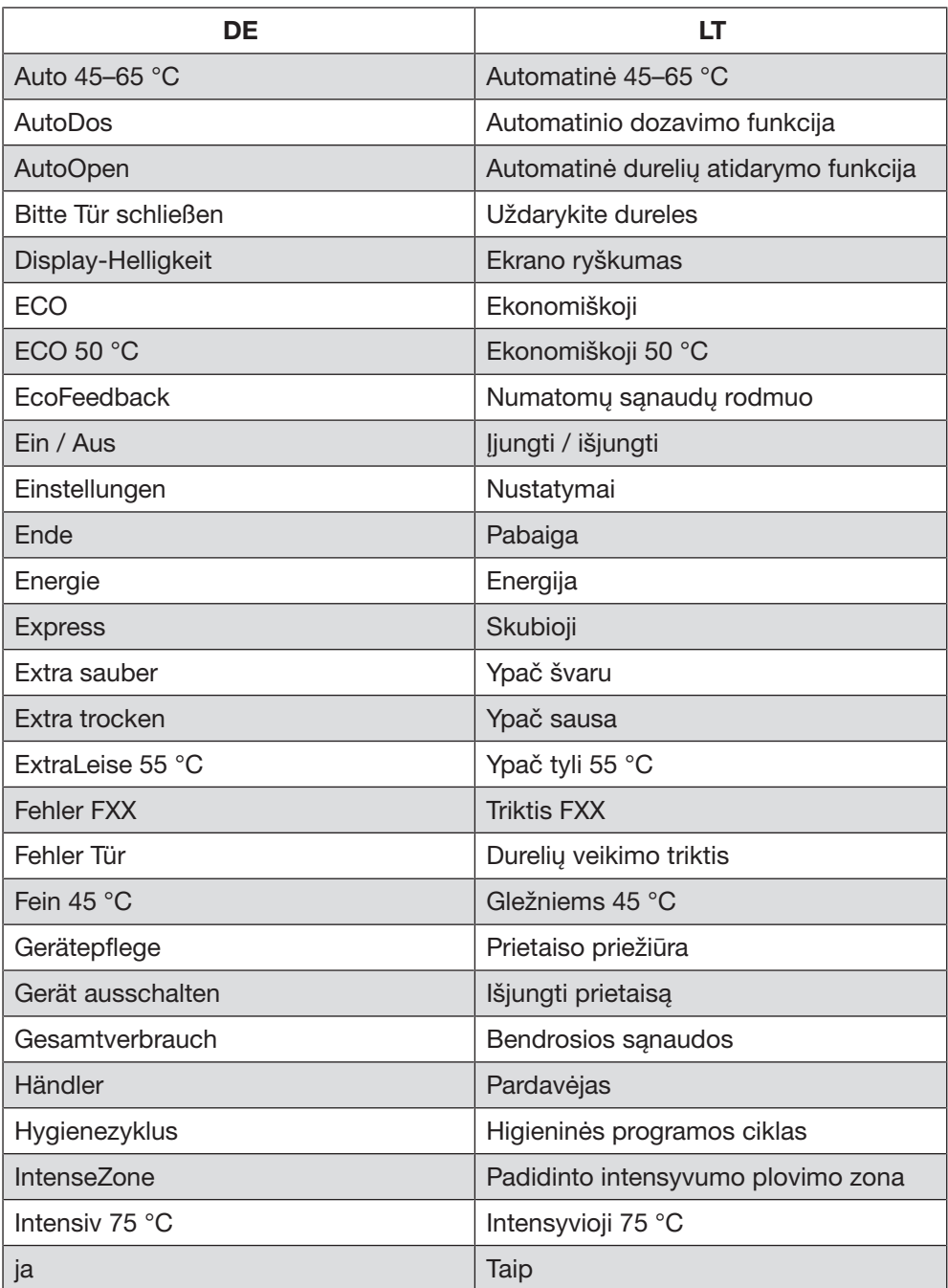

# Prietaiso aprašymas

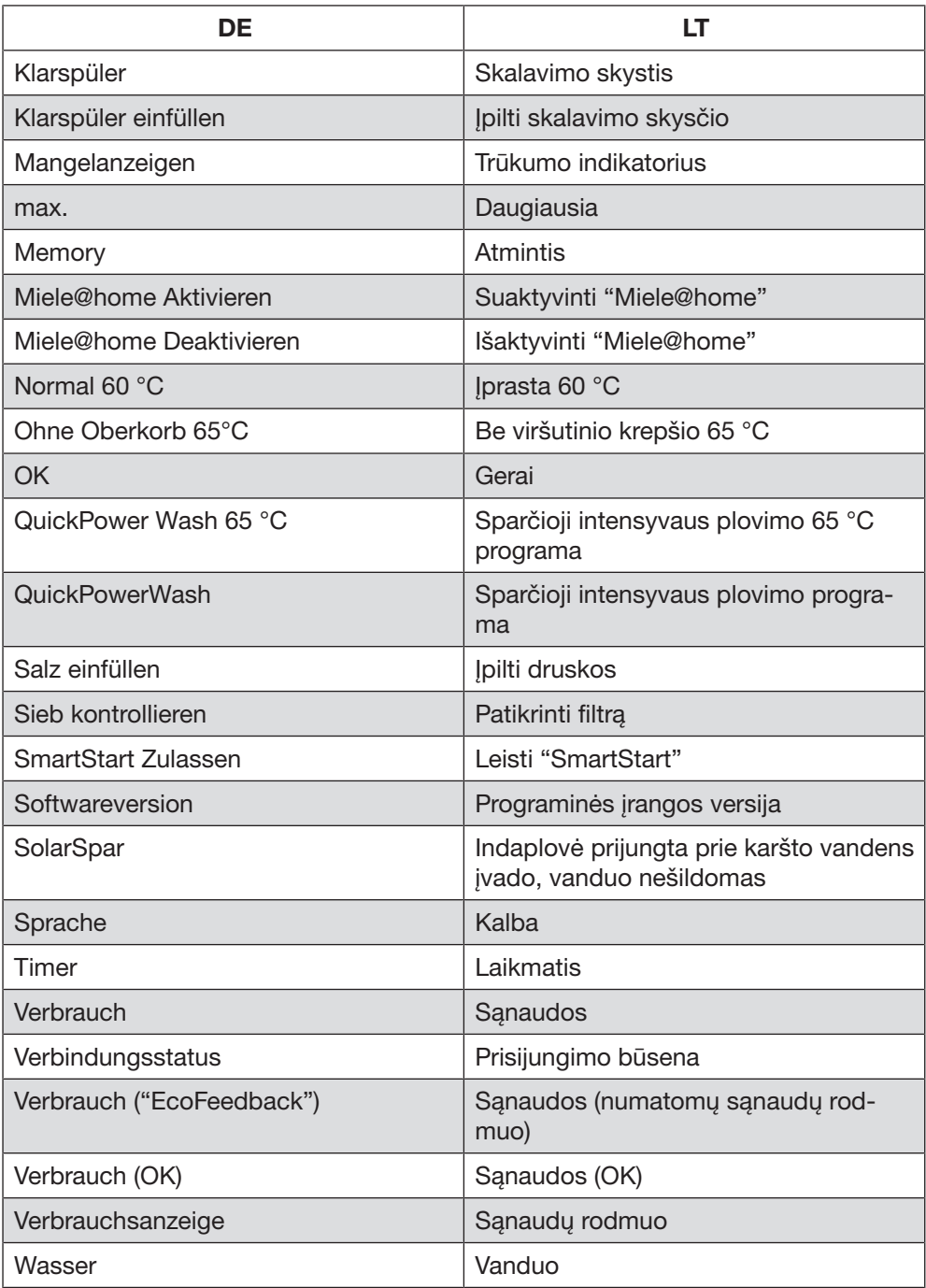

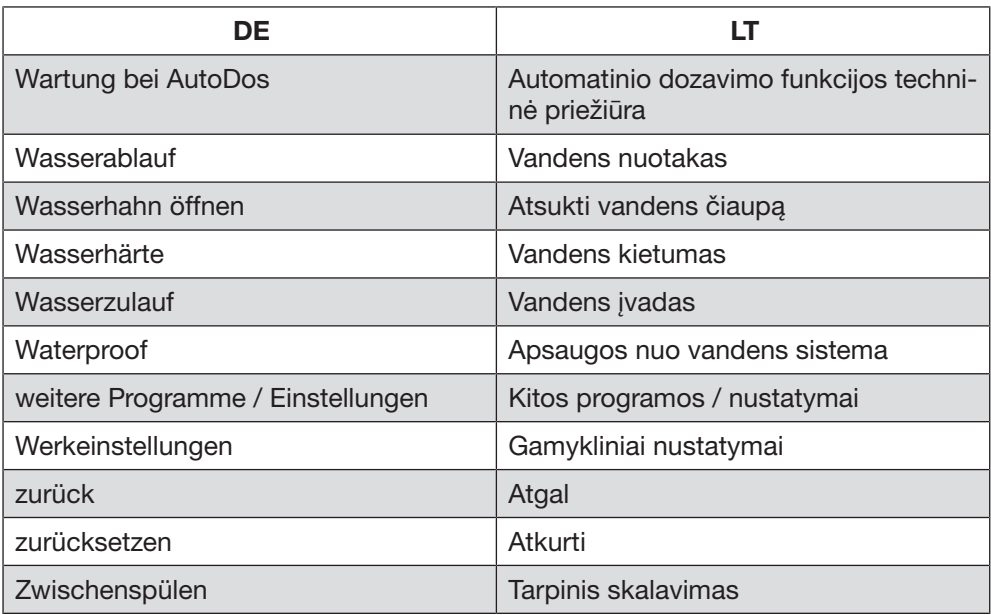

### <span id="page-23-0"></span>Ekrano veikimas

Ekrane galite pasirinkti ir nustatyti:

- programą;
- laikmatį;
- "Einstellungen <sup>v.</sup>

Ekrane rodoma informacija:

- programos etapas;
- numatomas likęs veikimo laikas;
- energijos ir vandens sąnaudos ("EcoFeedback");
- galimų gedimų pranešimai ir nuorodos.

Jei per šį laiką nepaspausite jokio mygtuko, taupydama energiją, indaplovė po keleto minučių išsijungs. Norėdami vėl įjungti indaplovę, palieskite jutiklinį mygtuką  $\circlearrowleft$ .

Jutiklinis mygtukas *"OK"* skirtas patvirtinti pranešimus arba nustatymus, pereiti į kitą meniu arba į kitą meniu lygmenį.

 *"weitere Programme / Einstellungen"* ekrano dešinėje pusėje rodoma slankjuostė . Čia siūlomos kitos parinktys. Šias parinktis galima peržiūrėti palietus jutiklinį mygtuka  $\vee \wedge$ .

Meniu "Nustatymai" galite indaplovės valdymo sistemą priderinti prie pasikeitusių reikalavimų (žr. skyrių "Nustatymai").

Nustatyta parinktis pažymima varnele  $\checkmark$ .

Jeigu vėl norite išeiti iš submeniu, palieskite jutiklinį mygtuką *"zurück"*.

Jeigu keletą sekundžių neliesite jokio mygtuko, ekranas vėl persijungs į meniu rodymą. Tada turėsite iš naujo pasirinkti nustatymus.

### <span id="page-24-0"></span>Pakuotės utilizavimas

Pakuotė, skirta prietaiso gabenimui, apsaugo jį nuo pažeidimų gabenant. Pakavimo medžiagos pasirinktos atsižvelgiant į ekologinį tvarumą ir techninius utilizavimo veiksnius, jas galima perdirbti.

Grąžinant pakuotę perdirbimui, taupomos žaliavos. Pasinaudokite konkrečių medžiagų surinkimo punktais ir grąžinimo galimybėmis. Jums prietaisą pardavęs Miele pardavėjas pakuotę priims atgal.

### Seno prietaiso utilizavimas

Elektros ir elektroniniuose prietaisuose naudojamos vertingos medžiagos. Juose taip pat yra medžiagų, mišinių ir konstrukcinių elementų, kurie reikalingi nepriekaištingam įrangos veikimui bei saugumui užtikrinti. Patekusios į buitines atliekas arba naudojamos netinkamai, šios medžiagos gali pakenkti žmonių sveikatai ir aplinkai. Senos įrangos jokiu būdu nemeskite kartu su buitinėmis atliekomis.

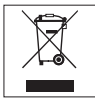

Pristatykite prietaisą į artimiausią nenaudojamos elektros ir elektroninės įrangos nemokamo surinkimo punktą perdirbimui ir utilizavimui, grąžinkite pardavėjui arba Miele. Prieš pristatydami seną prietaisą utilizuoti, ištrinkite visus asmeninius duomenis. Istatymuose numatyta tvarka esate įpareigotas išimti iš prietaiso senas baterijas ir akumuliatorius, kurių nereikia išardyti. Taip pat galima išimti ir nepažeisti lempas. Pristatykite juos į specializuotą surinkimo punktą, kur šie yra neatlygintinai surenkami. Pasirūpinkite, kad išvežti skirta sena įranga būtų laikoma vaikams nepasiekiamoje vietoje.

<span id="page-25-0"></span>Kiekvienos indaplovės veikimas yra išbandytas gamykloje. Vandens likučiai yra šio bandymo pasekmė, tai nėra ankstesnio indaplovės naudojimo ženklas.

## <span id="page-25-1"></span>Durelių atidarymas

Kad būtų pagerintas džiovinimas, kai kuriose programose automatiškai prasiveria durelės.

Šią funkciją galite išjungti (žr. skyriaus "Nustatymų" poskyrį "AutoOpen").

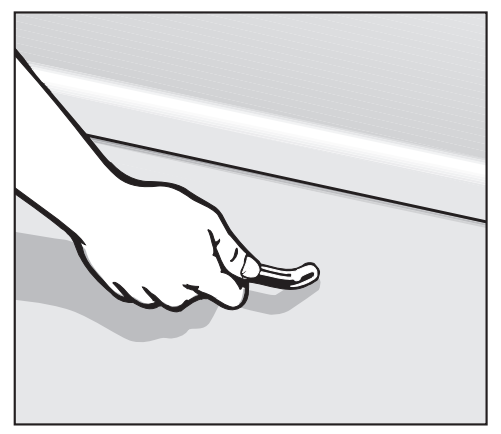

- Patraukite už rankenos ir durelės atsidarys.
- Iki galo atidarykite dureles.

Jeigu įjungta funkcija "AutoOpen", programos pabaigoje įtraukiamas durelių fiksavimo bėgelis.

Nebandykite sulaikyti įtraukiamo fiksavimo bėgelio, galite sugadinti prietaisą.

Jei dureles atidarysite prietaiso veikimo metu, plovimas bus sustabdytas automatiškai.

 Pavojus nusiplikyti karštu vandeniu!

Programos vykdymo metu vanduo indaplovėje gali labai įkaisti.

Todėl indaplovės veikimo metu nerekomenduojama atidaryti durelių arba tai reikia daryti labai atsargiai.

 Pavojus susižeisti į automatiškai atsidarančias dureles.

Programos pabaigoje durelės gali automatiškai atsidaryti.

Durelių atidarymo sritis turi būti laisva.

## <span id="page-25-2"></span>Durelių uždarymas

- Idėkite indu plovimo krepšius.
- **Paspauskite dureles, kad užsifiksuotų** durelių užraktas.

 Užsidarančios durelės gali prispausti.

Užsidarančios durelės gali prispausti pirštus.

Nekiškite pirštų į durelių užsidarymo sritį.

## <span id="page-26-0"></span>"Miele@home"

Jūsų indaplovėje įmontuotas WLAN modulis.

Kad galėtumėte naudoti šią funkciją, jums reikės:

- WLAN tinklo;
- "Miele" programėlės;
- "Miele" naudotojo paskyros. Naudotojo paskyrą galite susikurti "Miele" programėlėje.

Su "Miele" programėle savo indaplovę galėsite prijungti prie namų WLAN tinklo.

Prijungę indaplovę prie savo WLAN tinklo, programėlėje galėsite:

- nuotoliniu būdu valdyti savo indaplovę;
- atsisiųsti informaciją apie indaplovės veikimą;
- atsisiųsti informaciją apie vykdomos programos eigą.

Indaplovę prijungus prie WLAN namų tinklo, padidėja suvartojamos energijos kiekis net jeigu indaplovė yra išjungta.

Įsitikinkite, kad indaplovės pastatymo vietoje WLAN tinklo signalas pakankamai stiprus.

#### WLAN ryšio pasiekiamumas

WLAN ryšys dalinasi dažnio diapazonu su kitais prietaisais (pvz., mikrobangų krosnelėmis, nuotoliniu būnu valdomais žaislais). Galimi laikini arba nuolatiniai ryšio sutrikimai. Todėl gali nepavykti užtikrinti nuolatinį siūlomų funkcijų pasiekiamumą.

### Miele@home pasiekiamumas

Galimybė naudoti Miele programėlę priklauso nuo Miele@home paslaugos pasiekiamumo jūsų šalyje.

Miele@home paslauga veikia ne visose šalyse.

Daugiau informacijos apie paslaugų pasiekiamumą ieškokite tinklalapyje www.miele.com.

#### Miele programėlė

Miele programėlę galima nemokamai atsisiųsti iš *Apple App Store*® arba *Google Play Store*™.

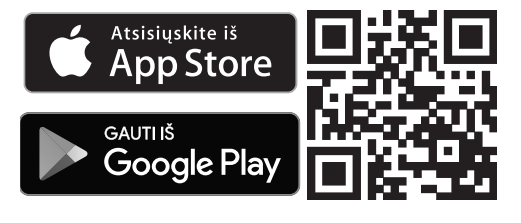

### <span id="page-27-0"></span>Pagrindiniai nustatymai

### Indaplovės įjungimas

- Atidarykite dureles.
- **I** ljunkite indaplove  $\circlearrowright$  jutikliniu mygtuku.

Įjungus indaplovę, bus rodomas pasveikinimo pranešimas, nuskambės pasveikinimo melodija.

Apie ekrano veikimą žr. skyriaus "Prietaiso aprašymas" poskyryje "Ekrano veikimas".

### <span id="page-27-1"></span>Kalbos nustatymas

Ekranas automatiškai persijungia į kalbos nustatymą.

**Jutikliniais mygtukais**  $\vee \wedge$  **pasirinkite** norimą kalbą arba šalį ir patvirtinkite su *"OK"*.

Daugiau informacijos apie kalbos nustatymą skaitykite skyriaus "Nustatymai" poskyryje "Kalba".

Nustatyta kalba pažymima varnele √.

### <span id="page-27-2"></span>"Miele@home" diegimas

Ekrane rodomas pranešimas "Miele@home einrichten".

 Norėdami iš karto įdiegti "Miele@home", paspauskite *"OK"* ir patvirtinkite.

Patarimas: Jeigu diegimą norite atidėti vėlesniam laikui, pasirinkite parinktį "Überspringen" ir patvirtinkite mygtuku *"OK"*.

Turite 2 galimybes savo indaplovę prijungti prie WLAN tinklo:

- Pasirinkite norimą jungimo būdą ir patvirtinkite mygtuku *"OK"*.
- 1. "Per App verbinden"
- 2. "Per WPS verbinden"

Ekrane ir "Miele" programėlėje bus rodomi tolesni diegimo etapai.

Daugiau informacijos apie "Miele@home" ieškokite skyriaus "Nustatymai" poskyryje "Miele@home".

#### <span id="page-28-0"></span>Paros laiko nustatymas

Jeigu prietaisas prijungtas prie WLAN tinklo, paros laikas bus rodomas automatiškai.

Ekranas persijungia į paros laiko nustatymą.

Jeigu norite naudoti "laikmatį", būtina nustatyti paros laiką.

- $\blacksquare$  Jutikliniais mygtukais  $\lor \land$  nustatykite minutes ir patvirtinkite mygtuku *"OK"*.
- Tada nustatykite minutes ir patvirtinkite mygtuku *"OK"*.

Jeigu nuspausite ir laikysite jutiklinius mygtukus  $\vee$  arba  $\wedge$ , vertės automatiškai bus didinamos arba mažinamos.

#### <span id="page-28-1"></span>Vandens kietumo nustatymas

Ekrane rodomas vandens kietumo nustatymas.

- Nustatykite indaplovę tiksliai pagal savo vandens kietumą.
- Norėdami sužinoti tikslų vandens kietumą, kreipkitės į jus aptarnaujantį vandentiekio skyrių.
- Jei vandens kietumas svyruoja (pvz., nuo 10 iki 15 °dH), visada nustatykite didžiausią vertę (šiame pavyzdyje – 15 °dH).

Jeigu tektų kreiptis į garantinio aptarnavimo skyrių, žinodami vandens kietumą, palengvinsite technikui darbą.

Todėl įrašykite vandens kietumą:

 $^{\circ}$ dH

Gamykloje nustatytas 14 °dH vandens kietumas.

■ Nustatykite vandens kietuma ir patvirtinkite spustelėdami mygtuku *"OK"*.

Daugiau informacijos apie vandens kietumo nustatymą ieškokite skyriaus "Nustatymai" poskyryje "Vandens kietumas".

#### <span id="page-29-0"></span>"AutoDos" aktyvinimas

Ekrane rodomas automatinio ploviklio dozavimo nustatymas (žr. skyriaus "Ploviklis" poskyrį "Automatinis ploviklio dozavimas / "AutoDos").

Net jeigu neketinate naudoti automatinio dozavimo funkcijos, prieš pirmąjį programos paleidimą nuo "PowerDisk" skyriaus turite nuimti transportavimo apsaugas (žr. skyriaus "Ploviklis" poskyrį "AutoDos" aktyvinimas").

Galite įjungti automatinį ploviklio dozavimą.

Jeigu nenorite naudoti automatinio ploviklio dozavimo, dozuoti ploviklį skyrelyje galite ir rankiniu būdu (žr. skyriaus "Ploviklis" poskyrį "Rankinis ploviklio dozavimas").

■ Pasirinkite pageidaujamą nustatymą ir patvirtinkite mygtuku *"OK"*.

Šis nustatymas galioja visoms programoms, jį bet kada galima pakeisti jutikliniu mygtuku *"AutoDos"*.

Toliau bus rodomos nuorodos.

Mygtuku *"OK"* patvirtinus šias nuorodas, prireikus rodomi abu trūkumų pranešimai  $\triangleq$  "Salz einfüllen" ir  $\divideontimes$  "Klarspüler einfüllen".

- Jeigu reikia, įpilkite druskos ir skalavimo skysčio (žr. skyriaus "Pirmasis paleidimas" poskyrius "Regeneruojamoji druska ir "Skalavimo skystis").
- Patvirtinkite pranešimus mygtuku *"OK"*.

Ekrane trumpai rodoma pasirinkta programa, šviečia atitinkamas jutiklinis mygtukas.

Tada keletą sekundžių ekrane rodomos numatomos pasirinktos programos energijos ir vandens sąnaudos. Galiausiai ekrane rodoma numatoma pasirinktos programos trukmė.

### <span id="page-30-0"></span>Regeneruojamoji druska

Kad plovimo rezultatai būtų geri, būtina naudoti minkštą vandenį (su nedideliu kalkių kiekiu). Jeigu vanduo kietas, ant indų ir plovimo kameros sienelių formuojasi baltos nuosėdos. Jeigu vandens kietumas viršija 5 °d, jį

būtina suminkštinti. Jeigu įmontuota vandens minkštinimo sistema, tai vykdoma automatiškai. Vandens minkštinimo sistema pritaikyta vandens kietumui iki 70 °d.

Kad būtų išlaikytos vandens minkštinimo sistemos funkcijos, sistemą būtina reguliariai atnaujinti. Sistema atnaujinama kas devintą programos eigą. Kitos programos pradžioje papildomai reikės 4,4 l vandens, apie 0,015 kWh padidės energijos sąnaudos, o pati programa pailgės apie 3 minutes. Šie duomenys taikomi tik programai ECO, kai vandens kietumas siekia nuo 14 °dH. Kitose programose arba jeigu nesutampa vandens kietumas, sistemos atnaujinimo intervalai gali skirtis.

Norėdami atnaujinti vandens minkštinimo sistemą, įpilkite į ją regeneruojamosios druskos.

Jei naudojate kombinuotąjį ploviklį, atsižvelgiant į vandens kietumą (< 21 °d), druskos galite ir nenaudoti (žr. skyriaus "Plovikliai" poskyrį "Ploviklių rūšys").

Jei Jūsų vandens kietumas nuolat yra mažesnis negu 5 °d, druskos pildyti nereikia. Pasirinkus atitinkama vandens kietumo nustatymą, druskos trūkumo indikatorius automatiškai išsijungia (žr. skyriaus "Nustatymai" poskyrį "Vandens kietumas").

 Ploviklių sukelti vandens minkštinimo sistemos pažeidimai.

Ploviklis gadina vandens minkštinimo sistemą.

Ploviklio (net skysto) nepilkite į druskos pildymo skyrių.

 Prietaiso pažeidimai naudojant netinkamą druską.

Kitos rūšies druskose gali būti vandenyje netirpių elementų, kurie trikdys vandens minkštinimo sistemos veikimą.

Naudokite tik specialią, kuo rupesnę regeneruojamąją arba kitos rūšies išgarintą druską.

Jeigu nuolat naudojate daugiafunkcius ploviklius ir nenorite, kad būtų rodomi druskos ir skalavimo skysčio trūkumo indikatoriai, galite abu šiuos indikatorius išjungti (žr. skyriaus "Nustatymai" poskyrį "Trūkumo indikatoriai").

Jeigu neketinate naudoti daugiafunkcių ploviklių, nepamirškite įpilti druskos ir skalavimo skysčio. Prireikus vėl ijunkite trūkumo indikatorius.

# Pirmasis paleidimas

#### <span id="page-31-0"></span>Druskos pildymas

Prieš pirmąjį druskos pildymą, į druskos rezervuarą įpilkite apie 2 l vandens, kad druska galėtų ištirpti.

Po pirmojo paleidimo druskos rezervuare visada bus pakankamai vandens.

■ Iš plovimo kameros išimkite apatinį krepšį ir atsukite druskos rezervuaro dangtelį.

 Druskos tirpalas sukelia koroziją! Kiekvieną kartą atidarius dangtelį, iš druskos atsargų rezervuaro išbėgs vandens arba druskos tirpalo. Išbėgęs druskos tirpalas gali sukelti indų ir plovimo kameros koroziją.

Atidarykite druskos atsargu rezervuarą tik jeigu norite papildyti druskos.

■ I druskos rezervuara pirmiausia įpilkite maždaug 2 l vandens.

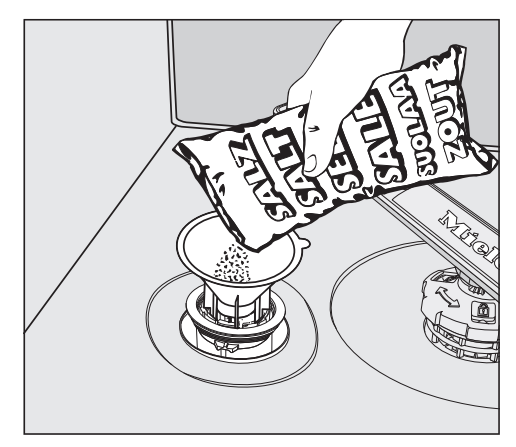

- Idėkite piltuvėlį ir įpilkite į atsargų rezervuarą tiek druskos, kad jis būtų pilnas. Atsižvelgiant į druskos rūšį, į atsargų rezervuarą telpa iki 2 kg druskos.
- Nuo pildymo srities nuvalykite druskos likučius. Tada tvirtai užsukite atsargų rezervuaro dangtelį.
- Po kiekvieno druskos pildymo ir druskos rezervuaro dangtelio atidarymo iš karto be indų paleiskite programą 65 °C *"QuickPowerWash"* ir programos parinktį *"Express"*, kad būtų praskiestas ir išsiurbtas galimai išsiliejęs druskos tirpalas.

#### <span id="page-32-0"></span>Druskos pildymas

- Jei, pasibaigus programai, rodomas trūkumo pranešimas <sup>S</sup> "Salz einfüllen". įpilkite druskos.
- Patvirtinkite mygtuku "OK".

Druskos trūkumo indikatorius užgęsta.

 $\sqrt{N}$  Korozijos pavojus dėl druskos tirpalo!

Išbėgęs druskos tirpalas gali sukelti plovimo indų ir plovimo kameros koroziją.

Kas kartą atidarę druskos rezervuaro dangtelį, iš karto be indų paleiskite 65 °C programą

*"QuickPowerWash"*, su programos parinktimi *"Express"*. Išsiliejęs druskos tirpalas bus praskiestas ir išsiurbtas.

Jeigu, įpylus druskos, dar nesusidarė pakankamai aukšta druskos koncentracija, ir toliau šviečia druskos trūkumo indikatorius. Tokiu atveju paspauskite *"OK"* ir dar kartą patvirtinkite pranešimą.

Druskos trūkumo indikatorius neįsijungs, jei indaplovėje nustatysite mažesnį nei 5 °d vandens kietumą.

### <span id="page-33-0"></span>Skalavimo skystis

Skalavimo skystis reikalingas tam, kad džiovinant vanduo nuo indų nuslystų kaip plėvelė, o indai po skalavimo lengviau išdžiūtų.

Skalavimo skystis pilamas į atsargų rezervuarą, nustatytas jo kiekis dozuojamas automatiškai.

 Indų ploviklio keliami pažeidimai. Ploviklis gadina skalavimo skysčio indą!

Naudokite tik buitinėms indaplovėms skirtą skalavimo skystį.

Skalavimo skystį galima pakeisti 10 % skysta citrinų rūgštimi. Indai bus drėgnesni, liks daugiau dėmių, negu naudojant skalavimo skystį.

 Rūgščių sukelti pažeidimai. Didesnės koncentracijos rūgštys gali pažeisti indaplovę.

Jokiu būdu nenaudokite didelio rūgštingumo citrinos rūgšties.

Jei norite plauti tik daugiafunkcėmis plovimo priemonėmis, skalavimo skysčio pilti nereikia.

Geriausių plovimo ir džiovinimo rezultatų pasieksite naudodami ploviklį kartu su atskirai dozuojama druska ir skalavimo skysčiu.

Jeigu nuolat naudojate daugiafunkces plovimo priemones, o druskos ir skalavimo skysčio trūkumo indikatoriai jus erzina, galite abu indikatorius išjungti (žr. skyriaus "Nustatymai" poskyrį "Trūkumo indikatoriai").

Jeigu neketinate naudoti daugiafunkcių ploviklių, nepamirškite įpilti druskos ir skalavimo skysčio. Prireikus vėl ijunkite trūkumo indikatorių.

# Pirmasis paleidimas

#### <span id="page-34-0"></span>Skalavimo skysčio pildymas

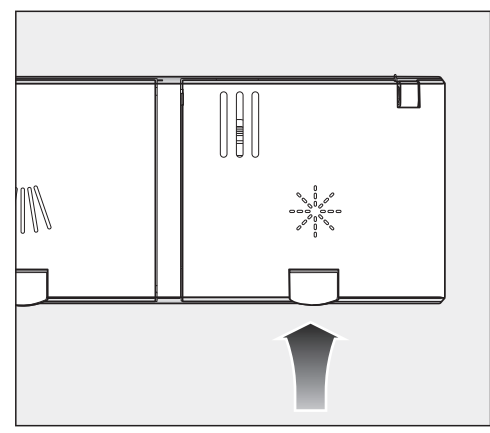

■ Pakelkite geltoną skalavimo skysčio rezervuaro \* dangtelio mygtuką.

Dangtelis atšoks.

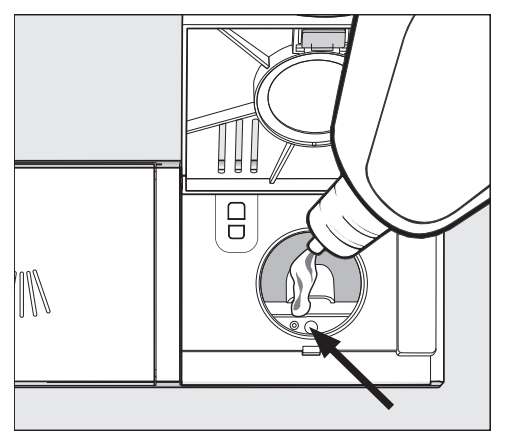

■ Pilkite skalavimo skysčio, kol pildymo indikatorius (rodyklė) bus tamsus, horizontaliai atidarius dureles.

Skalavimo skysčio indo talpa – apie 110 ml.

■ Dangtelį uždarykite taip, kad jis girdimai užsifiksuotų, kitu atveju plaunant į skalavimo skysčio rezervuarą gali patekti vandens.

 Jei išsipylė skalavimo skysčio, jį nuvalykite, kad programos vykdymo metu nesusidarytų per daug putų.

Norėdami pasiekti optimalų plovimo rezultatą, galite reguliuoti skalavimo skysčio dozavimą (žr. skyriaus "Nustatymai" poskyrį "Skalavimo skystis").

#### <span id="page-34-1"></span>Skalavimo skysčio pildymas

Jeigu rodomas trūkumo rodmuo "Klarspüler einfüllen", skalavimo skysčio pakaks 2–3 plovimo ciklams.

- Laiku ipilkite skalavimo skysčio.
- Patvirtinkite mygtuku "OK".

Skalavimo skysčio trūkumo indikatorius užgęsta.

## **Nustatymai**

<span id="page-35-0"></span>Nustatymuose galite savo indaplovės valdymo sistemą priderinti prie besikeičiančių reikalavimų.

Nustatymus galite bet kada pakeisti.

### <span id="page-35-1"></span>Nustatymų meniu atvėrimas

- ljunkite indaplovę jutikliniu mygtuku  $(1)$ .
- **Palieskite jutiklinį mygtuką**  $\Box$  **"kitos** programos / nustatymai".

Ekrane rodoma pirmoji iš kitų galimų programų.

**Mygtukais**  $\vee \wedge$  **pasirinkite meniu** punktą "Einstellungen " ir patvirtinkite mygtuku *"OK"*.

Ekrane rodomas pirmasis nustatymų meniu punktas.

Apie ekrano veikimą žr. skyriaus "Prietaiso aprašymas" poskyryje "Ekrano veikimas".

### <span id="page-35-2"></span>Nustatymų keitimas

 $\blacksquare$  Jutikliniais mygtukais  $\lor \land$  pasirinkite meniu punktą, kurį norite pakeisti, ir patvirtinkite mygtuku *"OK"*.

Pasirinktas nustatymas submeniu bus pažymėtas varnele  $\checkmark$ .

- **Mygtukais**  $\vee \wedge$  **pasirinkite norima nu**statymą, paspauskite *"OK"* ir patvirtinkite.
- Jeigu vėl norite išeiti iš submeniu, palieskite jutiklinį mygtuką <sup><></sup> "atgal".

Ekranas persijungia į aukštesnį meniu lygmenį.

### <span id="page-35-3"></span>Nustatymų užbaigimas

Palieskite jutiklinį mygtuką  $\subset$ .

Ekranas persijungia į meniu  $\Box$  rodymą.
# Kalba

Galima nustatyti bet kurią ekrano kalbą.

Submeniu "Sprache " galite pakeisti rodomą kalbą arba šalį.

Vėliavėlė, rodoma už žodžio "Sprache ", padės orientuotis, jeigu netyčia nustatysite nežinomą kalbą. Tokiu atveju tol rinkitės meniu punktą, už kurio pavaizduota vėliavėlė, kol submeniu parodys "Sprache ".

# "Tageszeit"

Jeigu norite naudoti "laikmatį", būtina nustatyti paros laiką.

### Laiko rodymo formato nustatymas

Galite pasirinkti, ar paros laikas bus rodomas 24 ar 12 valandų formatu.

- **Pasirinkite meniu punkta** "Zeitformat".
- **Pasirinkite pageidaujama nustatymą ir** patvirtinkite mygtuku *"OK"*.

### Paros laiko nustatymas

Galite nustatyti esamą paros laiką.

- **Pasirinkite meniu punkta** "Einstellen".
- $\blacksquare$  Jutikliniais mygtukais  $\lor \land$  nustatykite valandą, paspauskite *"OK"* ir patvirtinkite. Tada nustatykite minutes ir taip pat patvirtinkite mygtuku *"OK"*.

Laiko nustatymas išsaugomas.

# "Wasserhärte"

Jūsų indaplovėje yra vandens minkštinimo sistema.

- Nustatykite indaplovę tiksliai pagal savo vandens kietumą.
- Norėdami sužinoti tikslų vandens kietumą, kreipkitės į jus aptarnaujantį vandentiekio skyrių.
- Jei vandens kietumas svyruoja (pvz., nuo 10 iki 15 °dH), visada nustatykite didžiausią vertę (šiame pavyzdyje – 15 °dH).

Jeigu jūsų namų vandens kietumas matuojamas kitais matavimo vienetais, o ne °d, vertes galite perskaičiuoti tokiu būdu: 1 °dH =  $0.18$  mmol/l =  $1.78$  °fH

#### Vandens kietumo nustatymas

**Pasirinkite savo namų vandens kietu**mą ir patvirtinkite mygtuku *"OK"*.

# "AutoDos" (automatinis ploviklio dozavimas)

Automatinio ploviklio dozavimo funkcija automatiškai pritaiko ploviklio kiekį prie pasirinktos programos. Programoje *"Auto 45–65 °C"* tai vyksta atsižvelgiant į indų nešvarumo lygį.

Jeigu norite pailginti "PowerDisk" naudojimo trukmę, galite sumažinti dozavimo kiekį. Dėl to gali sumažėti programos plovimo savybės.

Jeigu norite pagerinti plovimo savybes, galite padidinti dozavimo kiekį. Dėl to sutrumpėja "PowerDisk" naudojimo trukmė.

#### "Dosiermenge" nustatymas

Norėdami pasiekti optimalų plovimo rezultata, galite reguliuoti "PowerDisks" dozavimo kiekį.

- **Pasirinkite meniu punktą** "Dosiermenge" ir patvirtinkite mygtuku *"OK"*.
- **Pasirinkite norima nustatyma ir patvir**tinkite mygtuku *"OK"*.

# "Klarspüler"

Kad plovimo rezultatas būtų optimalus, galite reguliuoti skalavimo skysčio dozavimą.

Dozavimo kiekį galima nustatyti nuo 0 iki 6 ml.

Gamyklinis nustatymas – 3 ml.

Dėl automatinio programos priderinimo dozuojamas skalavimo skysčio kiekis gali būti didesnis už nustatytą.

Jei ant indų lieka dėmių:

- Padidinkite skalavimo skysčio kiekį.

Jei ant indų lieka debesėlio formos dėmių ar dryžių:

- Sumažinkite skalavimo skysčio kiekį.

### "Miele@home"

Jūsų indaplovėje įmontuotas WLAN modulis.

Savo indaplovę galite prijungti prie WLAN tinklo.

Indaplovę prijungus prie WLAN namų tinklo, padidėja energijos sąnaudos, net jeigu indaplovė yra išjungta.

Prie "Nustatymų" ir "Miele@home" nustatymų" meniu pridedami papildomi meniu punktai.

Įsitikinkite, kad indaplovės pastatymo vietoje WLAN tinklo signalas pakankamai stiprus.

Turite keletą galimybių savo indaplovę prijungti prie WLAN namų tinklo:

### "Per App verbinden"

"Miele" programėlę galite nemokamai atsisiųsti iš "Apple App Store"<sup>®</sup> arba iš "Google Play Store™".

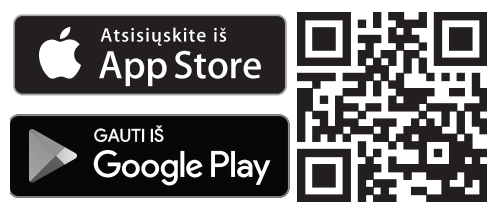

- **Pasirinkite meniu punkta** "Per App verbinden" ir patvirtinkite mygtuku *"OK"*.
- Vadovaukitės programėlės naudotojo vadovu.

Prijungę indaplovę prie savo WLAN tinklo, programėlėje galėsite:

- nuotoliniu būdu valdyti savo indaplovę;
- atsisiųsti informaciją apie indaplovės veikimą;
- atsisiųsti informaciją apie vykdomos programos eigą;
- sujungti visus WLAN funkciją palaikančius "Miele" buitinius prietaisus į vieną bendrą "Miele@home" tinklą.

#### "Per WPS verbinden"

Kaip alternatyvą jungimui per "Miele" programėlę, savo indaplovę galite prijungti prie WLAN tinklo per WPS ("Wireless Protected Setup").

Jūsų WLAN maršruto parinktuvas turi palaikyti WPS (WiFi apsaugota saranka).

- Patvirtinkite pranešimą "Taste WPS betätigen" mygtuku *"OK"*.
- Per dvi minutes savo maršruto parinktuve aktyvinkite WPS.
- Užmezgus ryšį, spustelėkite *"OK"* ir patvirtinkite pranešimą.

Jeigu nepavyko užmegzti ryšio, gali būti, kad savo maršruto parinktuve nepakankamai greitai aktyvinote WPS. Pakartokite procesą.

#### "Deaktivieren"

Jeigu neketinate naudoti savo indaplovės WLAN modulio, galite modulį išjungti.

**Pasirinkite meniu punkta** "Deaktivieren" ir patvirtinkite mygtuku *"OK"*.

Meniu "Miele@home" vietoje meniu punkto "Deaktivieren" bus rodomas "Aktivieren".

#### "Aktivieren"

Jeigu savo indaplovę norite prijungti prie WLAN namų tinklo, galite įjungti WLAN modulį.

■ Pasirinkite meniu punktą "Aktivieren" ir patvirtinkite mygtuku *"OK"*.

Meniu "Miele@home" vietoje meniu punkto "Aktivieren" bus rodomas "Deaktivieren".

#### "Verbindungsstatus" rodymas

Galite peržiūrėti esamą savo indaplovės prisijungimo būseną.

- **Pasirinkite meniu punkta "Verbin**dungsstatus" ir patvirtinkite mygtuku *"OK"*.
- **Jutikliniais mygtukais**  $\vee \wedge$  viena po kito galite peržiūrėti WLAN signalo stiprumą, maršruto parinktuvo pavadinimą ir IP adresą.
- Patvirtinkite pranešimus mygtuku *"OK"*.

#### "Neu einrichten"

Šis meniu punktas bus rodomas tik jeigu savo indaplovę dar kartą norėsite prijungti prie namų WLAN tinklo.

#### "Per App verbinden"

- **Pasirinkite meniu punkta** "Per App verbinden" ir patvirtinkite mygtuku *"OK"*.
- Vadovaukitės programėlės naudotojo vadovu.

#### "Per WPS verbinden"

- **Pasirinkite meniu punkta** "Per WPS verbinden" ir patvirtinkite mygtuku *"OK"*.
- Vadovaukitės ekrane pateiktomis nuorodomis.

#### "Zurücksetzen"

Šis meniu punktas bus rodomas tik jeigu savo indaplovę dar kartą norėsite prijungti prie namų WLAN tinklo.

Su šiuo meniu punktu galėsite atkurti visus WLAN modulio gamyklinius nustatymus.

Jeigu ketinate prietaisą utilizuoti, parduoti arba eksploatuoti naudotą prietaisą, atkurkite indaplovės tinklo konfigūraciją. Ištrynus visus asmeninius duomenis, buvę prietaiso savininkai daugiau neturės prieigos prie indaplovės.

**Pasirinkite meniu punktą** "Zurücksetzen" ir patvirtinkite mygtuku *"OK"*.

# "Fernsteuerung"

Šis meniu punktas bus rodomas tik jeigu indaplovė prijungta prie namų WLAN tinklo (žr. skyriaus "Nustatymai", poskyrį "Miele@home").

Jeigu norite visam laikui išjungti parinktį "Fernsteuerung", galite tai padaryti įjungę šį meniu punktą. Jutiklinis mygtukas taps neaktyvus  $\bigcap^{\mathcal{Y}}$ , kol vėl nepakeisite nustatymo.

Net jeigu parinktis "Fernsteuerung" yra išjungta, prietaiso būseną galėsite peržiūrėti "Miele" programėlėje. Tačiau negalėsite paleisti programos arba pasirinkti nustatymus.

# "RemoteUpdate"

"RemoteUpdate" meniu punktas bus rodomas ir aktyvus, tik jeigu įvykdytos visos "Miele@home" naudojimui būtinos sąlygos (žr. skyriaus "Pirmasis paleidimas", poskyrį "Miele@home").

"RemoteUpdate" funkcija leis nuotoliniu būdu atnaujinti jūsų indaplovės programinę įrangą. Jeigu jūsų prietaisui paruošti naujinimai, indaplovė juos atsisiųs automatiškai. Naujinio idiegimą turėsite patvirtinti rankiniu būdu.

Neįdiegę naujinio, savo indaplovę galėsite naudoti kaip įprastai. "Miele" rekomenduoja paruoštus naujinius įdiegti.

#### Įjungimas ir išjungimas

Gamykliniuose nustatymuose nuotolinio atnaujinimo funkcija yra jiungta. Paruoštas naujinys bus atsiųstas automatiškai, turėsite ji įdiegti rankiniu būdu.

Jeigu nenorite, kad jums automatiškai būtų siunčiami naujinimai, "RemoteUpdate" funkciją galite išjungti.

#### "RemoteUpdate" eiga

Daugiau informacijos apie "RemoteUpdates" funkciją ir jos apimtis ieškokite "Miele" programėlėje.

Jeigu yra paruoštas naujinys, indaplovės ekrane bus rodomas pranešimas.

Naujinį galite įdiegti iš karto arba atidėti vėlesniam laikui. Kitą kartą įjungus indaplovę, prietaisas primins apie paruoštus programinės įrangos naujinius.

Jeigu neketinate įdiegti naujinio, išjunkite "RemoteUpdate" funkciją.

Naujinio diegimas gali užtrukti iki keleto minučių.

Jeigu naudojate "RemoteUpdate" funkciją, turėkite omenyje, kad:

- jeigu ekrane nerodomas pranešimas, nėra paruošto naujinio;
- įdiegtų naujinimų negalima atšaukti;
- naujinių diegimo metu neišjunkite indaplovės; nutraukus procesą, naujiniai nebus įdiegti.
- Kai kuriuos programinės įrangos naujinius gali įdiegti tik "Miele" garantinio aptarnavimo skyrius.

### "SmartStart"

Šis meniu punktas bus rodomas tik jeigu indaplovė prijungta prie namų WLAN tinklo (žr. skyriaus "Nustatymai", poskyrį "Miele@home").

Pasirinkę šią funkciją "SmartStart", galėsite nustatyti savo indaplovės automatinį paleidimą, kai energijos tarifai bus naudingiausi.

Kad galėtumėte naudoti šią funkciją, jums reikės papildomų techninių priedų.

Jeigu aktyvinote "SmartStart Zulassen", pasirinktos programos "Timer" meniu bus rodoma ne parinktis "EcoStart", bet "SmartStart". Indaplovė įsijungs nustatytu laiku, elektros energijos tiekėjui išsiuntus signala.

Jeigu iki vėliausio nurodyto programos paleidimo laiko indaplovei nebus perduotas signalas, ši įsijungs automatiškai.

# "EcoStart"

Jeigu norite sumažinti prietaiso naudojimo išlaidas, pasirinkę funkciją "EcoStart", galėsite pasinaudoti kintančiais elektros energijos tarifais (žr. skyriaus "Parinktys" poskyrį "Laikmatis"). Su šia parinktimi savo indaplovę galėsite automatiškai paleisti, kai elektros energijos tarifai bus mažesni.

Jeigu norite naudoti šią parinktį, turite nustatyti tris elektros energijos tarifų laikus, per kuriuos indaplovė galėtų įsijungti. Laiko zonas galite suskirstyti pagal skirtingus prioritetus. Laiką, kai tarifas yra pats žemiausias, galite pažymėti 1 prioritetu.

Apie pigesnio tarifo zonas teiraukitės savo elektros energijos tiekėjo.

Jeigu nustatėte elektros energijos tarifo zonas, parinktimi "EcoStart" galite nustatyti vėliausią norimą bet kurios programos pabaigos laiką.

Indaplovė automatiškai paleidžia programą, kai laiko zona yra pati naudingiausia. Programa užbaigiama ne vėliau, negu nustatytas paskutinis programos pabaigos laikas.

#### Energijos tarifų laiko nustatymas

Kad galėtumėte naudoti parinkti "EcoStart", turite nustatyti bent viena energijos tarifo laiką.

**Jutikliniais mygtukais**  $\vee \wedge$  **pasirinkite** T1–T3 elektros energijos tarifo laiką, kurį norite nustatyti, ir patvirtinkite mygtuku *"OK"*.

Rodoma pasirinkto energijos tarifo laiko pradžia, pažymėti valandų simboliai.

 $\blacksquare$  Jutikliniais mygtukais  $\lor \land$  nustatykite pradžios valandą ir minutes, palieskite *"OK"* ir patvirtinkite.

Rodoma pasirinkto energijos tarifo laiko pabaiga, pažymėti valandų simboliai.

**Jutikliniais mygtukais**  $\vee \wedge$  nustatykite pabaigos valandą ir minutes, palieskite *"OK"* ir patvirtinkite.

Energijos tarifo laikas išsaugomas, rodomas priskirtas prioritetas.

- **Jutikliniais mygtukais**  $\vee \wedge$  **pasirinkite** pageidaujamą prioritetą ir patvirtinkite mygtuku *"OK"*.
- Patvirtinkite pranešimą mygtuku *"OK"*.

Elektros energijos tarifų laikas aktyvintas.

#### Elektros energijos tarifų laiko keitimas

Galite keisti energijos tarifų naudojimo laiko pradžią, pabaigą arba pirmumą.

- $\blacksquare$  Jutikliniais mygtukais  $\lor \land$  pasirinkite T1–T3 elektros energijos tarifo laiką, kurį norite pakeisti, ir patvirtinkite mygtuku *"OK"*.
- Pasirinkite nustatymą, kurį norite pakeisti, palieskite mygtuką *"OK"* ir patvirtinkite.
- **Jutikliniais mygtukais**  $\vee \wedge$  pakeiskite nustatymą ir patvirtinkite su *"OK"*.
- Patvirtinkite pranešimą mygtuku *"OK"*.

Pakeitimas išsaugotas.

#### Energijos tarifų laiko ištrynimas

Galite ištrinti energijos tarifų laiko nustatymus, o šią laiko zoną naudoti su parinktimi "EcoStart".

- $\blacksquare$  Jutikliniais mygtukais  $\lor \land$  pasirinkite T1–T3 energijos tarifų laiką, kurį norite ištrinti, ir patvirtinkite mygtuku *"OK"*.
- Pasirinkite, pvz., "T1 löschen", ir patvirtinkite mygtuku *"OK"*.
- Pasirinkite, pvz., "T1 löschen?", ir patvirtinkite mygtuku *"OK"*.

Atkuriami pasirinkto tarifo laiko nustatymai.

■ Patvirtinkite pranešimą mygtuku *"OK"*.

Energijos tarifų laikas ištrintas.

## "Verbrauch" ("EcoFeedback")

Galite nustatyti, ar bus rodomos pasirinktos programos energijos ir vandens sanaudos. Tokiu atveju prieš programos paleidimą bus rodomos numatomos sąnaudos, o programos pabaigoje – faktinės sąnaudos.

Šiame meniu taip pat galite pasirinkti bendrų visų naudotų plovimo programų energijos ir vandens sąnaudų rodymą (žr. skyriaus "Ekologiškas indų plovimas" poskyrį "Sąnaudų rodmuo "EcoFeedback").

#### "Verbrauch" rodymas

- **Pasirinkite meniu punkta** "Verbrauchsanzeige" ir patvirtinkite mvatuku *"OK"*.
- **Pasirinkite pageidaujama nustatyma ir** patvirtinkite mygtuku *"OK"*.

#### "Gesamtverbrauch" rodymas

- **Pasirinkite meniu punkta** "Gesamtverbrauch" ir patvirtinkite mygtuku *"OK"*.
- **Jutikliniais mygtukais**  $\vee \wedge$  galite nustatyti verčių "Energie" ir "Wasser" rodymą.

Bendrųjų sąnaudų vertes galite nustatyti ties 0.

- **Pasirinkite meniu punktą** "Zurücksetzen" ir patvirtinkite mygtuku *"OK"*.
- **Pasirinkite meniu punkta "Ja" ir pa**tvirtinkite mygtuku *"OK"*.
- Patvirtinkite pranešimą mygtuku *"OK"*.

Vertės atstatomos iki 0.

# "Display-Helligkeit"

Galėsite pasirinkti iš 7 ekrano ryškumo nustatymo lygių.

### "Lautstärke"

Plovimo programos pabaigoje ir nustačius gedimą, gali pasigirsti garsinis signalas.

#### Įspėjamieji signalai užfiksavus gedimą

Nustačius triktį, keturis kartus trumpais intervalais su nedidelėmis pertraukomis nuskamba įspėjamieji signalai.

Negalima išjungti trikties įspėjamojo signalo.

### Įspėjamieji signalai

Programos pabaigoje keturis kartus trumpais intervalais su nedidelėmis pertraukomis nuskamba įspėjamieji signalai.

Galite nustatyti 7 skirtingus programos pabaigos signalo garsumo lygius. Nepasirinkus nė vieno lygio, įspėjamieji signalai išjungiami.

### Mygtukų signalas

Kiekvienas jutiklinio mygtuko paspaudimas patvirtinamas akustiniu signalu.

Galite nustatyti 7 skirtingus mygtukų perjungimo signalo garsumo lygius. Jeigu nepasirinksite nė vieno lygio, mygtukų perjungimo signalai bus išjungti (išskyrus jutiklinį mygtuką *"Ein / Aus"*).

### Pasveikinimo melodija

ljungus arba išjungus indaplove, nuskamba trumpa melodija.

Šią melodiją galite išjungti.

# "Mangelanzeigen"

Jei nuolat naudojate daugiafunkces plovimo priemones arba automatinį ploviklio dozavimą su "Miele" "PowerDisks" (ne visuose modeliuose), o druskos ir skalavimo skysčio trūkumo indikatoriai jus erzina, galite abu indikatorius išjungti.

Jeigu neketinate naudoti daugiafunkcių ploviklių, nepamirškite įpilti druskos ir skalavimo skysčio. Vėl įjunkite trūkumo indikatorių.

# "AutoOpen"

Kad būtų pagerintas džiovinimas, kai kuriose programose automatiškai prasiveria durelės.

Šią funkciją taip pat galite išjungti.

 Vandens garų sukelti pažeidimai. Jei esate išjungę automatinį durelių atidarymą ir pasibaigus programai vis tiek norite atidaryti dureles, tuomet dureles atidarykite visiškai. Priešingu atveju galimi jautrių stalviršių briaunų pažeidimai dėl vandens garų, nes nebeveikia ventiliatorius.

Jeigu išjungta automatinio durelių atidarymo funkcija, o pasibaigus programai vis tiek norite atidaryti dureles, atidarykite jas iki galo.

### "Extra sauber"

Šią funkcija galite rinktis, jeigu norite pagerinti programos valomąsias savybes.

Suaktyvinus šią funkciją, pailgėja programos trukmė, padidėja plovimo temperatūra. Gali padidėti vandens ir energijos sąnaudos.

Jeigu funkcija įjungta, ją galima naudoti visoms programoms, kol vėl bus išjungta (išskyrus programoje *"ECO"*).

# "Extra trocken"

Šią funkciją galite naudoti, norėdami padidinti programos džiovinimo efektyvumą.

Aktyvinus šią funkciją, pailgėja programos trukmė, padidėja skalavimo skysčio temperatūra. Gali padidėti energijos sanaudos.

Jeigu funkcija įjungta, ją galima naudoti visoms programoms, kol vėl bus išjungta (išskyrus programoje *"ECO"*).

# "2. Zwischenspülen"

Šią funkcija galite rinktis, jeigu pridėdami tarpinį skalavimą, norite pagerinti programos valomąsias savybes.

Aktyvinus šią funkciją, gali padidėti vandens sąnaudos.

Jeigu funkcija įjungta, ją galima naudoti visoms programoms, kol vėl bus išjungta (išskyrus programoje *"ECO"*).

# "Hygienezyklus"

Dažnai naudojant žemos temperatūros plovimo programas (< 50 °C), kyla pavojus, kad plovimo kameroje pradės daugintis mikrobai ir atsiras nemalonus kvapas (žr. skyriaus "Valymas ir priežiūra" poskyrį "Higieninis ciklas").

Jeigu ši funkcija įjungta, o plovimui ilgiau buvo naudojamos žemos temperatūros plovimo programos, rodomas pranešimas, kuriuo rekomenduojama naudoti aukštesnės temperatūros plovimo programas.

# "Wärmespeicher"

Ši indaplovė yra su šilumokaičiu (žr. skyriaus "Ekologiškas indų plovimas" poskyrį "EcoTech" šilumokaitis").

### "Zustand" pasirinkimas

Jei šilumokaičio neketinate naudoti, galite šią funkciją išjungti. Tokiu būdu padidėja energijos sąnaudos.

- **Pasirinkite meniu punkta** "Zustand".
- Pasirinkite norimą nustatymą ir patvirtinkite mygtuku *"OK"*.

#### "Manuell entleeren"

Šilumokaitį galite ištuštinti ir rankiniu būdu, jei, pvz., persikraustote ar norite pervežti savo indaplovę.

- Pirmiausia patikrinkite, ar indaplovė tinkamai prijungta prie maitinimo tinklo.
- **Pasirinkite meniu punktą** "Manuell entleeren".

Procesas pradedamas iš karto.

## "Softwareversion"

Jei vėliau kada tektų kreiptis į garantinio aptarnavimo skyrių, paprašykite parodyti savo indaplovės elektronikos programinės įrangos versiją.

### "Händler"

Tik pardavėjams!

Indaplovėje įdiegtos įvairios parodomosios programos, skirtos prietaiso funkcijų demonstravimui.

# "Werkeinstellungen"

Galite atkurti visus indaplovės gamyklinius nustatymus.

WLAN modulio nustatymus (jeigu yra) turėsite atkurti atskirai (žr. skyriaus "Nustatymai" poskyrį "Miele@home").

**Pasirinkite** "Zurücksetzen" ir patvirtinkite mygtuku *"OK"*.

# Ryšio modulio autorių teisės ir **licencijos**

Ryšio moduliui naudoti ir valdyti Miele naudoja savo arba išorinę programinę įrangą, kuriai netaikomos taip vadinamos atvirojo kodo licencijos sąlygos. Ši programinė įranga ir (arba) programinės įrangos komponentai yra saugomi autorių teisių. Galioja Miele ir trečiųjų šalių autorių teisių apsauga.

Šiame ryšio modulyje taip pat naudojami programinės įrangos komponentai, kurie gali būti platinami pagal atvirojo kodo licencijos naudojimo salvgas. Naudojamus atvirojo kodo programinės įrangos komponentus ir taikomus autorių teisių reikalavimus, galiojančias licencijų naudojimo sąlygų kopijas arba kitą informaciją galima atsisiųsti per IP interneto naršyklę *(https://<ip adresse>/ Licenses)*. Atvirojo kodo licencijos sąlygose numatytos atsakomybės ir garantijos taisyklės galioja tik atitinkamų teisių turėtojams.

# Taupusis plovimas

Ši indaplovė plauna ypač taupydama vandenį ir energiją. Galite plauti dar taupiau, jeigu vadovausitės šiais patarimais:

- Plaunant indaplovėje, vandens ir energijos sąnaudos bus mažesnės negu plaunant rankomis.
- Nereikalingas pirminis skalavimas po tekančiu vandeniu, kuris padidina vandens ir energijos sanaudas.
- Išnaudokite visą indų krepšių talpą, bet neperkraukite. Tada indai bus plaunami ekonomiškai, taupant vandenį ir energiją.
- Pasirinkite programą, kuri atitinka indų rūšį ir nešvarumo laipsnį (žr. skyrių "Programų apžvalga").
- Norėdami taupyti energiją, naudokite programą *"ECO"*. Šioje programoje suderintos energijos ir vandens sąnaudos, todėl ji labiausiai tinka plauti vidutiniškai nešvarius indus.
- Jeigu naudojate karšto vandens jungtį, rinkitės programą *"SolarSpar"* (žr. skyriaus "Montavimas" poskyrį "Vandens įleidimas"). Šioje programoje nešildomas plovimo vanduo.
- Atkreipkite dėmesį į ploviklio gamintojo dozavimo nurodymus.
- Jei rankiniu būdu dozuojate plovimo miltelius arba skystąjį ploviklį, o indų krepšiai tik iš dalies pakrauti, jo kiekį galite sumažinti iki  $\frac{1}{3}$ .

# Sąnaudų indikatorius "EcoFeedback"

Naudojant funkciją "Sąnaudos", bus rodoma informacija apie indaplovės energijos ir vandens sąnaudas (žr. skyrių "Nustatymai" poskyrį "Sąnaudos").

Ekrane gali būti rodoma ši informacija:

- sąnaudų prognozė prieš programos eigą;
- esamos sąnaudos programos pabaigoje;
- bendros indaplovės sąnaudos.

### 1. Sąnaudų prognozė

Pasirinkus programą, pirmiausia rodomas jos pavadinimas, tada keletą sekundžių rodomos numatomos energijos  $-\mathbb{G}$  ir vandens sanaudos  $\delta$ .

Numatomos sąnaudos rodomos stulpelinėje diagramoje. Kuo daugiau stulpelių rodoma (III), tuo daugiau energijos arba vandens suvartojama.

Vertės gali keistis, atsižvelgiant į programą, programos parinktis, aplinkos sąlygas ir indų kiekį.

Ekranas automatiškai perjungia iš sąnaudų rodmens į likusio laiko rodmenį.

Pristatymo metu sąnaudų prognozė yra įjungta. Šį rodmenį galite išjungti (žr. skyriaus "Nustatymai" poskyrį "Sąnaudos").

### 2. Sąnaudų rodymas

Programos pabaigoje gali būti rodomos faktinės programos energijos ir vandens sanaudos.

**Programos pabaigoje atidarykite du**reles.

**Patvirtinkite pranešimą** "Verbrauch (OK)" mygtuku *"OK"*.

Programos pabaigoje išjungę indaplovę, ištrinsite rodomas faktines programos sąnaudas.

### 3. Bendrosios sąnaudos

Galite peržiūrėti bendras visų naudotų programų energijos ir vandens sąnaudas (žr. skyriaus "Nustatymai" poskyrį "Sąnaudos").

# Šilumokaitis

Šioje indaplovėje įrengtas šilumokaitis, kuriame, taupant energiją, šildomas ir saugomas plovimui naudojamas vanduo. Plovimo proceso pabaigoje šilumokaitis vėl pripildomas vandens, kuris ten saugomas iki kito plovimo proceso.

Jei neketinate šios funkcijos naudoti, galite ją išjungti (žr. skyriaus "Nustatymai" poskyrį "Šilumokaitis").

Jeigu šilumokaityje laikomas vanduo buvo nenaudojamas net keletą savaičių, higienos sumetimais vanduo išleidžiamas automatiškai. Šis procesas trunka iki keleto minučių ir vykdomas net jeigu išjungta indaplovė arba atidarytos durelės.

Patikrinkite, ar indaplovė tinkamai prijungta prie maitinimo tinklo.

Šilumokaičio ištuštinimo metu ekranas lieka tamsus. Palietus jutiklinį mygtuką  $\circlearrowright$ , ekrane rodomas pranešimas "Speicher entleeren". Kol vykdomas šis procesas, negalėsite suaktyvinti kitų funkcijų.

Negalima nutraukti automatinio šilumokaičio ištuštinimo proceso.

Kitą kartą pasirinkus programą, padidės jos vandens ir energijos sąnaudos.

Ištuštinti šilumokaitį galima ir rankiniu būdu, pvz., jeigu pakeitėte gyvenamąją vietą ir ketinate pervežti prietaisą) (žr. skyriaus "Nustatymai" poskyrį "Šilumokaitis").

Šilumokaitį rekomenduojama naudoti jeigu prietaisas prijungtas prie šalto vandens įvado.

Jeigu savo prietaisą ketinate jungti prie karšto vandens įvado, funkciją rekomenduojama išjungti.

# Bendrieji nurodymai

Iš indų pašalinkite stambius maisto likučius.

Pirminis skalavimas po tekančiu vandeniu nereikalingas!

 Pelenų, smėlio, vaško, dažų arba tepalo daromi pažeidimai. Šios medžiagos užteršia indaplovę, jų neįmanoma išplauti.

Šiomis medžiagomis užterštų indų neplaukite indaplovėje.

Visus indus galite dėti bet kurioje indų stalčių vietoje. Tačiau atsižvelkite į šias nuorodas:

- Indai ir stalo įrankiai neturėtų būti sudėti vienas į kitą arba vienas kitą uždengti.
- Indus išdėstykite taip, kad vanduo galėtų pasiekti visus paviršius. Tik taip jie bus švarūs!
- Prižiūrėkite, kad visi valgomieji reikmenys stabiliai stovėtų.
- Visus tuščiavidurius indus, tokius kaip puodeliai, stiklinės, puodai ir pan., į stalčius sustatykite angomis žemyn.
- Aukštus, plonus tuščiavidurius indus, tokius kaip fleitos formos šampano taurės, statykite ne stalčių kampuose, o vidurinėje dalyje. Ten juos lengviau pasieks purškiamo vandens srovė.
- Valgomuosius reikmenis giliu dugnu statykite kiek galima nuožulniau, kad galėtų ištekėti vanduo.
- Prižiūrėkite, kad purškimo strėlyčių neblokuotų per aukšti arba iš stalčių kyšantys įrankiai. Galite tai patikrinti ranka pasukdami purškimo strėlytes.
- Pasirūpinkite, kad smulkios dalys neiškristų pro krepšių skersinius. Todėl smulkius reikmenis, pvz., dangtelius, dėkite į "3D-MultiFlex" stalčių arba stalo įrankių krepšelį (atsižvelgiant į modelį).

Patiekaluose, kuriuose yra, pavyzdžiui, morkų, pomidorų arba pomidorų padažo, gali būti natūralių dažų. Dideliais kiekiais patekusios į indaplovę, šios medžiagos gali nudažyti indaplovės plastikines dalis arba plastikinius indus. Pakitusi plastikinių dalių spalva neturi įtakos jų stabilumui. Net ir plaunant sidabrinius įrankius, plastikinės dalys gali nusidažyti.

### Plauti indaplovėje nepritaikyti indai:

- Mediniai stalo įrankiai arba indai su medinėmis detalėmis: išsausėja ir tampa neišvaizdūs. Be to, naudoti klijai nepritaikyti plauti indaplovėje. Pasekmė: medinės rankenos gali atsilaisvinti.
- Dekoruoti reikmenys ir vertingos senovinės vazos ar taurės: šie reikmenys neturėtų būti plaunami indaplovėje.
- Plastikiniai reikmenys iš karščiui jautrių medžiagų: šios dalys gali deformuotis.
- Variniai, žalvariniai, alaviniai ir aliumininiai daiktai gali nusidažyti arba tapti matiniais.
- Glazūruotas keraminis dekoras po daugelio plovimo ciklų gali išblukti.
- Plono stiklo taurės ir stiklinės bei krištoliniai daiktai po keleto plovimo ciklų gali prarasti skaidrumą.

#### Sidabras

Sidabras ir aliuminis, liečiantis su maisto produktais, kurių sudėtyje yra sulfatų, gali pakeisti spalvą. Prie tokių produktų priskiriami, pvz., kiaušinių tryniai, svogūnai, majonezas, garstyčios, ankštiniai augalai, žuvis, žuvies sūrymas ir marinatai.

Sidabras, kuris buvo poliruojamas su sidabro politūra, pasibaigus plovimo procesui dar gali būti drėgnas arba dėmėtas, nes vanduo nuo jo nenuteka plėvelės pavidalu.

Patarimas: Nusausinkite sidabra minkšta šluoste.

 Šarminių ploviklių keliami pažeidimai.

Gali pažeisti dalis iš aliuminio (pvz., gartraukių riebalų filtrus). Kraštutiniu atveju kyla sprogstamosios cheminės reakcijos pavojus (pvz., sprogstamųjų dujų reakcijos). Aliumininių dalių (pvz., riebalų filtrų)

negalima plauti indaplovėje su stipriais komercinės arba pramoninės paskirties šarminiais plovikliais.

Patarimas: Plaukite indaplovėje tik tam pritaikytus indus ir stalo įrankius su nuoroda – "galima plauti indaplovėje".

#### Stiklinių indų tausojimas

- Po keleto plovimo ciklų stiklinės arba taurės gali prarasti skaidrumą. Todėl temperatūrai jautrioms taurėms naudokite programas su žemomis temperatūromis (žr. skyrių "Programų apžvalga"). Taip stiklas ilgiau išliks skaidrus.
- Dėkite į indaplovę tik tokius stiklinius indus, kuriuos galima plauti indaplovėje ir kurie pažymėti nuoroda "galima plauti indaplovėje" (pvz., "Riedel" taures).
- Naudokite ploviklius su specialiomis stiklo apsaugos medžiagomis.

# Viršutinis krepšys

Išdėstydami indus ir įrankius, vadovaukitės skyriaus "Indų ir stalo įrankių išdėstymas" poskyryje "Išdėstymo pavyzdžiai" pateiktomis nuorodomis.

### Viršutinio krepšio pakrovimas

 Tekančio vandens daroma žala. Jeigu nenaudojate viršutinio krepšio, plovimo metu iš indaplovės gali tekėti vanduo.

Plovimo metu visada naudokite viršutinį krepšį (išskyrus programoje "Ohne Oberkorb ", jeigu vra).

■ Į viršutinį stalčių dėkite mažus, lengvus ir trapius indus (pvz., polėkštes, puodelius, stiklines, deserto indelius ir pan.).

Į viršutinį krepšį taip pat galite įdėti negilų puodą.

Atskirus ilgus reikmenis, pvz., sriubos samčius, maišymo šaukštus ir ilgus peilius, skersai sudėkite viršutinio krepšio priekyje.

#### "FlexCare" puodelių lentynėlė

Puodelius, mažus dubenėlius arba kitokius plokščius indus galite išdėstyti ant "FlexCare" puodelių lentynėlės. Taures galite atremti į puodelių lentynėlę, kad stovėtų stabiliai.

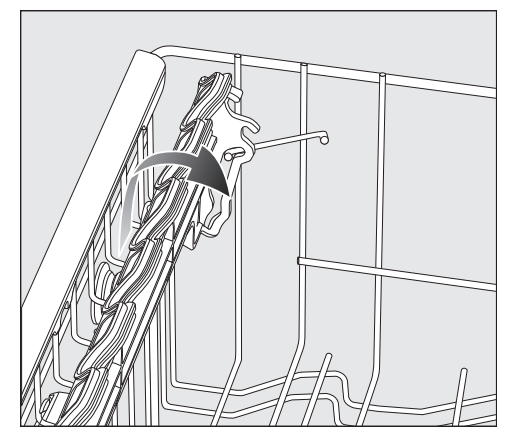

- Nulenkite žemyn puodelių lentynėlę.
- Užlenkite puodelių lentynėlę į viršų, kad galėtumėte sudėti aukštus reikmenis.

#### "FlexCare" puodelių lentynėlės padėties keitimas

Puodelių lentynėlė turi dvi reguliuojamo aukščio ir ilgio padėtis. Taip po lentyna galėsite sudėti aukštesnius puodelius, o didesnius išdėstyti ant lentynos.

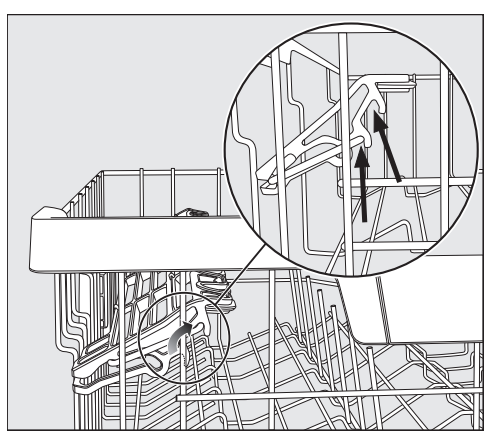

**Pakelkite puodelių lentynėlę aukštyn** ir leiskite užsifiksuoti pageidaujamoje padėtyje (žr. rodykles).

#### "FlexCare" puodelių lentynėlės silikoninių elementų naudojimas

Puodelių lentynėlės silikoniniai elementai leis stabiliai sustatyti taures labai ilgomis kojelėmis.

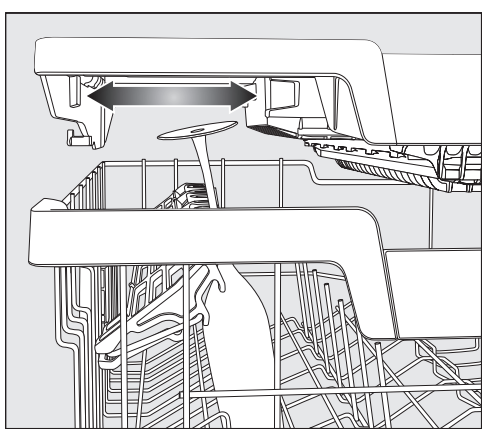

- Nulenkite žemyn puodelių lentynėlę ir į ją atremkite taures.
- Kad padarytumėte daugiau vietos aukštesnėms taurėms, galite perstumti kairį "3D-MultiFlex" stalčiaus įdėklą (žr. skyriaus "Stalo įrankiai" poskyrį "3D-MultiFlex" stalčius").

#### Strypelių nulenkimas

Norėdami geriau sutalpinti didesnius indus, pvz., dribsnių dubenėlius, abiejose priekinėse dešinėje pusėje esančiose eilėse galite nulenkti kas antrą strypelį.

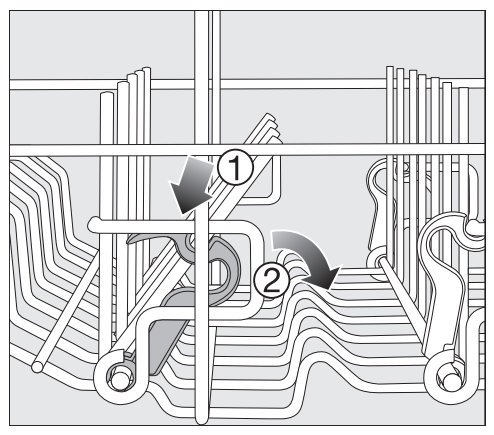

- $\blacksquare$  Paspauskite žemyn geltoną svirtelę  $\textcircled{\tiny{1}}$ ir nulenkite tamsiai pilkus strypelius .
- Į strypelių eilę vertikaliai sustatykite dubenėlius.

# Viršutinio krepšio padėties keitimas

Kad viršutiniame arba apatiniame krepšyje padarytumėte daugiau vietos aukštesniems valgomiesiems reikmenims, galite 3 padėtimis, maždaug kas 2 cm, reguliuoti viršutinio krepšio aukštį.

Tam, kad vanduo geriau ištekėtų iš įdubimų, viršutinį krepšį galite įdėti nuožulniai. Tačiau prižiūrėkite, kad stalčius lengvai įsidėtų į indaplovę.

■ Išimkite viršutinį krepšį.

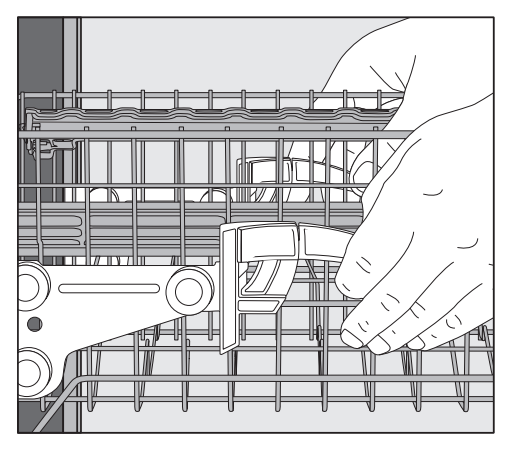

#### Norėdami pakelti viršutinį krepšį:

Kelkite krepšį aukštyn, kol šis užsifiksuos.

#### Norėdami žemyn nuleisti apatinį krepšį:

- Pakelkite aukštyn krepšio šonuose esančias svirteles.
- Nustatykite norimą padėtį ir vėl užfiksuokite svirteles.

Keisdami viršutinio krepšio padėtį prižiūrėkite, kad apatiniame stalčiuje sudėti aukšti reikmenys neblokuotų vidurinės purškimo strėlės.

# Apatinis krepšys

Sudėdami indus ir įrankius, vadovaukitės skyriaus "Indų ir stalo įrankių išdėstymas" poskyryje "Išdėstymo pavyzdžiai" pateikta informacija.

### Apatinio krepšio pakrovimas

 Didelius ir sunkius daiktus, pvz., lėkštes, padėklus, puodus, dubenis ir pan., sudėkite į apatinį krepšį. Į apatinį krepšį taip pat galite sudėti taures, puodelius, mažas lėkštutes ir polėkštes.

### "MultiComfort" zonos pakrovimas

Užpakalinė apatinio stalčiaus zona skirta puodeliams, taurėms, lėkštėms ir puodams.

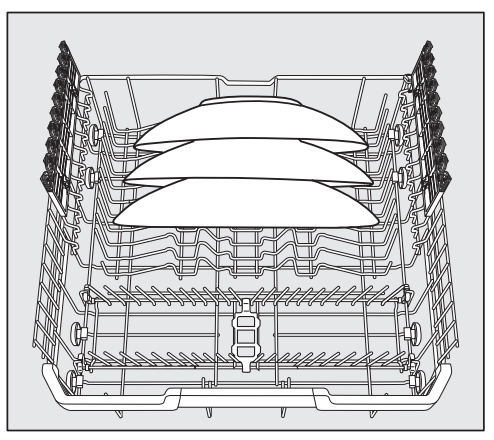

■ Itin dideles lėkštes sudėkite apatinio krepšio viduryje.

Patarimas: Statydami įstrižai, sutalpinsite iki 35 cm skersmens lėkštes.

#### Strypelių atlenkimas

Priekinės strypelių eilės skirtos dėti lėkštes, sriubos lėkštes, padėklus, dubenis ir lėkštutes.

Galite atlenkti abi dešines strypelių eiles ir padaryti daugiau vietos dideliems valgomiesiems reikmenims, pvz., puodams, keptuvėms ir dubenims.

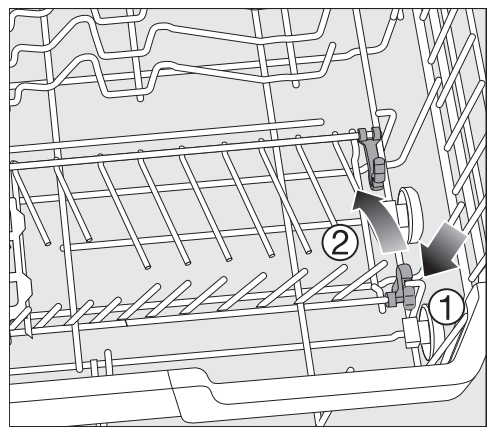

Nulenkite geltoną svirtelę žemyn  $\odot$  ir atlenkite strypelių eiles 2.

#### "FlexCare" taurių laikiklio pakrovimas

Jautrias taures švelniai, bet stabiliai prilaiko į "FlexCare" laikiklius įmontuotos silikoninės pagalvėlės.

- Taures, pvz., vyno, šampano arba alaus bokalus, atremkite arba pakabinkite taurių laikiklio tarpeliuose.
- Jeigu norite sukrauti aukštus valgomuosius reikmenis, užlenkite taurių laikiklį.

Galite nustatyti dvi taurių laikiklio aukščio padėtis.

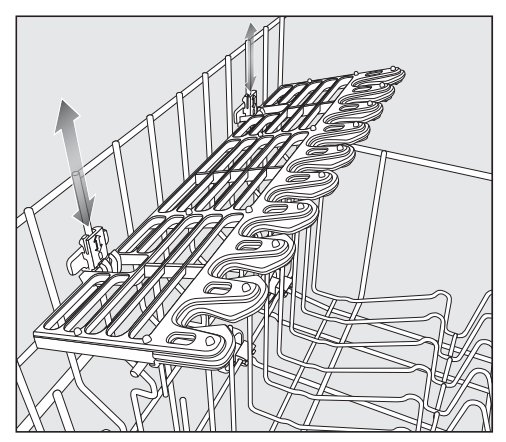

Kelkite taurių laikiklį į pageidaujamą aukštį, kol tvirtinimo elementai užsifiksuos viršuje arba atitinkamai atsirems apačioje.

# Stalo įrankių stalčius

Sudėdami indus ir įrankius, vadovaukitės skyriaus "Indų ir stalo įrankių išdėstymas" poskyryje "Išdėstymo pavyzdžiai" pateikta informacija.

■ Stalo įrankius sudėkite į "3D-MultiFlex" stalčių.

### "3D MultiFlex" stalčiaus pakrovimas

Jei peilius, šakutes ir šaukštus sudėsite atskirose zonose, vėliau juos bus lengviau išimti.

Kad nuo šaukštų visiškai nuvarvėtų vanduo, jų galvutės turi gulėti ant dantytujų pertvarėlių.

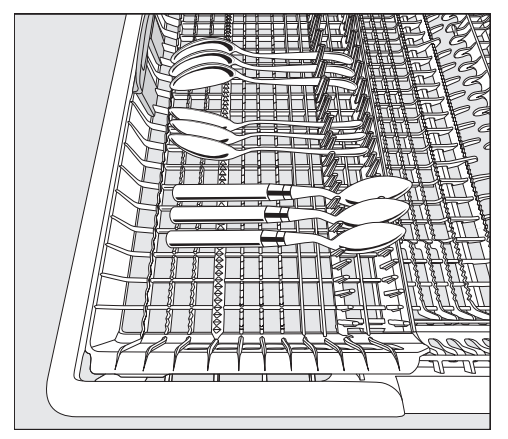

■ Jei tarp pertvarėlių netelpa šaukštų kotai, dėkite juos kotais ant dantytųjų pertvarėlių.

Šoninius įdėklus galite pastumti link vidurio ir taip į viršutinį krepšį sudėti aukštesnius stalo indų reikmenis arba taures (žr. skyriaus "Viršutinis krepšys" poskyrį "FlexCare" puodelių lentynėlės silikoninių elementų naudojimas").

Nuleistoje stalčiaus vidurinėje dalyje galima sudėti didesnius ir ilgesnius stalo įrankius.

Sudėdami ilgus įrankius (pvz., torto mentelę) prižiūrėkite, kad viršutinė purškimo svirtis nebūtų blokuojama.

Kad dešinėje įrankių stalčiaus pusėje padarytumėte daugiau vietos didesniems stalo įrankiams arba galėtumėte sudėti mažesnius indus, galite reguliuoti dešinio idėklo aukšti.

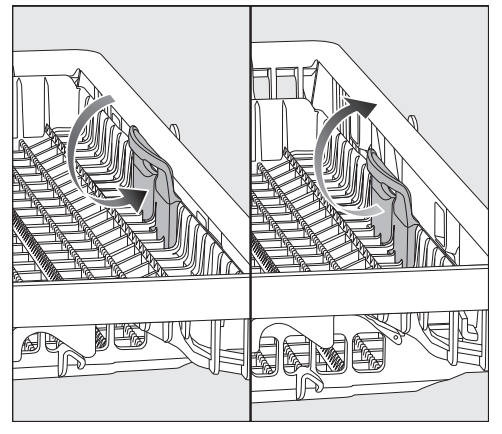

■ Suėmę už geltonos rankenos įstumkite įdėklą į vidų ir užfiksuokite abejose pusėse.

# Išdėstymo pavyzdžiai

### Indaplovė su stalo įrankių stalčiumi

Viršutinis krepšys

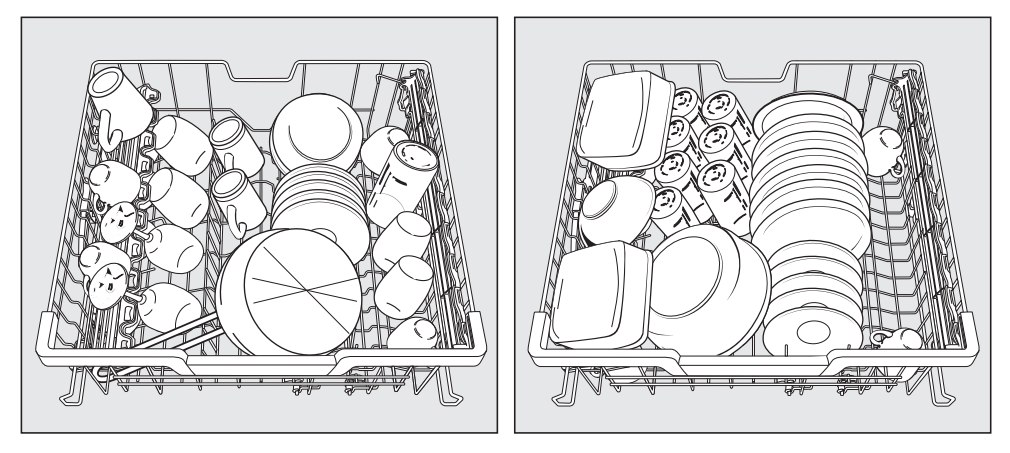

Apatinis krepšys

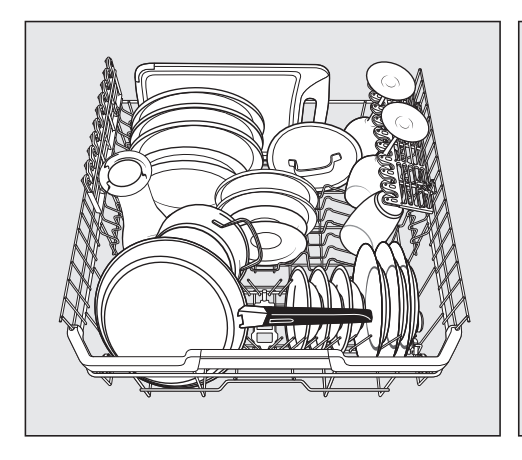

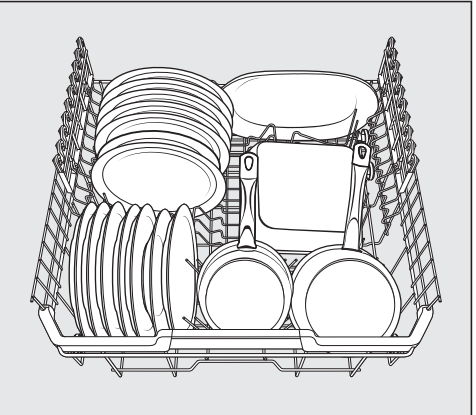

# Indų ir stalo įrankių sukrovimas

Stalo įrankių stalčius

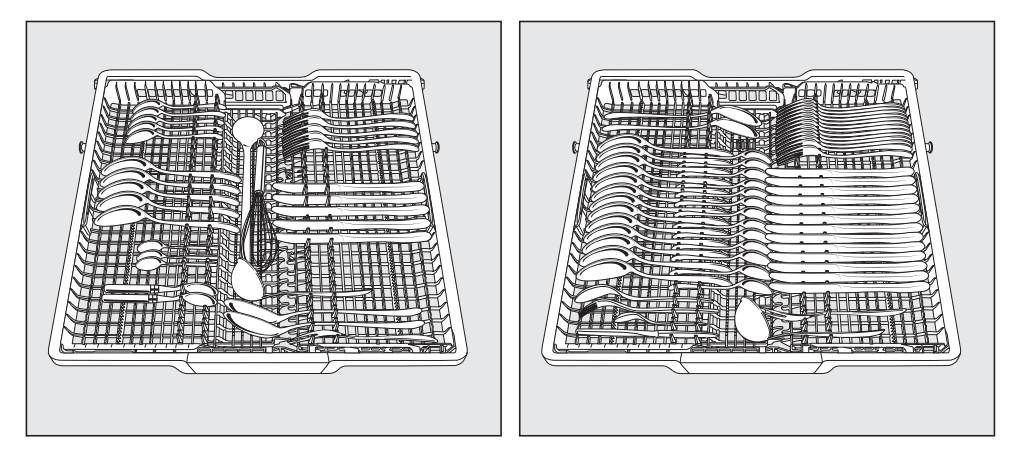

Labai išteptiems indams

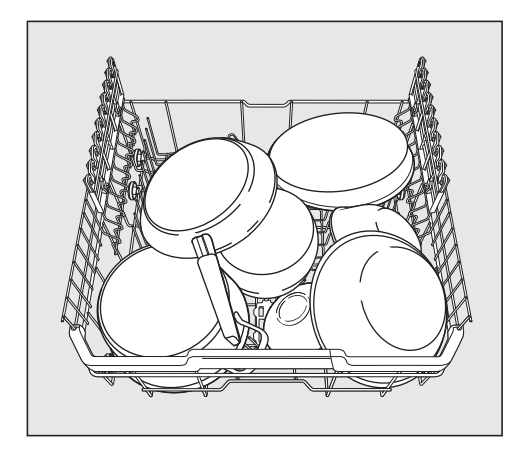

# Ploviklių rūšys

 Pažeidimai naudojant netinkamą ploviklį.

Jeigu naudojate ploviklius, kurie nėra skirti buitinėms indaplovėms, galite apgadinti plaunamus indus ir patį prietaisą.

Naudokite tik buitinėms indaplovėms skirtus ploviklius.

Modernių ploviklių sudėtyje yra daug veikliųjų medžiagų. Svarbiausios veikliosios medžiagos:

- Kompleksiniai rišikliai, kurie suriša kietą vandenį ir neleidžia susidaryti kalkių nuosėdoms.
- Šarmingumas reikalingas tam, kad būtų pašalinti pridžiūvę nešvarumai.
- Fermentai skaido krakmolą ir tirpdo baltymus.
- Balikliai, kurių pagrindinė sudedamoji dalis yra deguonis, šalina spalvotas dėmes (pvz., arbatos, kavos, pomidorų padažo).

Dažniausiai parduodami švelnūs šarminiai plovikliai su fermentais ir deguonies pagrindu pagamintais balikliais.

Siūloma įsigyti įvairių formų ploviklio:

- Miltelių ir gelio pavidalo ploviklius galima skirtingai dozuoti, atsižvelgiant į indų kiekį ir nešvarumą.
- Daugeliui naudojimo atvejų tabletėse yra pakankamas ploviklio kiekis.

Kartu su įprastais plovikliais galima įsigyti ir daugiafunkcių priemonių. Šie produktai turi skalavimo ir vandens minkštinimo (druskos pakaitalas) funkcijas.

Kombinuotąjį ploviklį naudokite tik gamintojo ant pakuotės nurodyto kietumo vandenyje.

Šių kombinuotųjų ploviklių plovimo ir džiovinimo poveikis labai skirtingas.

Geriausių plovimo ir džiovinimo rezultatų pasieksite naudodami ploviklį kartu su atskirai dozuojama druska ir skalavimo skysčiu.

# Ploviklis

 Pavojus nusideginti plovikliais! Plovikliai gali išgriaužti odą, akis, nosį, burną ir gerklę.

Stenkitės išvengti bet kokio sąlyčio su plovikliu.

Neįkvėpkite miltelinio ploviklio. Nenurykite ploviklio. Jeigu įkvėpėte arba nurijote ploviklio, nedelsiant kreipkitės į medikus.

Užtikrinkite, kad vaikai nepasiektų ploviklių! Indaplovėje gali būti ploviklio likučių. Todėl vaikai privalo būti atokiau nuo atidarytos indaplovės. Supilkite ploviklį tik prieš pat programos paleidima ir ijunkite apsaugos nuo vaikų užraktą (atsižvelgiant į modelį).

# Ploviklio dozavimas

Turite dvi galimybes dozuoti ploviklį:

Jeigu ploviklis dozuojamas automatiškai, įdėjus "PowerDisk", "AutoDos" kiekvieno programos ciklo metu automatiškai dozuoja reikiamą ploviklio kiekį (žr. skyriaus "Ploviklis" poskyrį "Automatinis ploviklio dozavimas / "Auto-Dos").

Jeigu neketinate naudoti automatinio ploviklio dozavimo, dozuoti ploviklį galite ir rankiniu būdu. Tokiu atveju kiekvieną kartą prieš paleidžiant programą, turėsite įpilti reikiama ploviklio kiekį (žr. skyriaus "Ploviklis" poskyrį "Rankinis ploviklio dozavimas").

## Automatinis ploviklio dozavimas / "AutoDos"

Kad galėtumėte naudoti automatinį ploviklio dozavimą, į "PowerDisk" stalčių reikia įdėti "PowerDisk" su plovimo milteliais.

Atsižvelgiant į pasirinktą plovimo programą, viename "PowerDisk" pakanka ploviklio maždaug 20 plovimo ciklų.

"PowerDisk" galima įsigyti "Miele" internetinėje parduotuvėje, "Miele" garantinio aptarnavimo skyriuje arba iš Jums "Miele" prietaisą pardavusio pardavėjo.

 Pavojus nusideginti ploviklio likučiais!

Plovikliai turi ėsdinantį poveikį. Jie gali sukelti sveikatos sutrikimus arba pažeisti paviršius. Neteisingai naudojant arba dėl nesandarios "AutoDos" ant grindų priešais indaplovę gali patekti ploviklio likučių.

Visada iš karto nuvalykite ploviklio likučius.

#### "AutoDos" aktyvinimas

- **I** ljunkite indaplove  $\circlearrowright$  jutikliniu mygtuku.
- **Prieš pirmąji naudojimą nuimkite** transportavimo apsaugas nuo "PowerDisk" skyrelio ir jas tinkamai utilizuokite.
- Idėkite "PowerDisk" (žr. skyriaus "Automatinis ploviklio dozavimas / "Auto-Dos" poskyrį "PowerDisk" įdėjimas").

Funkcija *"AutoDos"* aktyvinama automatiškai.

Ekrane rodomas pranešimas "AutoDos aktiviert".

Šis nustatymas galioja visoms programoms, jį bet kada galima pakeisti jutikliniu mygtuku *"AutoDos"*.

Jeigu per 48 valandas nebus paleista nė viena programa, "PowerDisk" bus automatiškai uždarytas, kad nesutirštėtų ploviklis. Ekrane bus rodomas pranešimas "Pulver Refresh läuft", jeigu indaplovė yra ijungta. Ploviklis nebus dozuojamas.

# Ploviklis

OK.".

#### "PowerDisk" įdėjimas

Prieš keisdami "PowerDisk", pirmiausia įjunkite indaplovę, kad ši atpažintų naują "PowerDisk".

"PowerDisk" pakeiskite tik tada, kai ekrane bus rodomas pranešimas "PowerDisk leer. AutoDos deaktivieren mit

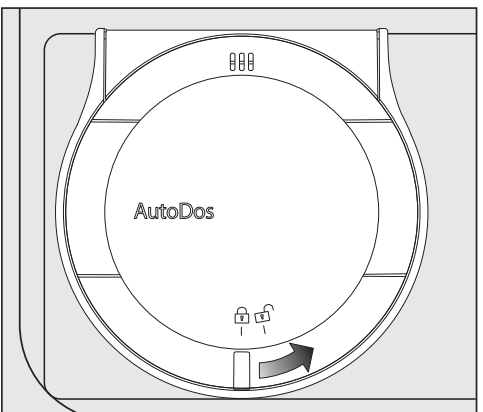

 Atsukite ir atidarykite "AutoDos" dangteli n<sup>2</sup>.

Ekrane rodomas pranešimas "AutoDos-Deckel offen".

■ Išimkite tuščia "PowerDisk".

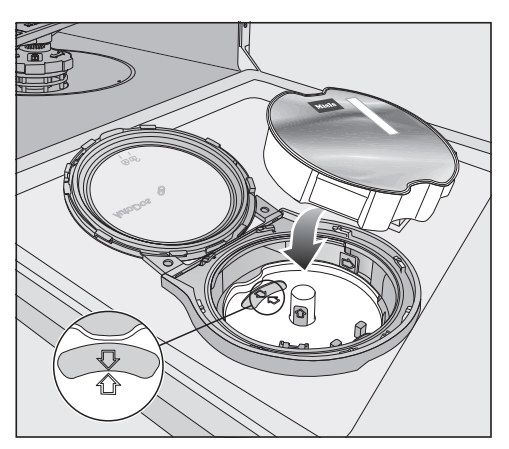

- Jeigu rodyklytės laikiklyje ir kontroliniame langelyje nėra nukreiptos viena į kitą, išimkite "PowerDisk" laikiklį (žr. skyriaus "Valymas ir prižiūra" poskyrį "AutoDos" plovimas").
- Idėkite laikiklį, kad abi rodyklytės būtų nukreiptos viena į kitą, o laikiklis būtų prigludęs.

"PowerDisk" laikiklį suimkite už viduryje esančios geltonos suėmimo plokštelės, bet ne už šoninių ąselių.

■ Idėkite naują "PowerDisk" ir tolygiai spauskite žemyn, kol šis tvirtai priglus.

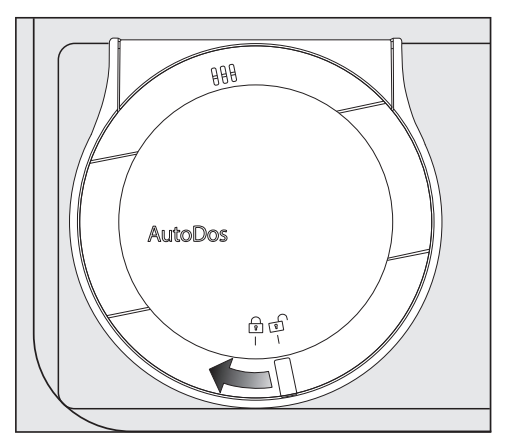

 Uždarykite ir užsukite "AutoDos" dangtelį, kad dangtelio rankenėlė būtu tiesiai po simboliu n.

Jeigu "PowerDisk" neteisingai įdėtas pradinėje padėtyje, jis bus sukamas automatiškai ir suaktyvinama *"Auto-Dos"* funkcija.

Palaukite, kol šis procesas bus baigtas, tada paleiskite programą.

"AutoDos" dangtelis turi būti uždarytas, kitaip "AutoDos" gali būti apgadintas.

Prieš uždarydami indaplovės dureles patikrinkite, ar uždarytas "AutoDos" dangtelis. Kitaip galite pažeisti "Auto-Dos".

Negalėsite paleisti programos, jeigu atidarytas "AutoDos" dangtelis.

Plovimo milteliai turi būti sausi, kad nesukietėtų.

Į "AutoDos" nepilkite jokių skysčių.

Kad "AutoDos" veiktų optimaliai, kas kartą keisdami "PowerDisk" jį patikrinkite ir prireikus "AutoDos" išplaukite (žr. skyriaus "Valymas ir priežiūra" poskyrį "AutoDos" plovimas").

# Rankinis ploviklio dozavimas

Jeigu išjungėte automatinį ploviklio dozavimą su *"AutoDos"*, dozuoti ploviklį galite ir rankiniu būdu.

### Ploviklio dozavimas

Į ploviklio skyrelį telpa 50 ml ploviklio.

Ploviklio skyrelyje yra dozavimo nuorodos (žymės): 20, 30, "max". Horizontaliai atidarius dureles, jos parodo apytikslį pripildymo kiekį (ml) ir maksimalų pripildymo lygį.

- Atkreipkite dėmesį į gamintojo ant pakuotės pateiktus plovimo priemonės dozavimo nurodymus.
- Jei nenurodyta kitaip, naudokite vieną ploviklio tabletę arba, atsižvelgiant į indų nešvarumo lygį, nuo 20 iki 30 ml ploviklio.

Jei naudosite mažesnį ploviklio kiekį negu rekomenduojama, indai gali būti nepakankamai gerai išplauti.

Gali nutikti, kad pasirinkus programą *"QuickPowerWash"*, kai kurios ploviklio kapsulės gali nevisiškai ištirpti.

### Ploviklio pildymas

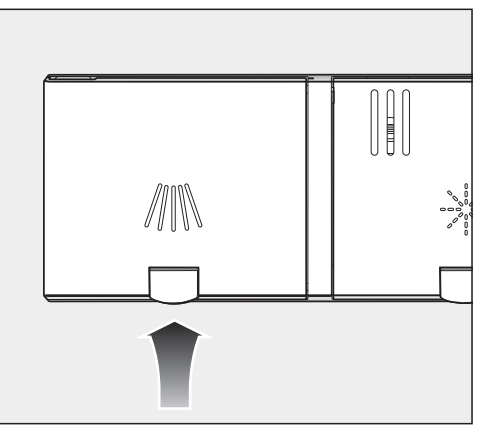

 $\blacksquare$  Pakelkite geltoną ploviklio skyrelio /// dangtelio mygtuką.

Dangtelis atšoks.

Pasibaigus programai, dangtelis taip pat atsidarys.

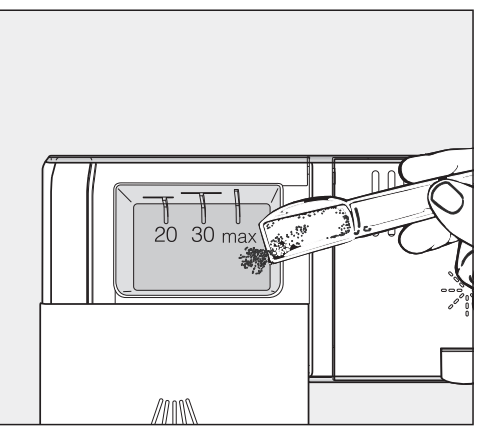

- $\blacksquare$  Ipilkite į skyrelį ploviklio.
- Paspauskite ploviklio skyrelio dangtelį, kad šis girdimai užsifiksuotų.

# Ploviklis

Ploviklio skyrelio dangtelis neturėtų užstrigti dėl įpilto ploviklio. Gali nutikti, kad programos eigos metu dangtelis neatsidarys.

Todėl svarbu neperpildyti ploviklio indo.

- **Prireikus išjunkite automatinį ploviklio** dozavimą / "AutoDos".
- Taip pat uždarykite ploviklio pakuotę. Ploviklis gali sutirštėti.

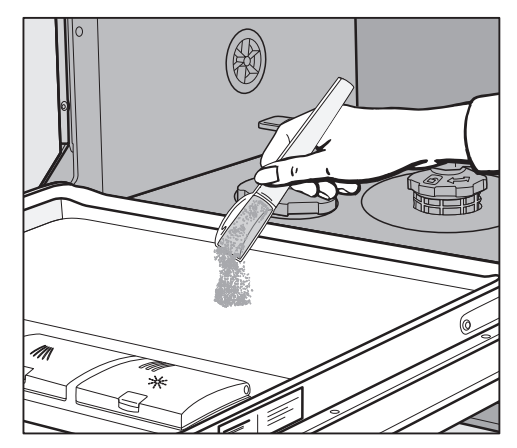

**Programose su pirminiu plovimu (žr.** skyrių "Programų apžvalga") į durelių vidinį skydelį galite papildomai ipilti nedidelį kiekį ploviklio.

# Indaplovės įjungimas

- Atsukite vandens čiaupą, jei užsuktas.
- Atidarykite dureles.
- Patikrinkite, ar purškimo svirtys gali lengvai suktis.
- **Palieskite jutiklinį mygtuka**  $($ <sup>t</sup>). Jeigu indaplovė prieš tai buvo išjungta ilgiau negu 1 minutę, jutiklinį mygtuka (<sup>†</sup>) lieskite šiek tiek ilgiau (valymo apsauga).

Ekrane trumpai rodoma pasirinkta programa, šviečia atitinkamas jutiklinis mygtukas.

Tada keletą sekundžių ekrane rodomos pasirinktos programos numatomos energijos ir vandens sanaudos.

Galiausiai ekrane rodoma numatoma pasirinktos programos trukmė.

# Programos pasirinkimas

Prieš pasirinkdami programą, atsižvelkite į indų rūšį ir nešvarumo lygį.

Programos ir jų naudojimas aprašytas skyriuje "Programų apžvalga".

**Palieskite norimos programos jutiklinį** mygtuką.

Pasirinktos programos jutiklinis mygtukas užsidegs.

Punkte  $\Box$  rasite kitas programas.

**Palieskite jutiklinį mygtuką**  $\Box$ **.** 

Ekrane rodoma pirmoji iš kitų galimų programų.

 $\blacksquare$  Mygtukais  $\lor \land$  ekrane pasirinkite norimą programą.

Dabar galite pasirinkti programos parinktis (žr. skyrių "Programų parinktys").

Pasirinkus programos parinktis, šviečia atitinkami jutikliniai mygtukai.
### Programos trukmės rodmuo

Prieš programos paleidimą ekrane rodoma numatoma pasirinktos programos trukmė. Atidarius dureles programos eigos metu, bus rodoma likusi programos trukmė.

Atitinkamas programos etapas pažymimas simboliu:

- **///////** Pirminis plovimas / mirkymas
- //// Plovimas
- **///// Tarpinis skalavimas**
- $\frac{1}{2}$  Skalavimas
- **W** Džiovinimas
- Pabaiga

Gali kisti tos pačios programos veikimo trukmės rodmuo. Tai priklauso, pvz., nuo naudojamo vandens temperatūros, vandens minkštinimo įrangos regeneracijos ciklo, ploviklio rūšies, indų kiekio ir nešvarumo laipsnio.

Renkantis programą pirmą kartą, rodoma trukmė, kuri atitinka vidutinę programos trukmę, naudojant šalto vandens įvadą.

Skyriuje "Programų apžvalga" nurodytos vertės atitinka programų trukmę, esant iprastam pakrovimui ir temperatūrai.

Kiekvieną kartą paleidus programą, elektroninė valdymo sistema pagal įtekančio vandens temperatūrą ir pakrovimo kiekį atitinkamai koreguoja programos trukmę.

### Programos paleidimas

 Paleiskite programą uždarydami dureles.

Jeigu reikia, prieš tai mygtuku *"OK"* patvirtinkite ekrane rodomus pranešimus.

Kaip paleistos programos patvirtinimas užsidega optinės veikimo kontrolės indikatorius.

Programos vykdymo metu atidarę dureles ir paspaudę mygtuką *"OK"*, galite peržiūrėti vykdomos programos pavadinimą.

 Pavojus nusiplikyti karštu vandeniu!

Programos vykdymo metu vanduo indaplovėje gali labai įkaisti.

Todėl indaplovės veikimo metu nerekomenduojama atidaryti durelių arba tai reikia daryti labai atsargiai.

## Programos pabaiga

Jei programos pabaigoje paliksite uždarytas dureles, lėtai mirksės optinė veikimo kontrolinė lemputė, gali pasigirsti įspėjamieji signalai.

Optinės veikimo kontrolės lemputė užgęsta praėjus 10 minučių nuo programos pabaigos, jeigu durelės uždarytos.

Ekrane pasirodžius pranešimui "Ende", programa yra baigta.

Jeigu įjungta funkcija "AutoOpen", kai kuriose programose automatiškai prasiveria durelės (žr. skyriaus "Nustatymai" poskyrį "AutoOpen"). Taip pagerinamas džiovinimas.

Jeigu įjungta programavimo funkcija "Verbrauch", galite pasirinkti vykdytos programos tikrųjų energijos ir vandens sąnaudų rodymą (žr. skyriaus "Ekologiškas indų plovimas" poskyrį "EcoFeedback" sąnaudų indikatorius").

Pasibaigus programai, dar keletą minučių veikia džiovinimo ventiliatorius.

 Vandens garų sukelti pažeidimai. Jei esate išjungę automatinį durelių atidarymą ir pasibaigus programai vis tiek norite atidaryti dureles, tuomet dureles atidarykite visiškai. Priešingu atveju galimi jautrių stalviršių briaunų pažeidimai dėl vandens garų, nes nebeveikia ventiliatorius. Jeigu išjungėte automatinio durelių

atidarymo funkciją (žr. skyriaus "Nustatymai" poskyrį "AutoOpen") ir, nepaisant to, pasibaigus programai norite jas atidaryti, atidarykite dureles iki galo.

## Energijos valdymas

Praėjus 10 minučių nuo paskutinio mygtukų paspaudimo arba pasibaigus programai, taupydama energiją, indaplovė išsijungia automatiškai.

Indaplovę vėl galite įjungti jutikliniu mygtuku  $\circlearrowleft$ .

Jeigu indaplovė prieš tai buvo išjungta ilgiau negu 1 minutę, jutiklinį mygtuka (<sup>†</sup>) turėsite liesti šiek tiek ilgiau (valymo apsauga).

Indaplovė neišsijungs programos vykdymo metu arba jeigu yra triktis.

## Indaplovės išjungimas

- Atidarykite dureles.
- Indaplovę bet kada galite išjungti jutikliniu mygtuku  $\circ$ .
- Užklausą "Gerät ausschalten" patvirtinkite su *"OK"*.

Jeigu programos vykdymo metu išjungsite indaplovę, programa bus nutraukta.

Tokiu būdu galite sustabdyti ir įjungtą laikmatį.

 Žala dėl vandens nuotėkio. Ištekėjęs vanduo gali padaryti žalos. Jei neketinate ilgesnį laiką naudoti indaplovės (pvz., per atostogas), saugumo sumetimais užsukite vandens čiaupą.

## Indų iškrovimas

Karšti indai yra jautrūs smūgiams! Išjungę indaplovę, palikite indus atvėsti, kol galėsite juos lengvai liesti.

Jeigu iki galo atidarysite dureles, indai atvės greičiau.

**Pirmiausia iškraukite apatinį stalčių,** tada – viršutinį ir galiausiai "3D-MultiFlex" stalčių (jeigu yra). Taip vandens lašai iš viršutinio arba "3D-MultiFlex" stalčiaus nekris ant apatiniame stalčiuje sukrautų indų.

## Programos nutraukimas

Atidarius dureles, programa nutraukiama.

Jei dureles vėl uždarysite, programa po kelių sekundžių bus tęsiama nuo tos vietos, kur buvo sustabdyta.

 Pavojus nusiplikyti karštu vandeniu!

Programos vykdymo metu vanduo indaplovėje gali labai įkaisti.

Todėl indaplovės veikimo metu nerekomenduojama atidaryti durelių arba tai reikia daryti labai atsargiai.

## Programos nutraukimas arba keitimas

Nutraukus programą, gali būti praleisti svarbūs programos etapai. Jei būtina nutraukti programą, tai darykite tik per pirmąsias programos eigos minutes.

Jeigu programa jau paleista ir norite ją sustabdyti:

- Atidarykite dureles.
- išiunkite indaplove jutikliniu mygtuku $($ ).
- Užklausą "Gerät ausschalten" patvirtinkite su *"OK"*.

Jeigu norite pasirinkti kitą programą:

- jutikliniu mygtuku  $\circlearrowright$  vėl jiunkite indaplovę.
- Jeigu ploviklis dozuojamas rankiniu būdu, patikrinkite, ar vis dar uždarytas ploviklio skyrelis. Jeigu jau atidarytas ploviklio skyrelio dangtelis, dar kartą įpilkite ploviklio ir uždarykite dangtelį.
- **Pasirinkite norima programa ir paleis**kite indaplovę, uždarydami jos dureles.

Kaip paleistos programos patvirtinimas užsidega optinės veikimo kontrolės indikatorius.

## Laikmatis

Naudodami laikmati (?) turite keletą galimybių atidėti programos paleidimą. Galite nustatyti programos pradžios ir pabaigos laiką. Be to, funkcijos "EcoStart" arba "SmartStart" leis pasinaudoti kintančiais elektros energijos tarifais.

Jeigu ploviklis dozuojamas rankiniu būdu, drėgname ploviklio skyrelyje ploviklis gali sutirštėti ir tokiu atveju nebus visiškai išskalautas.

Jeigu naudojate laikmatį, atkreipkite dėmesį, kad pilant ploviklį, būtų sausas ploviklio skyrelis. Jeigu reikia, išsausinkite skyrelį.

Nenaudokite skystų ploviklių. Ploviklis gali ištekėti.

 Ploviklio keliamas pavojus sveikatai.

Kad vaikai nepasiektų ploviklio: Pilkite plovikli tik prieš programos paleidimą, prieš aktyvindami laikmatį.

### Laikmačio aktyvinimas

- Atidarykite dureles.
- ljunkite indaplovę jutikliniu mygtu $k_{\text{U}}$   $\binom{1}{\text{V}}$ .
- **Pasirinkite norima programa.**
- **Palieskite jutiklinį mygtuką**  $\odot$ **.**

Šviečia  $\odot$  iutiklinis mygtukas.

Jutikliniais mytukais  $\vee \wedge$  galite pasirinkti funkcijas "Start um", "Ende um", "EcoStart" arba prireikus "SmartStart".

Norimą funkciją patvirtinkite mygtuku *"OK"*.

Rodomas paskutinis nustatytas laikmačio laikas, pažymėti valandų simboliai.

 $\blacksquare$  Jutikliniais mygtukais  $\lor \land$  nustatykite norimą laikmačio laiką, paspauskite *"OK"* ir patvirtinkite.

Jeigu nustatydami laiką keletą sekundžių nepatvirtinsite jokio nustatymo, ekranas vėl persijungs į meniu lygmenį. Turėsite pakartoti nustatymus.

Įjungus laikmatį, energijos taupymo tikslu po keleto minučių išsijungia visi rodmenys.

Laikmatį galite aktyvinti ir "Miele" programėlėje.

#### "Start um" nustatymas

Su šia funkcija "Start um" galėsite nustatyti norimą tikslų programos pradžios laiką.

**Jutikliniais mygtukais**  $\vee \wedge$  **nustatykite** minutes ir patvirtinkite mygtuku *"OK"*.

Išsaugomos valandos, pažymėta minučių nustatymo klaviatūra.

 $\blacksquare$  Jutikliniais mygtukais  $\lor \land$  pasirinkite minutes, paspauskite *"OK"* ir patvirtinkite.

Kelias minutes bus rodomas išsaugotas pasirinktos programos paleidimo laikas.

Uždarykite dureles.

Atėjus nustatytam laikui, pasirinkta programa paleidžiama automatiškai.

#### "Ende um" nustatymas

Jeigu naudojate funkciją "Ende um", nustatykite vėliausią programos pabaigos laiką.

 $\blacksquare$  Jutikliniais mygtukais  $\lor \land$  nustatykite minutes ir patvirtinkite mygtuku *"OK"*.

Išsaugomos valandos, pažymėta minučių nustatymo klaviatūra.

**Jutikliniais mygtukais**  $\vee \wedge$  **pasirinkite** minutes, paspauskite *"OK"* ir patvirtinkite.

Kelias minutes bus rodomas išsaugotas pasirinktos programos pradžios laikas.

Jeigu dėl per ilgos programos trukmės negali būti pasiektas nustatytas pabaigos laikas, bus rodomas atitinkamas pranešimas apie nustatomą laiko tarpą.

- Paspauskite mygtuką *"OK"* ir patvirtinkite nuorodą.
- Uždarykite dureles.

Pasiekus apskaičiuotą laiką, pasirinkta programa paleidžiama automatiškai.

### "EcoStart" nustatymas

Funkcija "EcoStart" leis pasinaudoti kintančiais elektros energijos tarifais. Prieš tai turėsite vieną kartą nustatyti daug. tris elektros energijos tarifų laiko zonas (žr. skyriaus "Nustatymai" poskyrį "EcoStart").

Nustatykite vėliausią pasirinktos programos pabaigos laiką.

Indaplovė automatiškai paleidžiama nustatytu laiku, pritaikomas naudingiausias elektros energijos tarifas.

 $\blacksquare$  Jutikliniais mygtukais  $\lor \land$  nustatykite minutes ir patvirtinkite mygtuku *"OK"*.

Išsaugomos valandos, pažymėta minučių nustatymo klaviatūra.

**Jutikliniais mygtukais**  $\vee \wedge$  **pasirinkite** minutes, paspauskite *"OK"* ir patvirtinkite.

Kelias minutes bus rodomas išsaugotas pasirinktos programos pradžios laikas.

Uždarykite dureles.

Pasiekus apskaičiuotą laiką, pasirinkta programa paleidžiama automatiškai.

#### "SmartStart" nustatymas

Pasirinkę šią funkciją "SmartStart", galėsite nustatyti savo indaplovės automatinį paleidimą, kai energijos tarifai bus naudingiausi.

Kad galėtumėte naudoti šią funkciją, jums reikės papildomų techninių priedų.

Jeigu meniu "Einstellungen " aktyvinote funkciją "SmartStart", meniu*"Timer"* bus rodoma ne funkcija "EcoStart", bet "SmartStart" (žr. skyriaus "Nustatymai" poskyrį "Miele@home").

Jeigu Jūsų energijos tiekėjas siūlo šią paslaugą, jūsų prietaisui bus išsiųstas signalas, kai elektros energijos tarifai bus naudingiausi.

Gavusi šį signalą, indaplovė įsijungia automatiškai.

Galite nustatyti laiką, kada vėliausiai turėtų pasibaigti programa. Indaplovė apskaičiuoja vėliausią galimą pasirinktos programos paleidimo laiką ir iki jo pradžios laukia energijos tiekėjo perduodamo signalo.

# Parinktys

Nustatykite vėliausią pasirinktos programos pabaigos laiką.

 $\blacksquare$  Jutikliniais mygtukais  $\lor \land$  nustatykite minutes ir patvirtinkite mygtuku *"OK"*.

Išsaugomos valandos, pažymėta minučių nustatymo klaviatūra.

 $\blacksquare$  Jutikliniais mygtukais  $\lor \land$  pasirinkite minutes, paspauskite *"OK"* ir patvirtinkite.

Rodomas pranešimas "Warten auf SmartStart".

Uždarykite dureles.

Pasirinkta programa paleidžiama automatiškai, energijos tiekėjui perdavus signalą arba pasiekus apskaičiuotą vėliausią galimą paleidimo laiką.

### Nustatyto laiko keitimas arba ištrynimas

Galite pakeisti arba ištrinti nustatytą laikmačio laiką.

- Atidarykite dureles.
- **Palieskite jutiklini mygtuka**  $\odot$ **.**
- Ekrane jutikliniais mygtukais  $\vee \wedge$  pasirinkite prieš tai aktyvintą laikmačio funkciją, palieskite *"OK"* ir patvirtinkite.
- $\blacksquare$  Jutikliniais mygtukais  $\lor \land$  pasirinkite funkcijas "Ändern" arba "Löschen", paspauskite *"OK"* ir patvirtinkite.

Patvirtinę funkciją "Ändern" mygtuku *"OK"*, galite pakeisti nustatytą laikmačio laiką.

Patvirtinus funkciją "Löschen" mygtuku *"OK"*, ekrane rodoma pasirinktos programos trukmė.

Jutiklinis mygtukas <sup>(1)</sup> užgesta, šviečia tik pasirinktos programos jutiklinis mygtukas.

Dabar galite paleisti programa arba išjungti indaplovę.

Jeigu įjungę laikmatį išjungsite indaplovę, laikmatis taip pat bus sustabdytas.

"Miele" programėlėje taip pat galite pakeisti arba ištrinti nustatytą laikmačio laiką.

## $\Box$ <sup>∂</sup> Nuotolinio ijungimo aktyvinimas

"Miele" programėlėje galėsite savo indaplovę įjungti nuotoliniu būdu. Tam pirmiausia savo mobiliajame telefone turite įsidiegti programėlę, prijungti indaplovę prie namų WLAN tinklo (žr. skyriaus "Nustatymai" poskyrį "Miele@home") ir įjungi parinktį "Fernsteuerung" (žr. skyriaus "Nustatymai" poskyrį "Nuotolinis valdymas").

- Atidarykite dureles.
- $\blacksquare$  liunkite indaplove  $\lozenge$  jutikliniu mygtuku.
- **Palieskite jutiklinį mygtuka**  $\bigcap^9$ .

Užsidega  $\Box$ <sup> $\delta$ </sup> jutiklinis mygtukas.

- **Jutikliniu mygtuku**  $\circlearrowright$  **išjunkite in**daplovę.
- Uždarykite dureles.

Dabar "Miele" programėlėje savo indaplove galėsite jiungti nuotoliniu būdu. "Nuotolinio ijungimo" parinktis veiks tol, kol ją vėl išjungsite jutikliniu mygtuku  $\bigcap^{\mathcal{Y}}$ . Parinktis taip pat išliks aktyvi, jeigu indaplove kartais jiungsite ir vėl išjungsite.

Net kai "nuotolinio įjungimo" funkcija yra išjungta, "Miele" programėlėje galėsite peržiūrėti savo indaplovės veikimo būseną ir rinktis nustatymus.

Jeigu plovimo programą paleisite uždarydami indaplovės dureles, kol bus vykdoma programa, automatiškai bus aktyvinta ir "Nuotolinio įjungimo" funkcija.

# Programų pasirinkimo gairės

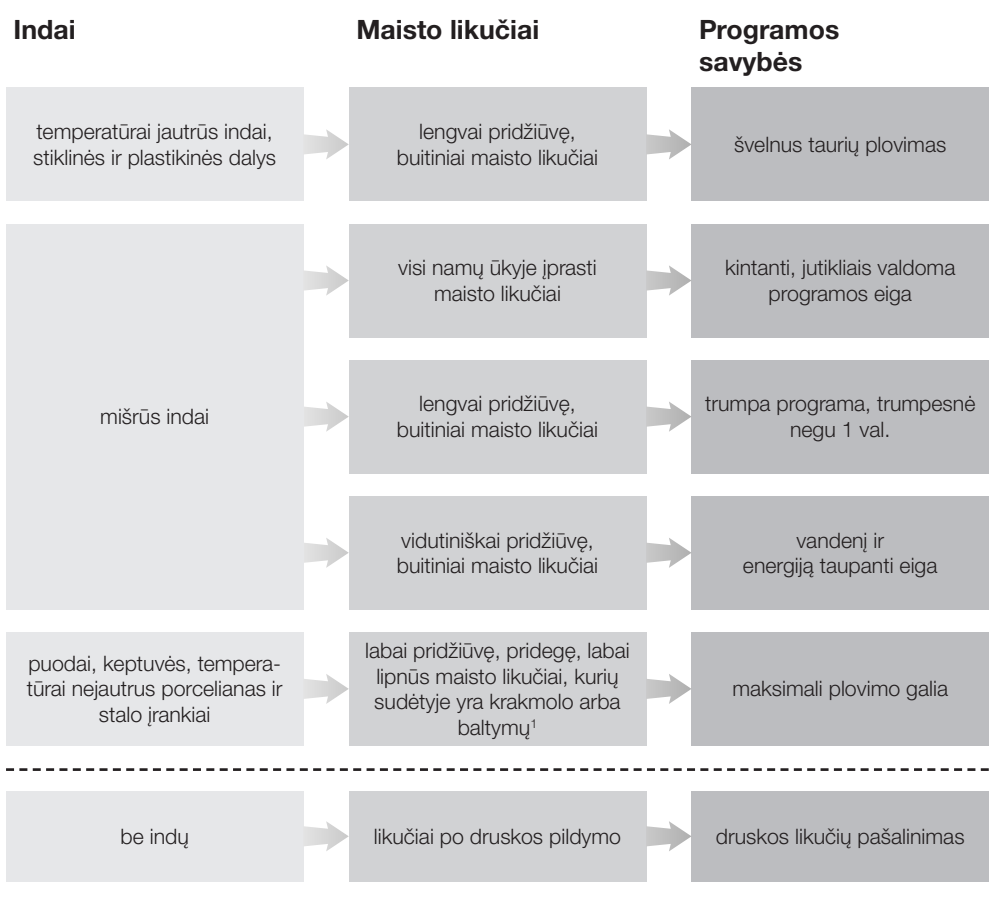

<sup>1</sup> Maisto likučiai, kurių sudėtyje yra krakmolo, pvz., bulvių, makaronų arba ryžių. Maisto likučiai, kurių sudėtyje yra baltymų, pvz., keptos mėsos, žuvies.

## Programų pasirinkimo gairės

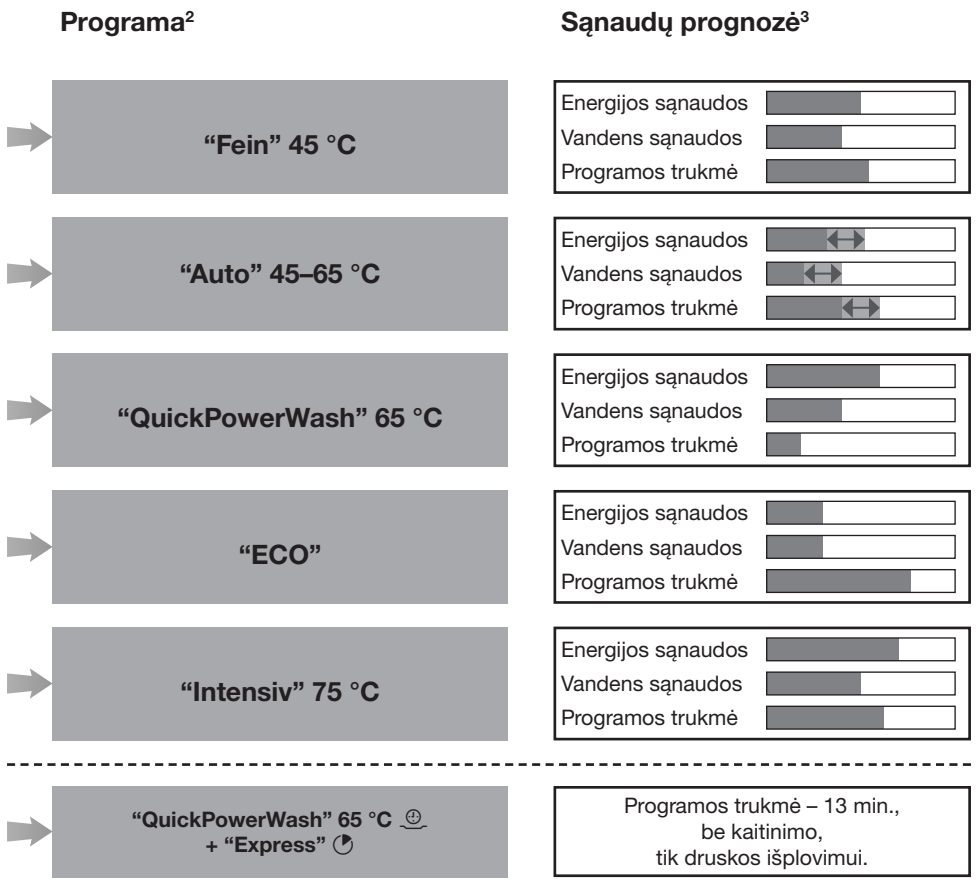

- <sup>2</sup> Programas galima derinti su papildomomis parinktimis "Express" arba "IntenseZone" (žr. skyrių "Programų parinktys"). Taip pat galima rinktis funkcijas "Ypač švaru", "Ypač sausa" ir "2. Tarpinis skalavimas" (jeigu yra) (žr. skyrių "Nustatymai").
- <sup>3</sup> Numatomos vertės gali kisti, atsižvelgiant į pasirinktus nustatymus, programų parinktis arba naudojimo sąlygas.

# Programų apžvalga

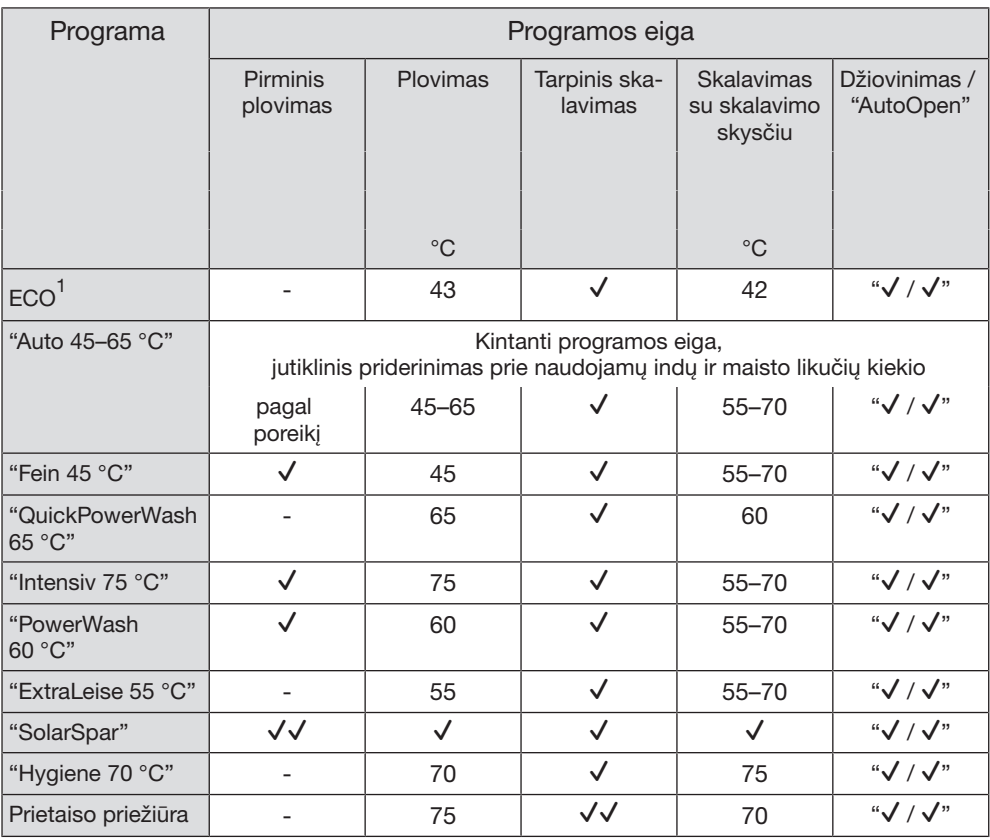

1 Dėl suderinto energijos ir vandens suvartojimo ši programa ypač veiksmingai plauna vidutiniškai nešvarius indus.

# Programų apžvalga

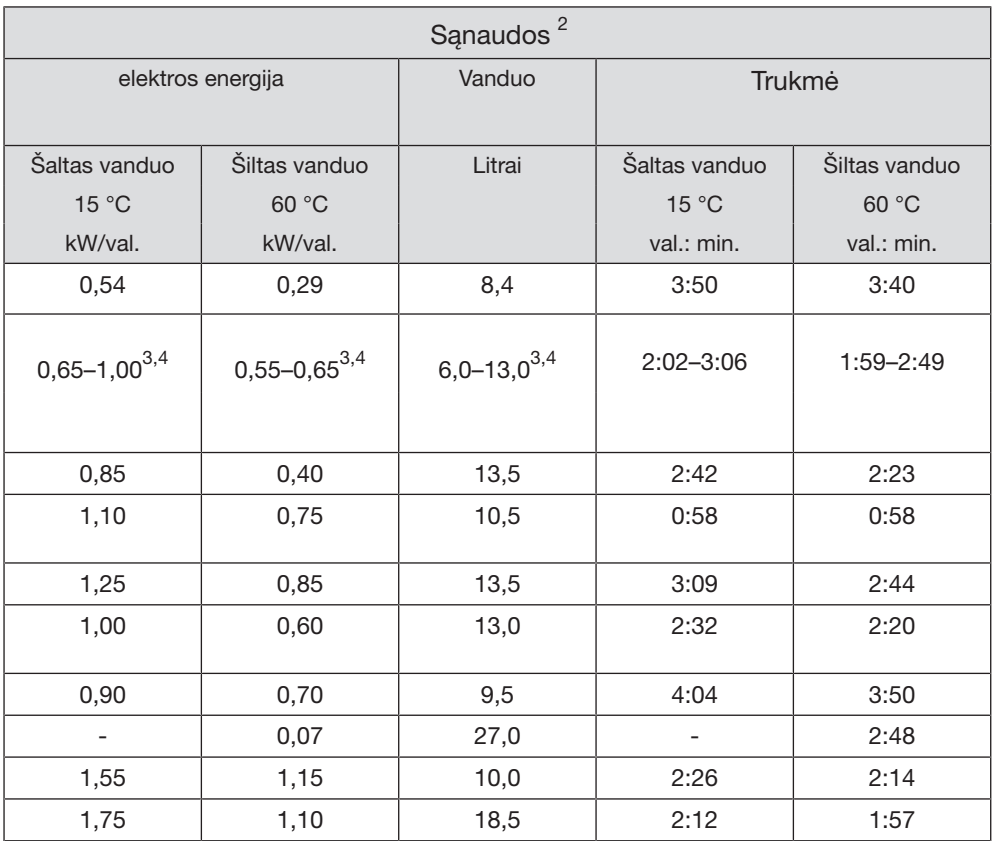

2 Nurodytos programos *"ECO"* vertės buvo nustatytos remiantis standartizuotomis testavimo sąlygomis. Kitų programų nurodytos vertės buvo nustatytos remiantis panašiomis patikros sąlygomis.

Prietaisą naudojant praktikoje, dėl pasirinktų nustatymų, programų parinkčių ar naudojimo sąlygų gali pasitaikyti skirtingos vartojamosios vertės.

3 Minimali vertė: dalinis pakrovimas lengvai išteptais indais

4 Maksimali vertė: pilnas pakrovimas labai išteptais indais

### $\Box$  kitos programos

### "PowerWash 60 °C"

Programa skirta plauti įvairius reikmenis su įprastais maisto likučiais.

### "ExtraLeise 55 °C"

Labai tyli programa, su pailginta veikimo trukme. Programa skirta plauti įvairius indus ir taures su įprastais, šiek tiek pridžiūvusiais maisto likučiais.

#### "SolarSpar"

Programa be vandens šildymo, jeigu indaplovė prijungta prie karšto vandens įvado, kurio temperatūra maž. 45 °C (žr. skyriaus "Įrengimas" poskyrį "Vandens įvadas"). Programa skirta plauti įvairius indus su lengvai pridžiūvusiais maisto likučiais.

### "Hygiene 70 °C"

Speciali programa, skirta plauti temperatūrai nejautrius indus, kuriems keliami ypač aukšti higienos reikalavimai (pvz., kūdikių buteliukus, pjaustymo lenteles).

### "Gerätepflege"

Indaplovės plovimo kamera išsiplauna automatiškai. Jeigu vis dėlto prisikaupė maisto likučių arba nuosėdų, naudokite programą "Gerätepflege" ir išplaukite indaplovę. Indaplovė turi būti tuščia. Programa skirta valyti plovimo kamerą, naudojant priežiūros produktus (ploviklius, priežiūros priemones) (žr. skyriaus "Papildomi priedai" poskyrį "Prietaiso priežiūra"). Atkreipkite dėmesį į nurodymus ant ploviklio pakuotės. Jeigu naudojate priežiūros priemones, draudžiama dozuoti ploviklį. Todėl šioje programoje išjungtas automatinis ploviklio dozavimas (jeigu yra).

### Programų parinkčių naudojimas

Galite pasinaudoti programų parinktimis ir priderinti programas.

Prieš paleisdami programą, iš programų meniu galėsite pasirinkti papildomas funkcijas arba jų atsisakyti.

- Atidarykite dureles.
- $\blacksquare$  liunkite indaplove  $\lozenge$  jutikliniu mygtuku.

Užsidegs pasirinktos programos jutiklinis mygtukas.

- Dabar galite pasirinkti kita programa.
- Palieskite norimos programos parinkties jutiklinį mygtuką.

Jei parinktį galima naudoti, užsidegs atitinkamo mygtuko kontrolinis indikatorius.

Jeigu pasirinkta programa nesuderinama su parinktimi, ekrane pasirodys atitinkamas pranešimas.

- Tokiu atveju paspauskite mygtuką *"OK"* ir patvirtinkite pranešimą.
- Paleiskite programą uždarydami dureles.

Nustatyta programos parinktis galios tol, kol pakeisite nustatymą (išskyrus programoje *"ECO"*).

#### $\equiv$  "IntenseZone"

Programos parinktis *"IntenseZone"* padidina plovimo intensyvumą apatiniame krepšyje.

Dėl pailgintos plovimo trukmės apatiniame krepšyje ir temperatūros padidėja ir energijos sąnaudos.

### "Express"

Parinktis *"Express"* sutrumpina programos eigą.

Siekiant optimalaus plovimo rezultato, padidinama temperatūra, o kartu ir energijos sąnaudos.

Programos eigos sutrumpinimas priklauso nuo pasirinktos programos.

Papildomai funkcijai *"Express"* taikoma pirmenybė, palyginti su kitomis pasirinktomis papildomomis funkcijomis.

Kartu su programa *"QuickPowerWash"* naudojant parinktį *"Express"*, vykdomas skalavimo ciklas skirtas tik išplauti druskos rezervuaro pildymo metu išsiliejusį druskos tirpalą.

Reguliariai (maždaug kas 4–6 mėnesius) tikrinkite savo indaplovės būklę. Tai padės ateityje išvengti trikčių.

 Pažeidimai dėl netinkamų plovimo priemonių.

Visi paviršiai gali lengvai susibraižyti. Visi paviršiai gali nusidažyti arba pasikeisti, jei juos plausite netinkamomis plovimo priemonėmis.

Naudokite tik tam tikriems paviršiams skirtas plovimo priemones.

## Plovimo kameros valymas

Plovimo kamera iš esmės išsivalo pati, jeigu naudojamas tinkamas ploviklio kiekis.

Jeigu dažnai naudojate žemos temperatūros plovimo programas (< 50 °C), kyla pavojus, kad plovimo kameroje pradės daugintis mikrobai ir atsiras nemalonus kvapas. Kad plovimo kamera būtų išplauta ir išvengtumėte blogo kvapo, kartą per mėnesį paleiskite programą *"Intensiv 75 °C"*.

Jeigu, nepaisant to, susikaupė, pvz., riebalų arba kalkių nuosėdų, naudokite plovimo programą "Gerätepflege" (žr. skyriaus "Programų apžvalga", poskyri ..  $\Box$  kitos programos") su prietaiso plovimu (žr. skyriaus "Papildomi priedai" poskyrį "Prietaiso priežiūra"). Vadovaukitės nurodymais, pateiktais ant ploviklio pakuotės.

"Miele" plovimo ir priežiūros priemonių galima įsigyti "Miele" garantinio aptarnavimo skyriuje arba "Miele" interneto parduotuvėje.

Reguliariai valykite plovimo kameros filtrus.

## Higieninis ciklas

Jeigu dažnai naudojate žemos temperatūros plovimo programas, plovimo kameroje gali pradėti daugintis mikrobai. atsirasti nemalonus kvapas. Jeigu plovimui ilgiau buvo naudojamos žemos temperatūros plovimo programos, rekomenduojama reguliariai paleisti aukštesnės temperatūros plovimo programą. Taip išvengsite nuosėdų ir blogo kvapo susidarymo.

Informacinius pranešimus apie higieną galite įjungti arba išjungti (žr. skyriaus "Nustatymai" poskyrį "Higieninis ciklas").

Jeigu išjungėte pranešimą, kartą per mėnesį paleiskite programą *"Intensiv 75 °C"*, kad būtų išplauta plovimo kamera ir išvengtumėte blogo kvapo.

## Durelių sandariklio ir durelių valymas

Purškiamas vanduo nepasiekia ir neišvalo indaplovės durelių sandariklių ir šoninių sienelių. Todėl ten gali pradėti formuotis pelėsis.

- **Dureliu sandariklius reguliariai nuvaly**kite drėgna šluoste, kad pašalintumėte maisto likučius.
- Nuo indaplovės durelių šoninių sienelių nuvalykite prikibusius maisto ir gėrimų likučius.

## Valdymo skydelio valymas

Valdymo skydelį valykite tik sudrėkinta šluoste.

## Sviesolaidžio valymas

Optinės veikimo kontrolės šviesolaidis yra dengiamajame skydelyje po stalviršiu.

 Valykite šviesolaidį tik sudrėkinta šluoste.

## Prietaiso priekinės dalies valymas

 Nešvarumų keliami pažeidimai. Jei nešvarumai paliekami ilgiau, jų gali nepavykti pašalinti, o paviršius gali deformuotis arba pakeisti spalvą. Geriausia nešvarumus pašalinti iš karto.

**Priekine prietaiso dali plaukite švaria** kempine, šiltu vandeniu, naudokite šiek tiek indų ploviklio. Tada nusausinkite minkšta šluoste.

Taip pat galite naudoti švarią, drėgną mikropluošto šluostę, nenaudokite valiklių.

#### Kad nepažeistumėte paviršių, valydami nenaudokite:

- valymo priemonių, kurių sudėtyje yra sodos, amoniako, rūgščių arba chloridų;
- kalkių šalinimo priemonių;
- šveitimo priemonių (pvz., šveičiamųjų miltelių, pienelio, valomojo akmens);
- valymo priemonių, kurių sudėtyje yra tirpiklių;
- nerūdijančiojo plieno valiklių;
- indaplovėms skirtų ploviklių;
- orkaičių valiklių;
- stiklo valymo priemonių;
- kietų šepečių ir šveitimo kempinių (pvz., puodams skirtų kempinių) arba panaudotų kempinių, kuriose gali būti šveitimo priemonių likučių;
- purvo trintukų;
- aštrių metalinių grandiklių;
- plieninio šveitiklio;
- garinių valymo prietaisų.

## "AutoDos" plovimas

Jeigu rodomas pranešimas "AutoDos reinigen", patikrinkite, ar dozavimo kanalas švarus (ar nėra pridžiūvusių miltelių likučių), prireikus išvalykite. Taip apsisaugosite nuo "AutoDos" veikimo sutrikimų.

Kad "AutoDos" veiktų optimaliai, kiekvieną kartą keisdami "PowerDisk", patikrinkite ir prireikus išplaukite "AutoDos".

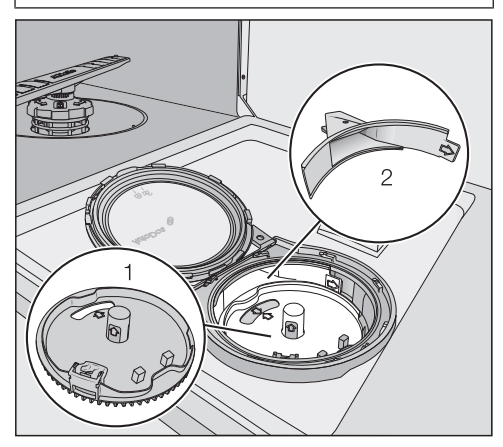

1 "PowerDisk" laikiklis

2 dozavimo kanalas, kuriuo ploviklis iš "PowerDisk" dozuojamas į plovimo kamerą

- Atsukite ir atidarykite "AutoDos" dangtelj fr:
- **Prireikus išimkite "PowerDisk".**

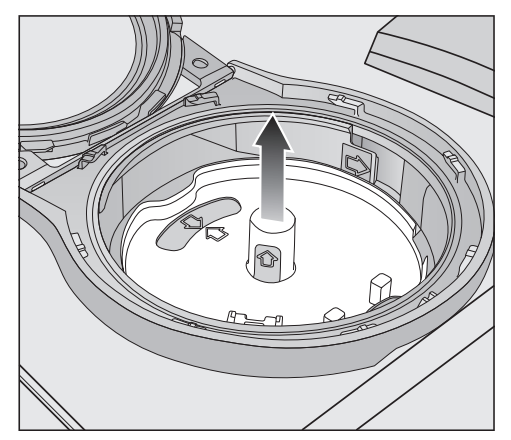

 "PowerDisk" laikiklį suimkite už geltonų suėmimo plokštelių ir iškelkite. Netraukite už šoninių ąselių.

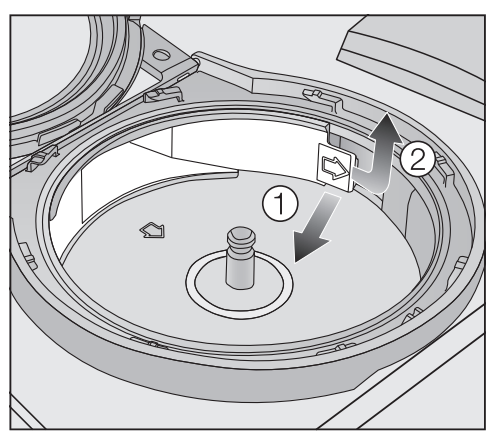

 Atlaisvinkite dozavimo kanalo liežuvėlį  $($ rodyklė $)$   $($  $)$  ir išimkite  $(2)$ .

# Plovimas ir priežiūra

■ Dozavimo kanala išplaukite šiltu vandeniu, galite naudoti minkštą šepetėlį.

Plaudami skyrelį prižiūrėkite, kad į "AutoDos" vidų nepatektų vandens.

- Dozavimo kanalą kruopščiai išsausinkite, kad plovimo milteliai nesutirštėtų.
- Atgal įdėkite dozavimo kanalą ir užfiksuokite liežuvėlį.

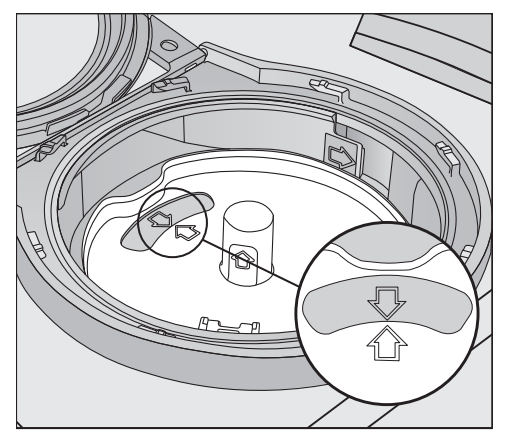

■ Idėkite "PowerDisk" laikikli, kad abi rodyklytės "PowerDisk" laikiklyje ir kontroliniame langelyje būtų nukreiptos viena į kitą. Laikiklis turi tolygiai priglusti.

"AutoDos" dangtelis turi sandariai užsidaryti, kad plovimo milteliai nesušlaptų.

Patikrinkite, ar visi sandarikliai švarūs.

- Idėkite "PowerDisk".
- Uždarykite ir užsukite "AutoDos" dangtelį, kad dangtelio rankenėlė būtų tiesiai po simboliu <sub>n</sub> (žr. skyriaus "Ploviklis" poskyrį "PowerDisk" įdėjimas").

Reguliariai patikrinkite, ar neužsikimšusi apatinė purškimo strėlytė, kad būtų užtikrintas tinkamas "AutoDos" ploviklio išpurškimas (žr. skyriaus "Valymas ir priežiūra" poskyrį "Purškimo strėlyčių valymas").

## Purškimo svirčių plovimas

Maisto likučiai gali kauptis purškimo svirčių purkštukuose ir guoliuose. Todėl reguliariai patikrinkite purškimo svirtis (maždaug kas 2–4 mėnesius).

Niekada neplaukite be purškimo svirčių.

 Nešvarumų sukelti cirkuliacinės sistemos pažeidimai.

Nenaudojant filtrų, į cirkuliacinę sistemą patekę stambūs nešvarumai gali ją užkimšti.

Niekada neplaukite be apatinės purškimo svirties ir be filtrų.

Valydami filtrus ir purškimo svirtis prižiūrėkite, kad į cirkuliacinę sistemą nepatektų stambių nešvarumų.

■ Išjunkite indaplovę.

### Išimkite stalo irankių stalčių (jeigu yra)

Pirmiausia išimkite stalo įrankių stalčių (jeigu yra), tik tada galėsite išimti viršutinę purškimo svirtį.

Ištraukite įrankių stalčių.

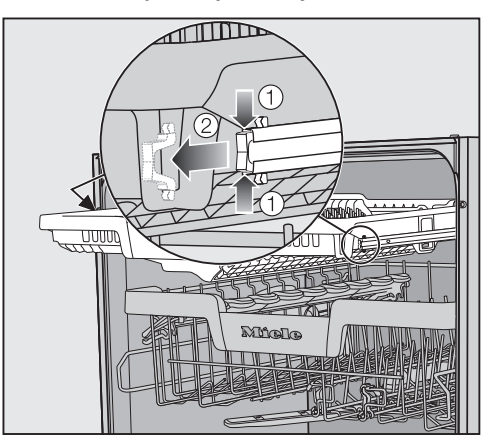

- Vienu metu paspauskite apsauginius bėgelių spaustukus abiejose įrankių stalčiaus  $\widehat{p}$  pusėse ir spaustukus  $\widehat{p}$ išimkite.
- Ištraukite įrankių stalčių.

### Išimkite viršutinę purškimo svirtį

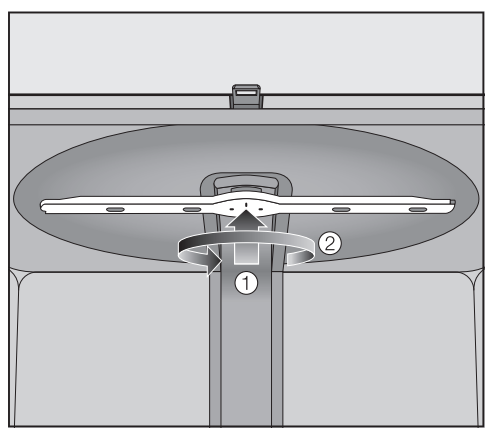

 Viršutinę purškimo svirtį paspauskite į viršų <sup>(1</sup>), kad užsifiksuotų vidiniai krumpliai, ir, sukdami prieš laikrodžio rodyklę 2, išsukite.

### Vidurinės purškimo svirties išėmimas

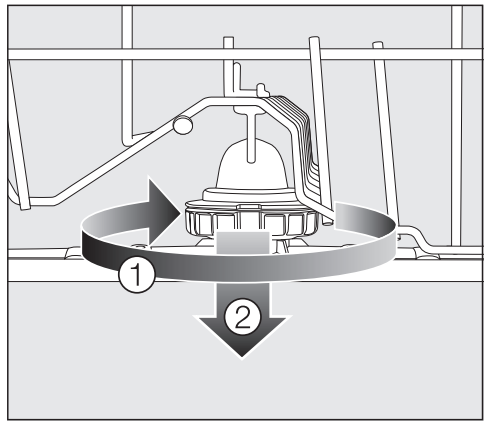

■ Vidurinės purškimo svirties srieginę jungtį sukite laikrodžio rodyklės kryp $timi$  (1) ir išimkite svirti  $(2)$ .

## Apatinės purškimo svirties išėmimas

■ Išimkite apatinį krepšį.

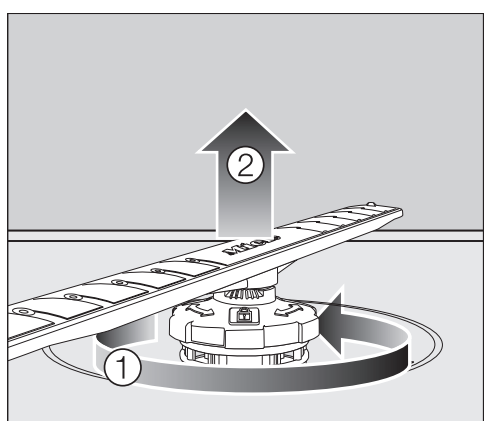

■ Apatinės purškimo svirties srieginę jungtį sukite prieš laikrodžio rody $k$ lę  $\odot$  ir išimkite svirtį  $\odot$ .

## Purškimo svirčių plovimas

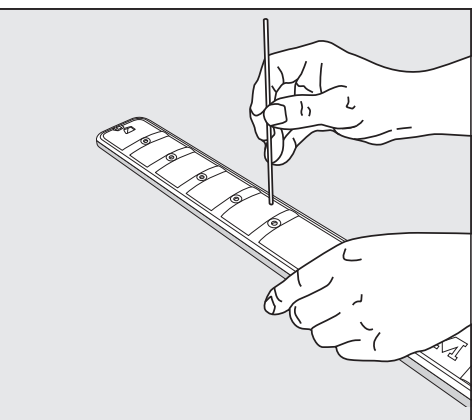

- Smailiu daiktu įspauskite į purškimo svirtį purkštukuose esančius maisto likučius.
- Išplaukite purškimo svirtis po tekančiu vandeniu.

### Viršutinės purškimo svirties įdėjimas

■ Idėkite viršutinę purškimo svirtį ir pritvirtinkite.

### Vidurinės purškimo svirties įdėjimas

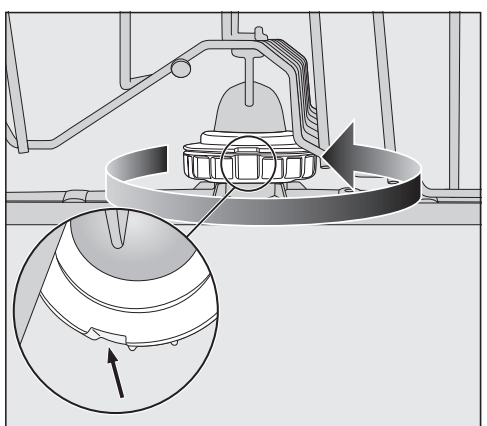

 Vidurinę purškimo svirtį įdėkite ir srieginę jungtį sukite prieš laikrodžio rodyklę, kol užsifiksuos. Atkreipkite dėmesį, kad fiksatorių išpjovos turi sutapti viena ant kitos.

### Apatinės purškimo svirties įdėjimas

■ Idėkite apatinę purškimo svirtį. Filtrų junginys turi tolygiai priglusti prie plovimo kameros dugno.

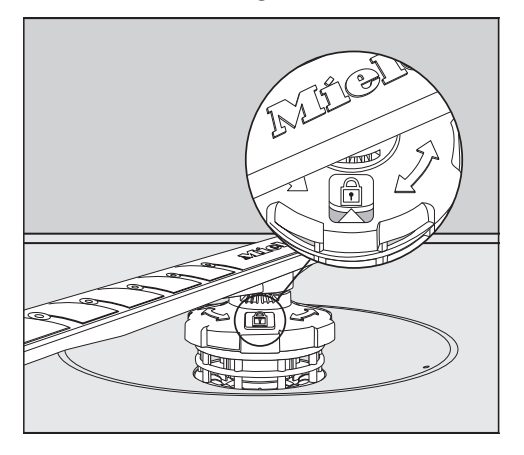

- Apatinės purškimo svirties sriegine jungtį sukite laikrodžio rodyklės kryptimi, kol rodyklė kontroliniame langelyje bus nukreipta į spynelės simbo- $\mathsf{li} \, \mathsf{A}$ .
- Patikrinkite, ar purškimo svirtys gali lengvai suktis.

 Nešvarumų sukelti cirkuliacinės sistemos pažeidimai.

Apatine purškimo svirtimi tvirtinamas filtrų junginys. Jeigu nenaudosite filtrų, į cirkuliacinę sistemą patekę stambūs nešvarumai gali ją užkimšti. Niekada neplaukite be apatinės purškimo svirties ir be filtrų.

### Stalo įrankių stalčiaus įdėjimas (jeigu yra)

- Stalo įrankių stalčių iš priekio įstatykite į bėgelius.
- Abiejose stalo įrankių stalčiaus pusėse į bėgelius įstatykite apsauginius spaustukus.

## Plovimo kameros filtrų tikrinimas

Ant plovimo kameros dugno esantis filtrų junginys plovimo metu sulaiko stambesnius nešvarumus. Taip nešvarumai negali patekti į cirkuliacinę sistemą, iš kurios per purškimo strėles jie vėl patektų į plovimo kamerą.

 Nešvarumų sukelti cirkuliacinės sistemos pažeidimai.

Nenaudojant filtro, į cirkuliacinę sistemą gali patekti stambių nešvarumų, kurie gali ją užkimšti.

Niekada neplaukite be apatinės purškimo strėlės ir be filtrų.

Valydami filtrus ir purškimo strėlytes prižiūrėkite, kad į cirkuliacinę sistemą nepatektų stambių nešvarumų.

Nevalant, nešvarumai gali užkimšti filtrus. Šis laiko tarpas priklauso nuo prietaiso naudojimo intensyvumo.

Ekrane kas 50 plovimo ciklų bus rodomas pranešimas "Sieb kontrollieren".

- **Patikrinkite filtrų junginį.**
- Jeigu reikia, išvalykite.
- Patvirtinkite pranešimą mygtuku *"OK"*.

## Filtrų valymas

- Išjunkite indaplove.
- Išimkite apatine purškimo strėlyte (žr. skyriaus "Valymas ir priežiūra" poskyrį "Purškimo strėlyčių valymas").
- **Prieš išimdami filtrų junginį, išvalykite** stambesnius nešvarumus, kad šie nepatektų į cirkuliacinę sistemą.

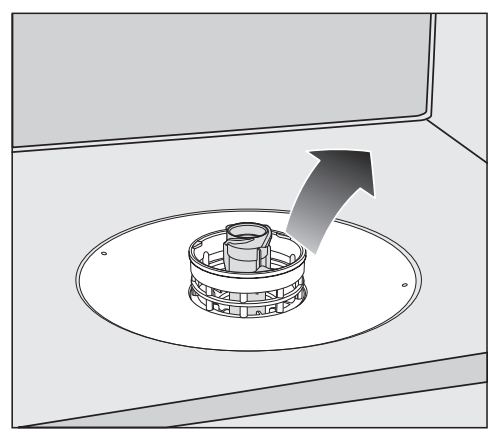

**I** Išimkite filtrų jungini.

# Plovimas ir priežiūra

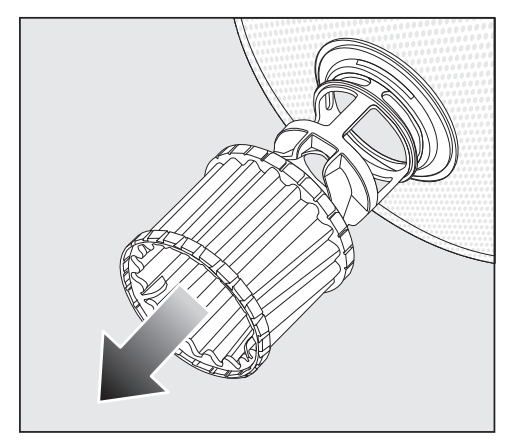

- Kad galėtumėte išvalyti filtrų vidinę pusę, suėmę už plastikinio žiedelio žemyn ištraukite iš filtrų junginio mikrofiltrą.
- Visas dalis išplaukite po tekančiu vandeniu. Galite naudoti šepetėlį.
- J filtrų junginį atgal įdėkite mikrofiltrą.
- Sietelių junginį dėkite taip, kad jis tolygiai priglustų prie plovimo pagrindo dugno.
- Ant filtrų junginio sriegine jungtimi vėl pritvirtinkite apatinę purškimo strėlytę.

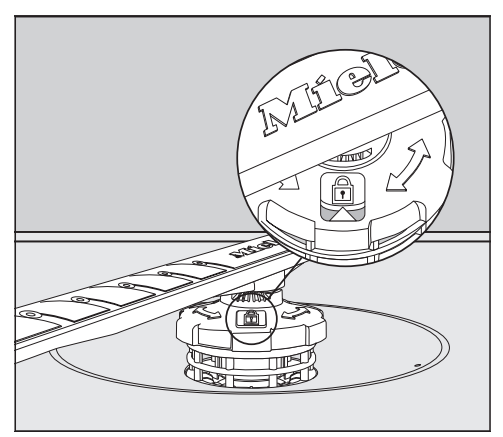

Srieginę jungti sukite laikrodžio rodyklės kryptimi, kol kontroliniame langelyje rodyklė bus nukreipta į spynelės simboli A.

 Nešvarumų sukelti cirkuliacinės sistemos pažeidimai.

Filtrų junginys tvirtinamas apatine purškimo strėlyte. Jeigu nenaudosite filtrų, į cirkuliacinę sistemą patekę stambūs nešvarumai gali ją užkimšti. Niekada neplaukite be apatinės purškimo strėlės ir be filtrų.

## Vandens įvado sietelio valymas

Vandens įleidimo vožtuvo apsaugai srieginėje jungtyje įdėtas sietelis. Jei sietelis užsiteršęs, į plovimo kamerą patenka per mažai vandens.

/!\ Itampos sukeltas elektros smūgio pavojus.

Vandens įvado jungties plastikiniame korpuse yra elektrinis vožtuvas.

Korpuso nenardinkite į skysčius.

■ Atjunkite indaplovę nuo maitinimo tinklo.

Išjunkite indaplovę ir ištraukite iš tinklo kištuką.

- Užsukite vandens čiaupa.
- Išsukite vandens ileidimo vožtuvą.

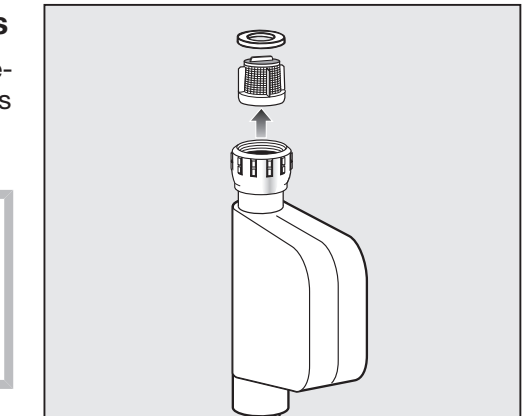

- Iš srieginės jungties išimkite sandarinimo žiedą.
- **Plokščiomis arba smailiosiomis replė**mis suimkite už plastikinio sietelio iškyšos ir išimkite sietelį.
- Sietelį išplaukite po tekančiu vandeniu.
- Sudėkite viską atgal atvirkštine tvarka.

Prie vandens čiaupo tvirtai prisukite srieginę jungtį. Iš lėto atsukite vandens čiaupą. Jeigu prasiveržia vanduo, dar paveržkite srieginę jungtį.

Išvalyta sietelį **būtina** įdėti atgal.

# Plovimas ir priežiūra

### Vandens išleidimo siurblio valymas

Jeigu programos pabaigoje plovimo kameroje yra vandens, vanduo nebuvo išleistas. Gali būti, kad vandens siurblį užblokavo įstrigęs svetimkūnis. Jeigu taip, išimkite svetimkūnį.

- Atjunkite indaplovę nuo maitinimo tinklo. Išjunkite indaplovę ir ištraukite iš tinklo kištuką.
- Išimkite iš plovimo kameros filtrų junginį (žr. skyriaus "Valymas ir priežiūra" poskyrį "Filtrų valymas").
- Mažu indeliu išsemkite iš plovimo kameros vandenį.

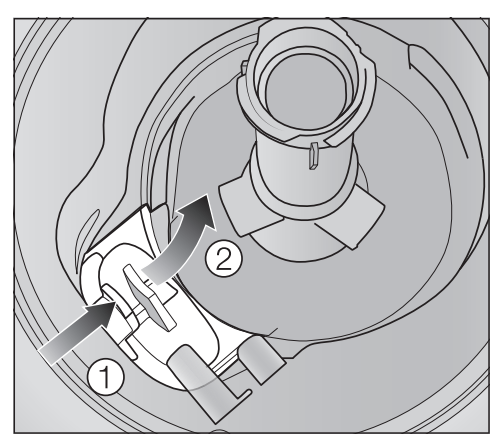

- Paspauskite į vidų siurblio dangtelio užrakta (1).
- Verskite dangtelį į vidų, kol galėsite išimti 2.
- Nuplaukite po tekančiu vandeniu ir pašalinkite visus svetimkūnius.

# Plovimas ir priežiūra

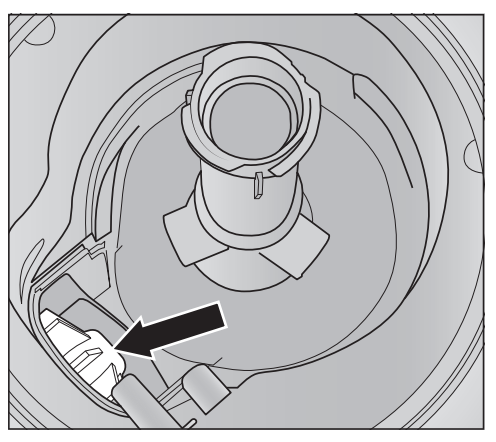

Po dangteliu yra vandens išleidimo siurblys (rodyklė).

Pavojus susižeisti į stiklo šukes! Išleidimo siurblyje įstrigusias stiklo šukes labai sunku pastebėti. Todėl valydami vandens išleidimo siurblį būkite labai atsargūs.

- Iš vandens išleidimo siurblio atsargiai išimkite visus įstrigusius svetimkūnius. Patikrinkite ranka pasukdami siurblio rotacinį ratuką. Rotacinis ratukas sukasi tik atgal.
- Vėl iš viršaus vertikaliai uždėkite dangteli.

Būtinai užfiksuokite užraktą.

 Dėl netinkamo valymo atsiradę pažeidimai.

Valymo metu nesunku pažeisti konstrukcinius elementus.

Todėl valydami vandens išleidimo siurblį būkite labai atsargūs.

Daugumą prietaiso veikimo sutrikimų, galinčių atsirasti kasdienio naudojimo metu, galima pašalinti savarankiškai. Tai padės sutaupyti laiko ir pinigų, nes nereikės kreiptis į garantinio aptarnavimo skyrių.

Toliau pateiktos lentelės padės rasti prietaiso veikimo sutrikimo priežastį ir saugiai ją pašalinti.

Rodomos tik tos klaidos, kurias galite pašalinti patys. Visi kiti prietaiso veikimo sutrikimai išsamiai aprašyti skyriuje *A* "Fehler FXX".

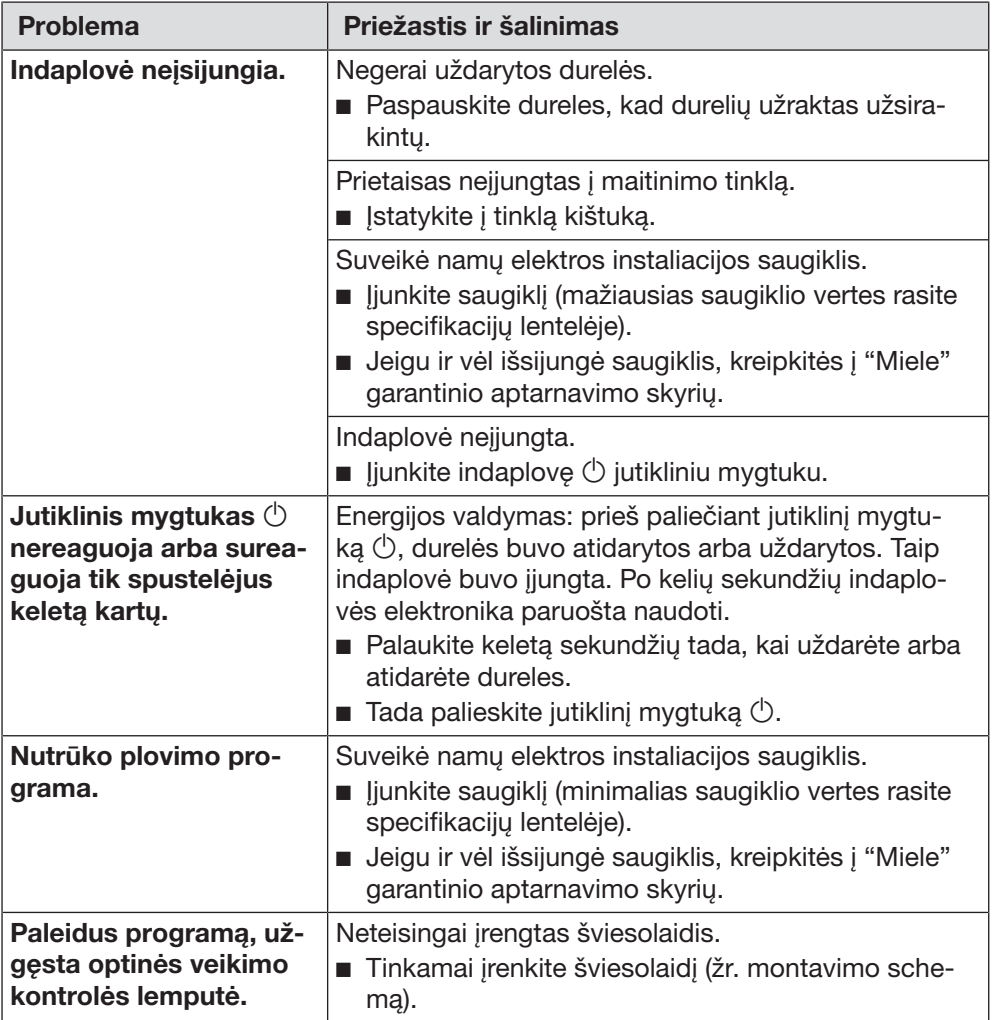

### Techniniai veikimo sutrikimai

## Klaidų pranešimai

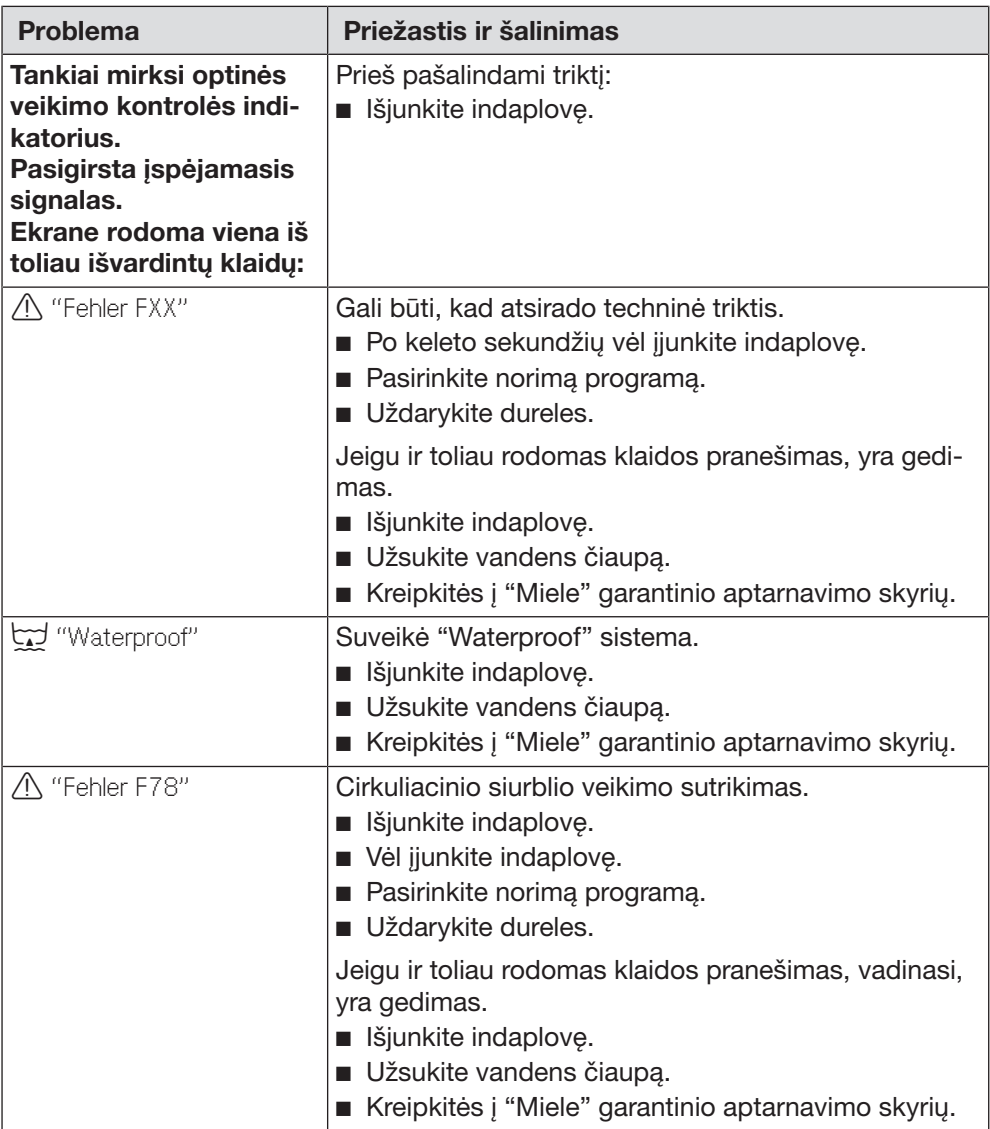

# Durelių atidarymo mygtukas

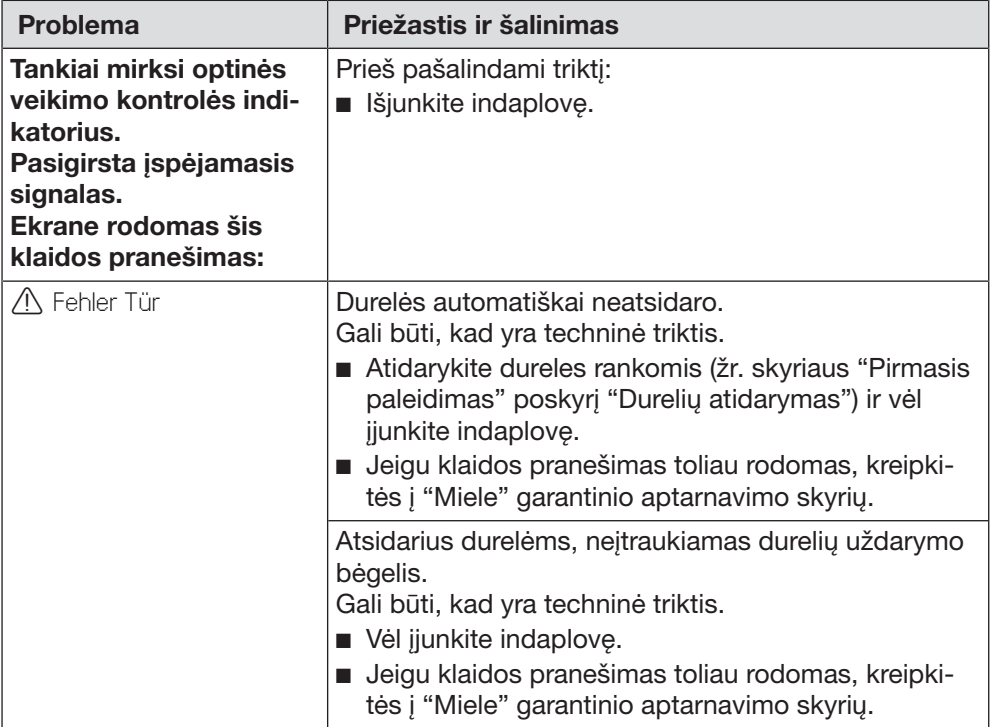

## Triktis vandens įvade

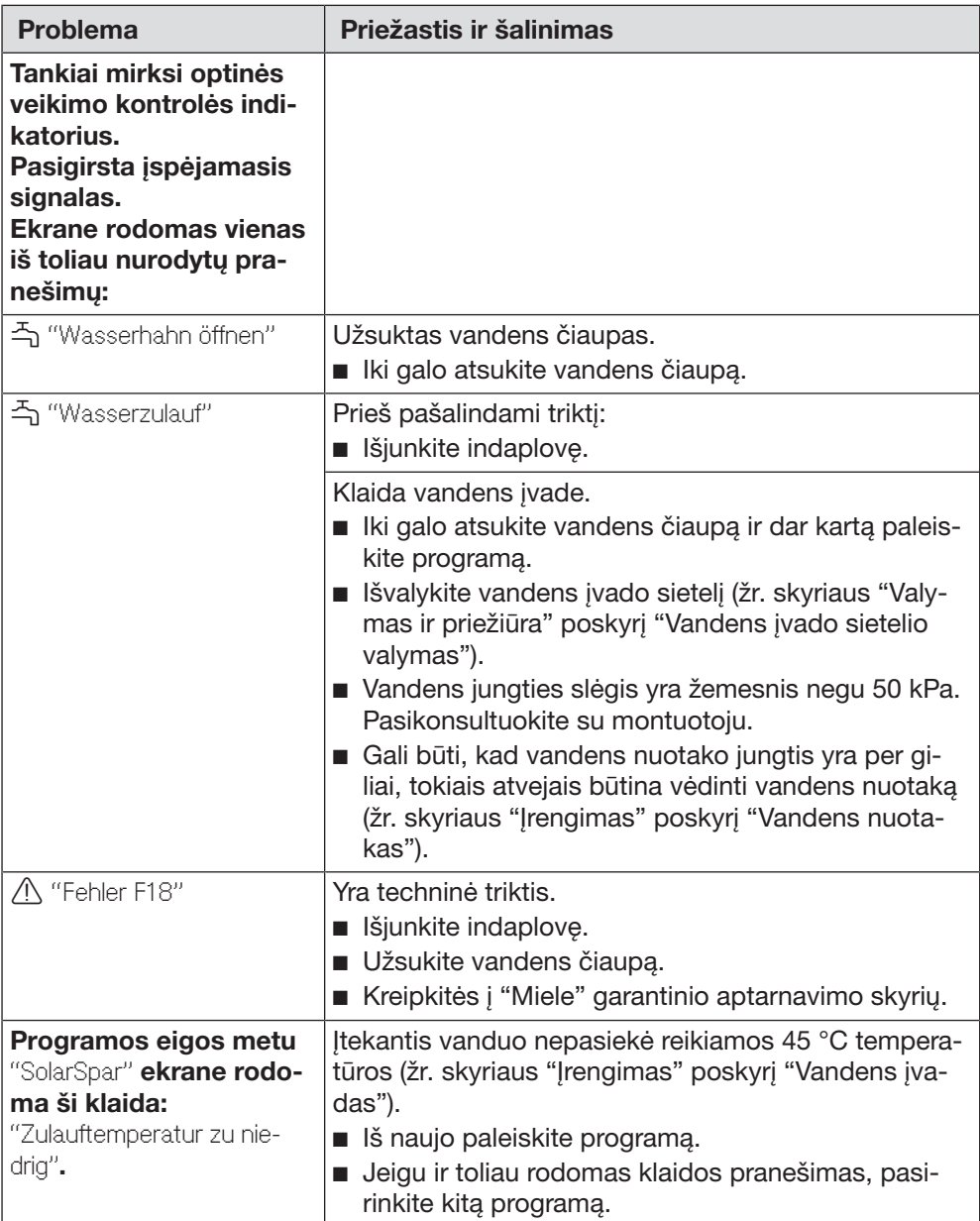

## Klaida vandens nuotake

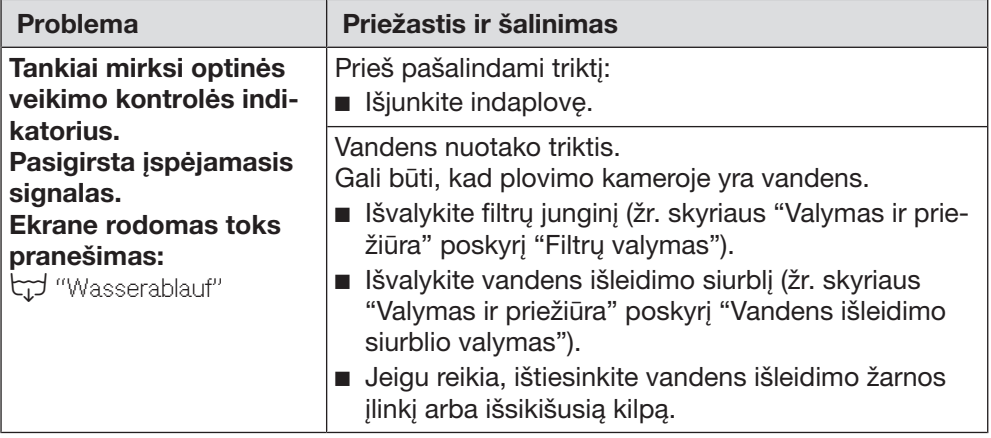

## "AutoDos" (automatinio ploviklio dozavimo) triktys

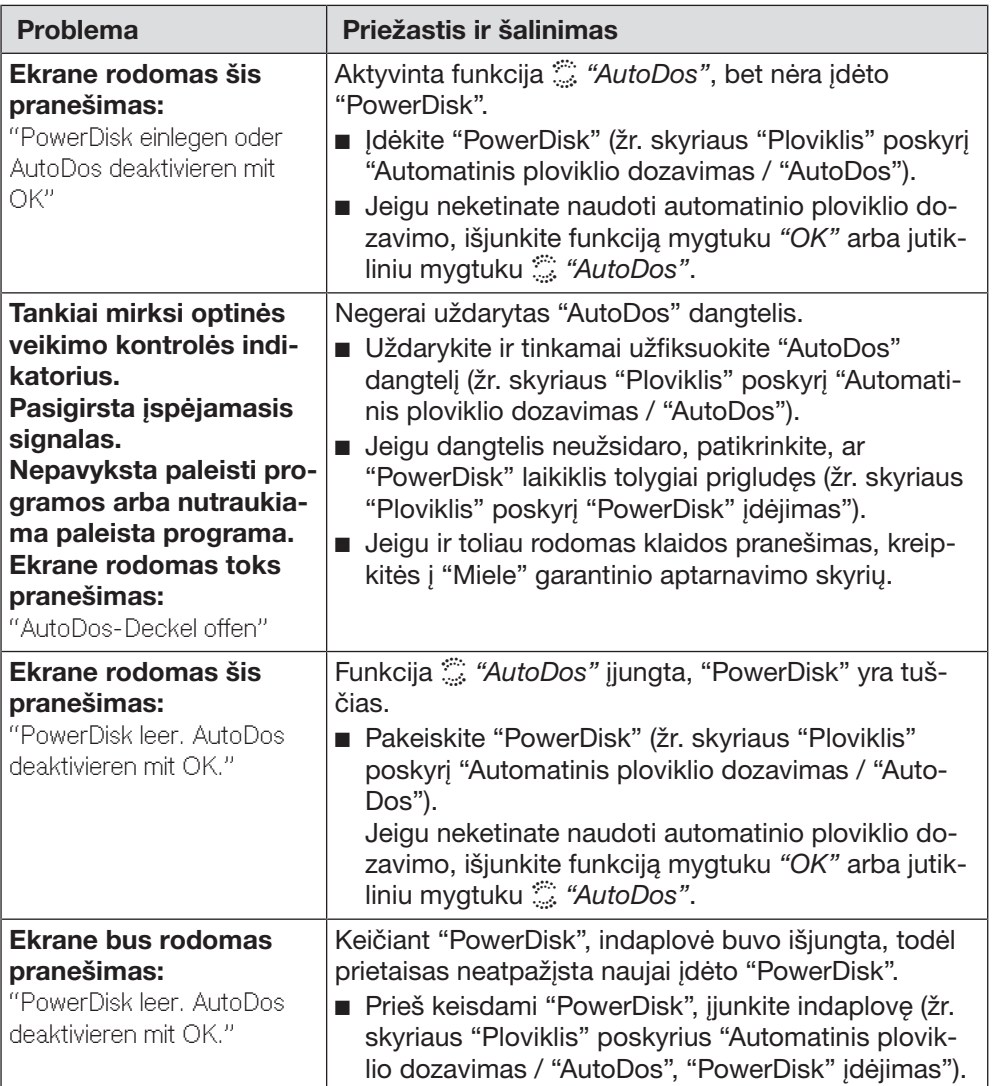

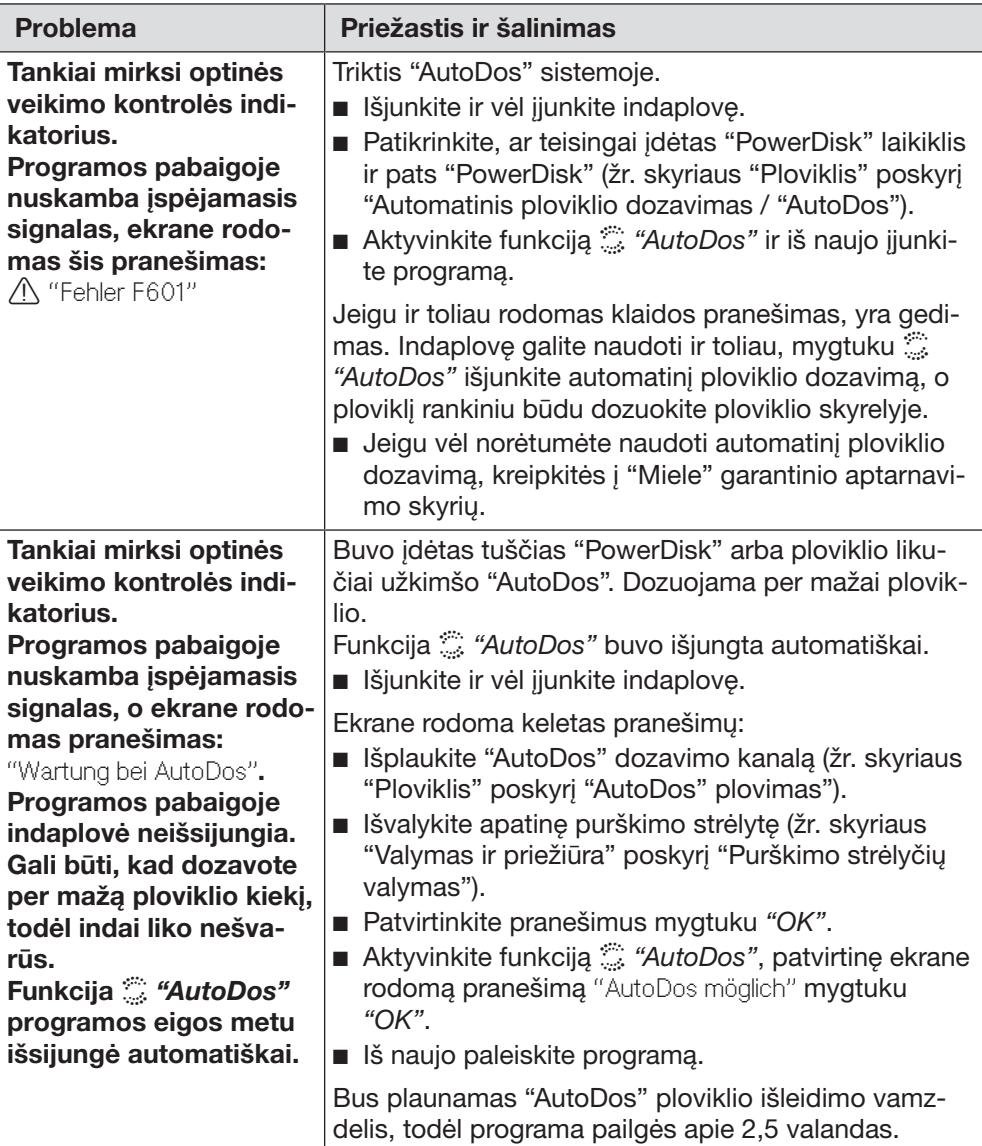

## Purškimo strėlyčių triktis

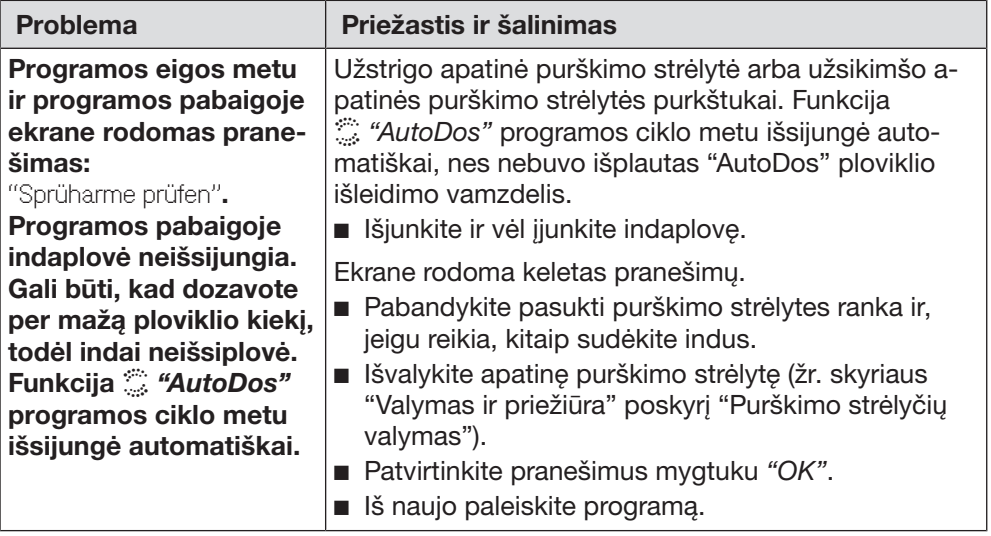
# Bendrieji indaplovės veikimo sutrikimai

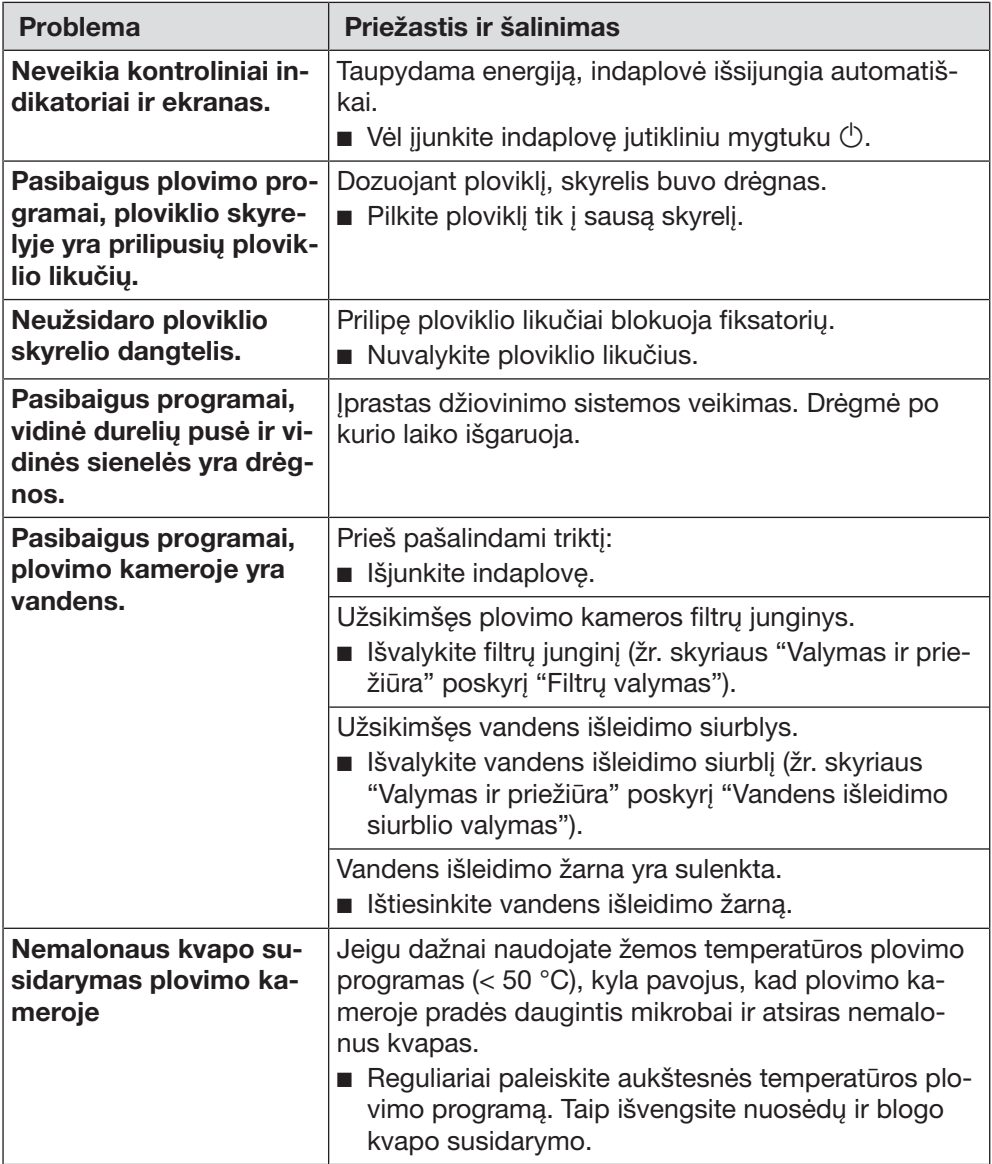

# Ką daryti, jeigu ...

### **Garsai**

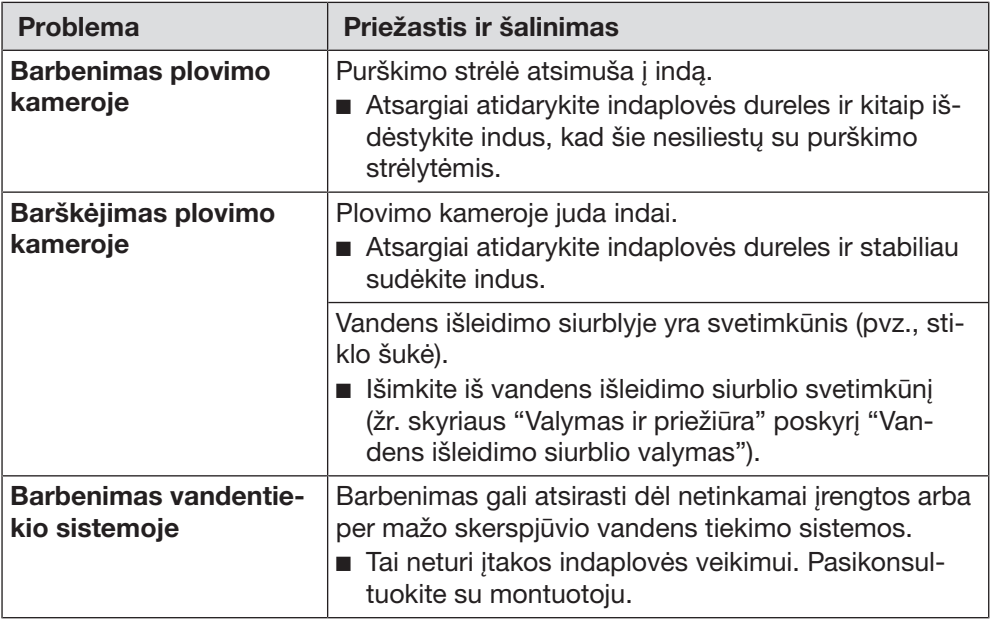

# Netenkinantis geras plovimo rezultatas

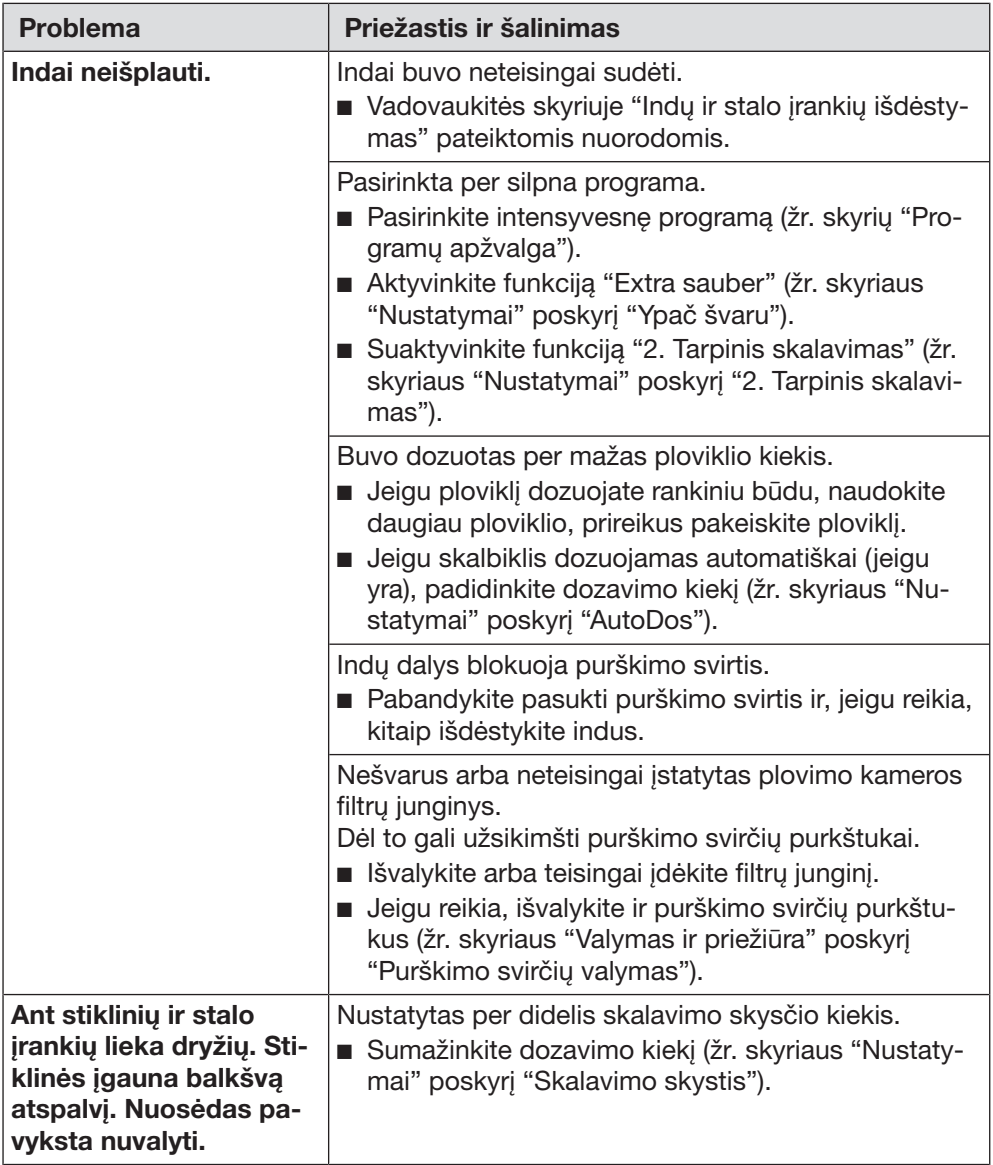

# Ką daryti, jeigu ...

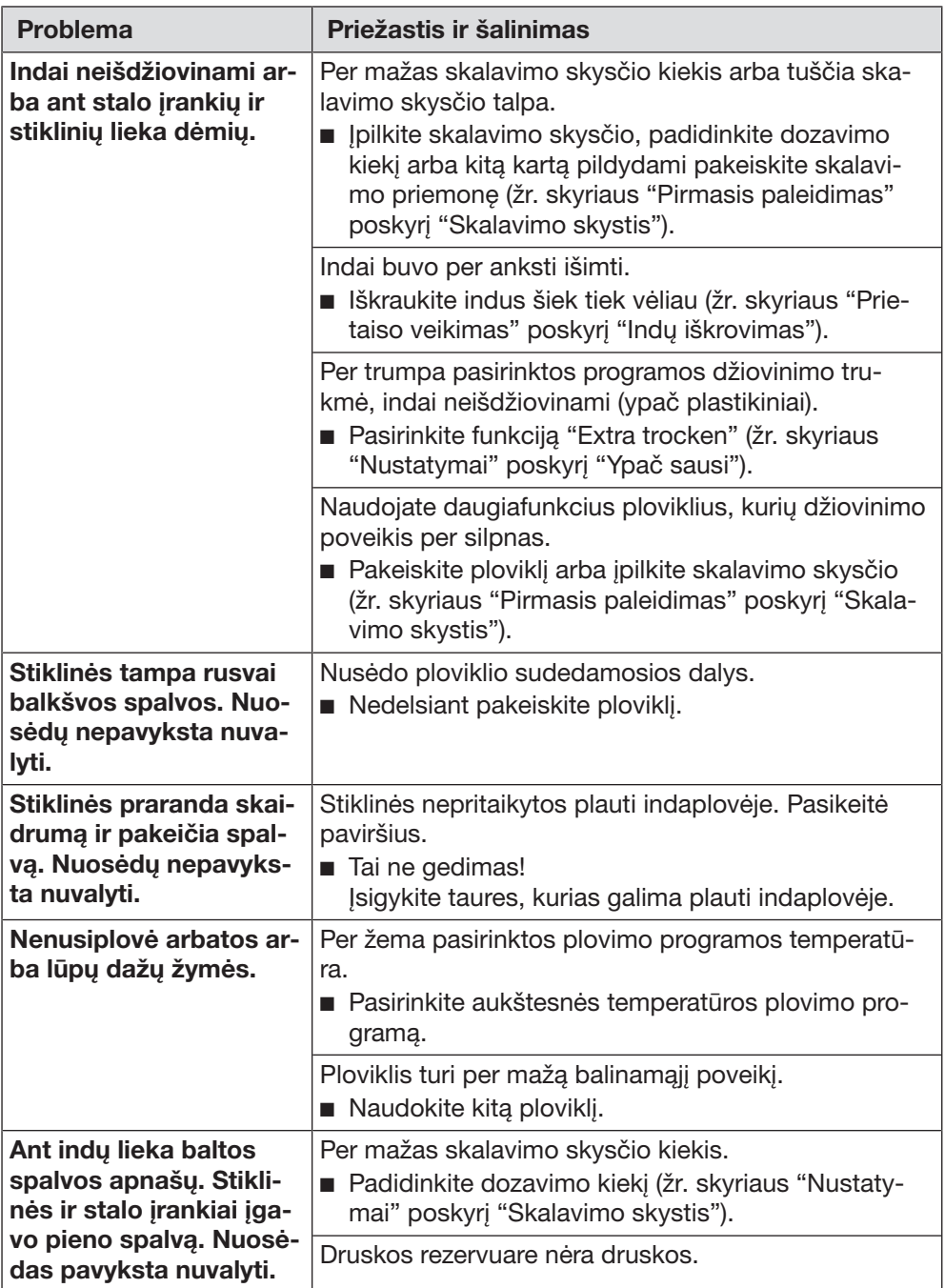

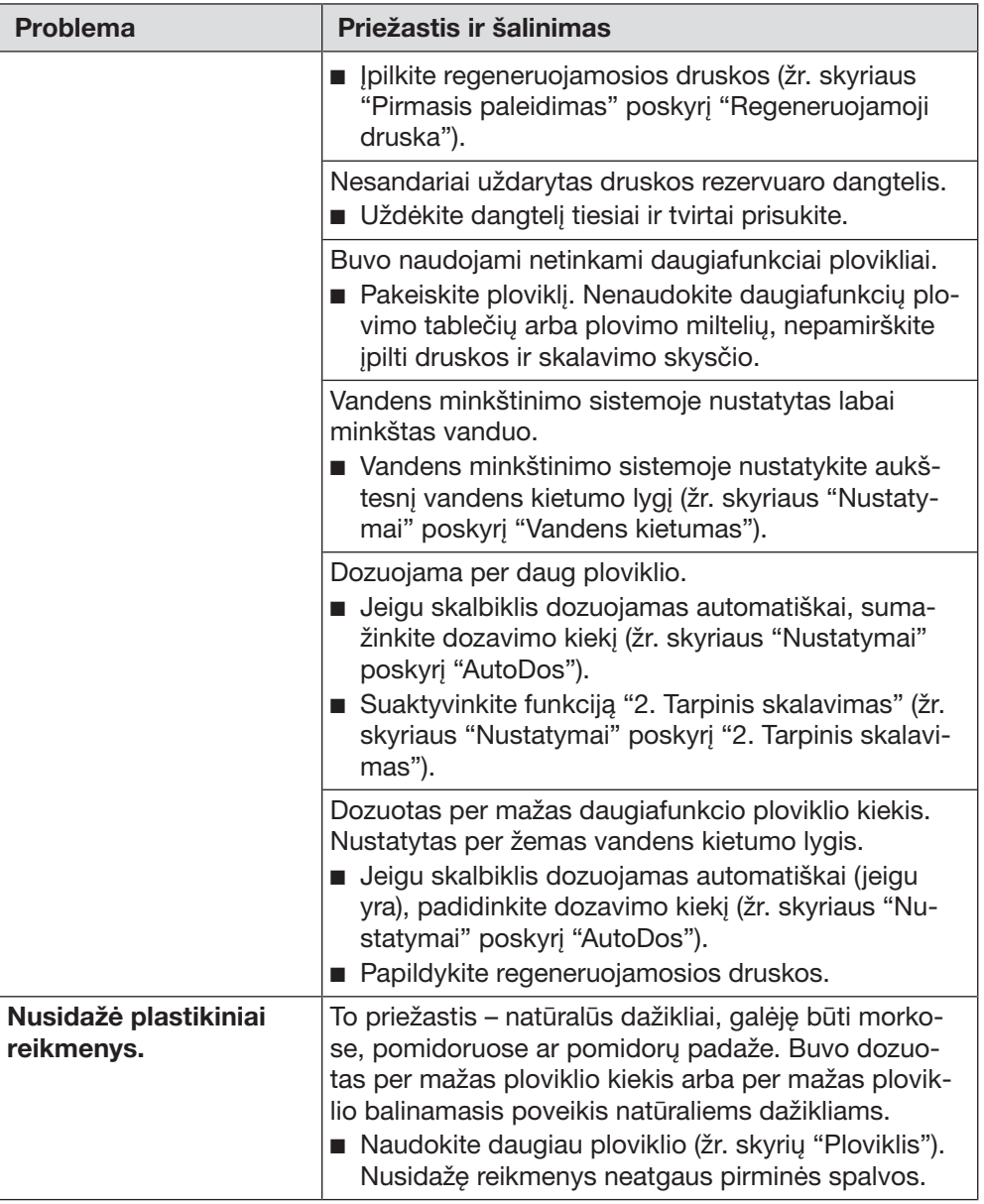

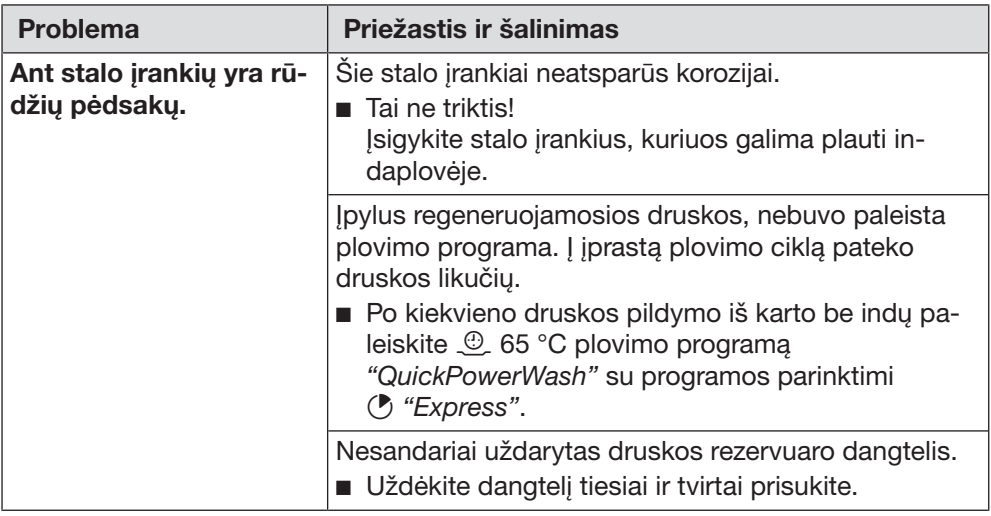

### Sutrikus prietaiso veikimui, susisiekite

Jeigu sutrikimų nepavyksta pašalinti savarankiškai, informuokite jums prietaisą pardavusį pardavėją arba kreipkitės į Miele garantinio aptarnavimo skyrių.

Su Miele garantinio aptarnavimo skyriumi galima susisiekti adresu www.miele.lt/service.

Miele garantinio aptarnavimo skyriaus kontaktinė informacija nurodyta šios naudojimo instrukcijos pabaigoje.

Garantinio aptarnavimo skyriui turėsite nurodyti modelio pavadinimą ir gamyklinį numerį (Gam. / SN / Nr.). Visi šie duomenys nurodyti specifikacijų lentelėje.

Specifikacijų lentelę rasite durelių dešinėje pusėje.

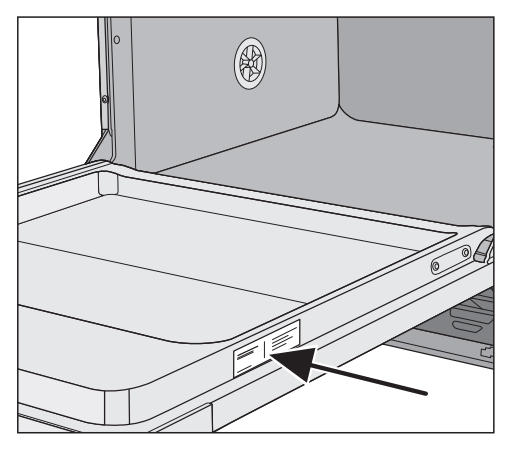

### EPREL duomenų bazė

Nuo 2021 metų kovo 1 dienos informacijos apie Europos gaminių energijos vartojimo efektyvumo ženklinimą ir ekologinio projektavimo reikalavimus ieškokite duomenų bazėje (EPREL). Paspaudę nuorodą<https://eprel.ec.europa.eu/> atversite produktų duomenų bazę. Čia būsite paprašyti įvesti modelio identifikacinį numerį.

Modelio identifikacinis numeris nurodytas specifikacijų lentelėje.

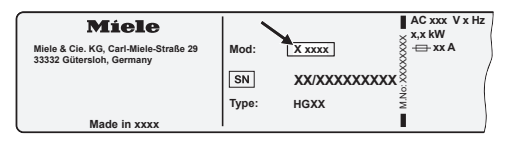

## Garantija

Garantinis laikotarpis yra 2 metai.

Daugiau informacijos nurodyta pridėtose garantinio aptarnavimo sąlygose.

## Skirta bandymų institutams

Brošiūroje "Lyginamieji bandymai" pateikta visa reikalinga informacija apie lyginamuosius bandymus ir triukšmo matavimus.

Brošiūrą taip pat galite atsisiųsti iš "Miele" interneto svetainės. Brošiūrą rasite šioje naudojimo instrukcijoje puslapyje ties "Atsisiuntimai".

Kartu su šia indaplove siūloma įsigyti ploviklio, valymo ir priežiūros priemonių bei papildomų priedų.

Visi produktai pritaikyti "Miele" prietaisams.

Šiuos ir daugelį kitų įdomių produktų galite užsisakyti "Miele" internetinėje parduotuvėje, "Miele" garantinio aptarnavimo skyriuje ir specializuotose "Miele" pardavimo vietose.

## Plovikliai

Pasirinkę šią "Miele" indaplovę, įsigijote aukščiausios kokybės ir galios prietaisą. Kad rezultatai būtų visada optimalūs, svarbu naudoti tinkamas plovimo priemones. Ne kiekvienas įprastas ploviklis visose indaplovėse plauna vienodai gerai.

Todėl "Miele" siūlo naudoti specialiai savo indaplovėms sukurtus "Miele" ploviklius ("Miele CareCollection").

### "PowerDisk"

Specialus "Miele" receptas protingam indų plovimui "Miele" indaplovėse su automatiniu ploviklio dozavimu "Auto-Dos".

- "Miele" išskirtinės miltelių granulės
- su skalavimo skysčio ir druskos funkcija
- su sidabro ir stiklo apsaugos komponentais
- su aktyviuoju deguonimi, kuris užtikrina ypatingą švarą
- su fermentais veiksminga net plaunant žemoje temperatūroje

Jeigu jūsų vanduo kietas, rekomenduojame naudoti visą "Miele" siūlomą sistemą: "PowerDisk", skalavimo skystis ir druska yra suderinti tarpusavyje.

#### Ploviklio tabletės

- spindintys rezultatai net ir esant įsisenėjusiems nešvarumams
- keletas funkcijų viename, pvz., skalavimo skysčio, druskos ir stiklo apsaugos
- be fosfatų nekenkia aplinkai
- nereikia išpakuoti dėl tirpios plėvelės

#### Plovimo milteliai

- su aktyviuoju deguonimi, kad būtų užtikrinta ypatinga švara
- su fermentais veiksminga net plaunant žemoje temperatūroje
- su stiklo apsaugos formule, apsaugančia stiklą nuo korozijos

#### Skalavimo skystis

- akinantis Jūsų taurių blizgesys
- užtikrina Jūsų indų sausumą
- su stiklo apsaugos formule, apsaugančia stiklą nuo korozijos
- tikslus ir paprastas dozavimas dėl specialaus dangtelio

#### Regeneruojamoji druska

- apsaugo indaplovę ir indus nuo kalkių nuosėdų
- stambiai grūdėta

## Prietaiso priežiūra

Optimaliai "Miele" indaplovės priežiūrai naudokite "Miele" valymo ir priežiūros produktus.

### Prietaiso valymas

- skirtos naudoti su programa "Gerätepflege" be ploviklio dozavimo
- veiksmingas giluminis indaplovės valymas
- pašalina riebalus, bakterijas ir nemalonius kvapus
- užtikrina puikius plovimo rezultatus

### Kalkių šalinimo priemonė

- pašalina gausias kalkių nuosėdas
- švelni ir tausojanti dėl naudojamos natūralios citrinos rūgšties

### Priežiūros priemonės

- pašalina kvapus, kalkes ir nedideles nuosėdas
- išlaiko sandariklių elastingumą ir sandarumą

#### Gaiviklis

- neutralizuoja nemalonius kvapus
- gaivus ir malonus žaliosios citrinos ir žaliosios arbatos kvapas
- paprasta ir patogu pritvirtinti prie indų krepšio
- labai skalsus, pakanka 60 plovimo ciklų

### "Miele" apsaugos nuo vandens daromos žalos sistema

"Miele" užtikrina, kad kvalifikuotai įrengta apsaugos nuo vandens sistema visą indaplovės naudojimo laiką suteikia visapusišką apsaugą nuo vandens daromos žalos.

## Vandens įleidimas

 Plovimo tirpalas sukelia pavojų sveikatai.

Indaplovėje naudojamas vanduo nėra geriamasis vanduo!

Jokiu būdu negerkite vandens iš indaplovės.

 Naudojamas nešvarus vanduo gali sukelti materialinę žalą ir sutrikdyti sveikatą.

Įtekančio vandens kokybė turi atitikti šalies, kurioje yra naudojamas prietaisas, geriamojo vandens reikalavimus.

Prijunkite indaplovę prie geriamojo vandens įvado.

Indaplovę leidžiama jungti prie šalto arba karšto vandens įvado iki maks.  $SO^\circ$ C.

Jeigu naudojama energetiškai naudinga karšto vandens ruošimo sistema (pvz., saulės energija su cirkuliacine linija), rekomenduojame naudoti karšto vandens jungtį. Tai padės sutaupyti laiko ir elektros energijos. Visose programose plaunama tik karštu vandeniu.

Jeigu norite naudoti programą "SolarSpar" (jeigu yra), reikalinga karšto vandens jungtis ir vandens temperatūra nuo 45 °C iki maks. 60 °C (įtekančio vandens temperatūra).

Kuo aukštesnė įtekančio vandens temperatūra, tuo geresnis plovimo ir džiovinimo rezultatas.

Vandens įleidimo žarna yra 1,5 m ilgio. Žarnos pailginimui "Miele" garantinio aptarnavimo skyriuje ir specializuotoje prekybos vietoje galima įsigyti 1,5 m ilgio lanksčią metalinę žarną (bandymo slėgis 14 000 kPa / 140 bar).

Jungimui reikalingas uždarymo vožtuvas su ¾ colio jungiamuoju sriegiu. Jeigu nėra uždarymo vožtuvo, indaplovę prijungti prie geriamojo vandens turėtų santechnikas.

Vandens jungties slėgis turi svyruoti nuo 50 kPa iki 1000 kPa. Jeigu vandens slėgis yra aukštesnis, būtina įmontuoti slėgio ribojimo vožtuvą.

# Įrengimas

∕! Žala dėl vandens nuotėkio. Srieginę jungtį veikia vandens slėgis, o ištekėjęs vanduo gali padaryti žalos.

Lėtai sukdami vandens čiaupą patikrinkite, ar jungtis sandari. Prireikus pakoreguokite sandariklio padėtį ir srieginę jungtį.

### Lietuvoje taikomas reikalavimas

Kad būtų užtikrinta geriamojo vandens apsauga, tarp vandens čiaupo ir vandens įleidimo žarnos būtina įmontuoti kartu pristatomą atbulinį vožtuvą.

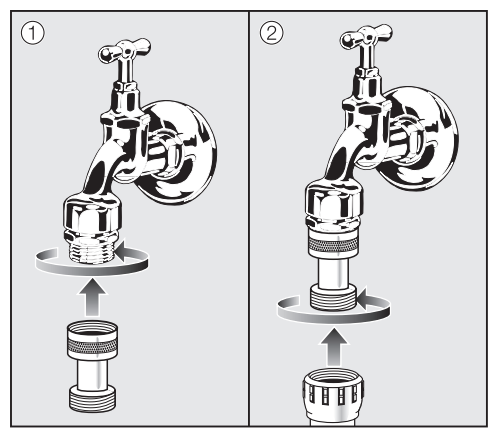

- Atbulinį vožtuva prisukite prie vandens čiaupo.
- Tada prie atbulinio vožtuvo sriegio prisukite vandens įleidimo žarną.

Pažeidimai dėl viršslėgio.

Trumpam padidėjęs vandens slėgis gali apgadinti indaplovės konstrukcinius elementus.

Kad išvengtumėte prietaiso pažeidimų, junkite indaplovę tik prie vamzdžių sistemos, iš kurios visiškai išleistas oras.

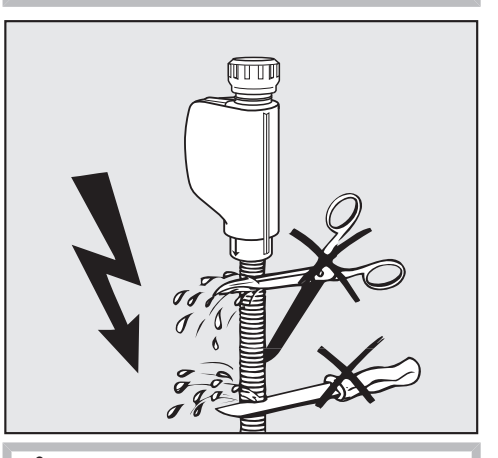

Elektros smūgio pavojus dėl tinklo *itampos*.

Vandens įleidimo žarnoje yra dalių, kuriomis teka elektros srovė. Vandens įleidimo žarną draudžiama trumpinti arba kitaip pažeisti (žr. pav.).

### Vandens išleidimas

Vandens nuotake įmontuotas atbulinės eigos vožtuvas apsaugo, kad panaudotas vanduo per vandens nuotako žarną negalėtų tekėti atgal į prietaisą.

Indaplovė pristatoma su 1,5 m ilgio lanksčia vandens išleidimo žarna (vidinis skersmuo: 22 mm).

Vandens išleidimo žarną galima pailginti jungiamaja detale prijungus kita žarna. Vandens išleidimo linija negali būti ilgesnė negu 4 m, o siurbimo aukštis negali viršyti 1 m.

Žarnos jungimui prie vandens išleidimo sistemos naudokite kartu pristatomą žarnos apkabą (žr. montavimo schemą).

Žarną galima tiesti į dešinę arba į kairę pusę.

Prijungimo vietoje naudojamas vandens išleidimo žarnos prijungimo atvamzdis tinka įvairaus skersmens žarnoms. Jeigu prijungimo atvamzdis pernelyg giliai išleidimo žarnoje, būtina sutrumpinti prijungimo atvamzdį. Priešingu atveju gali užsikimšti vandens išleidimo žarna.

Draudžiama trumpinti vandens išleidimo žarną!

Vandens išleidimo žarna turi būti tiesi ir nesuspausta.

 Vandens nuotėkio padaryta žala. Ištekėjęs vanduo gali pridaryti žalos. Po pirmojo paleidimo įsitikinkite, kad vandens nuotakas sandarus.

### Vandens nuotako vėdinimas

Jeigu vandens nuotako jungtis prietaiso įrengimo vietoje įrengta žemiau už durelėse esantį apatinio krepšio ritinėlių kreipiklį, vandens nuotaką būtina vėdinti. Kitaip programos metu dėl vakuuminio kėliklio poveikio iš plovimo kameros gali pradėti tekėti vanduo.

Iki galo atidarykite indaplovės dureles.

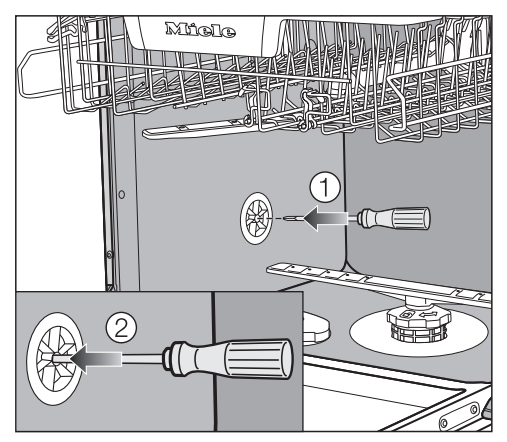

- Ištraukite apatinį krepšį.
- Įstatykite atsuktuvą į vidurinę vėdinimo vožtuvo angą kairėje plovimo kameros sienelėje  $(i)$ .
- Kiškite atsuktuvą gilyn į angą, kol pradursite toliau esančią membraną (2).

Vandens nuotako vėdinimo anga atidaryta.

## Elektros jungtis

Indaplovė yra parengta jungti prie kištukinio lizdo su apsauginiu kontaktu.

Pastatykite indaplovę, kad jos kištukinis lizdas būtų lengvai pasiekiamas. Jeigu taip nėra, pasirūpinkite, kad kiekvienas elektros instaliacijos polius turėtų skiriamąjį įtaisą.

 Gaisro pavojus dėl perkaitimo. Indaplovę prijungę prie sudėtinių kištukinių lizdų arba ilgintuvų, galite viršyti kabelio apkrovą.

Kad išvengtumėte galimų pavojų, nenaudokite ilgintuvų arba sudėtinių kištukinių lizdų.

Elektros instaliacija turi būti įrengta pagal VDE 0100.

Indaplovę jungiant prie namų elektros tinklo, saugumo sumetimais rekomenduojama naudoti  $\sqrt{2}$  tipo liekamosios srovės apsauginį išjungiklį (RCD).

Pažeistą maitinimo laidą leidžiama pakeisti tik to paties tipo nauju maitinimo laidu (galima įsigyti "Miele" garantinės priežiūros skyriuje). Saugumo sumetimais keitimą gali atlikti tik kvalifikuotas specialistas arba "Miele" garantinės priežiūros skyriaus darbuotojas.

Specifikacijų lentelėje nurodyta informacija apie nominalią imamąją galią ir tinkamus saugiklius. Šiuos duomenis palyginkite su elektros jungties duomenimis pastatymo vietoje.

Kilus abejonių, pasikonsultuokite su elektriku.

Galimas epizodinis arba nepertraukiamas eksploatavimas su autonomine arba tinklo sinchronine elektros tiekimo sistema (pavyzdžiui, autonominiais elektros tinklais, rezervinėmis sistemomis). Eksploatavimo sąlyga, kad elektros tiekimo sistema atitiktų EN 50160 arba panašių standartų nustatytąsias vertes. Buitinėje instaliacijoje ir šiame "Miele" produkte numatytų saugos priemonių funkcijos ir veikimo principas turi būti užtikrinti veikiant autonominiu ir ne tinklo sinchroniniu režimu arba pakeisti lygiavertėmis įrengimo priemonėmis. Kaip, pavyzdžiui, aprašyta naujausios redakcijos VDE-AR-E 2510-2.

### Techniniai duomenys

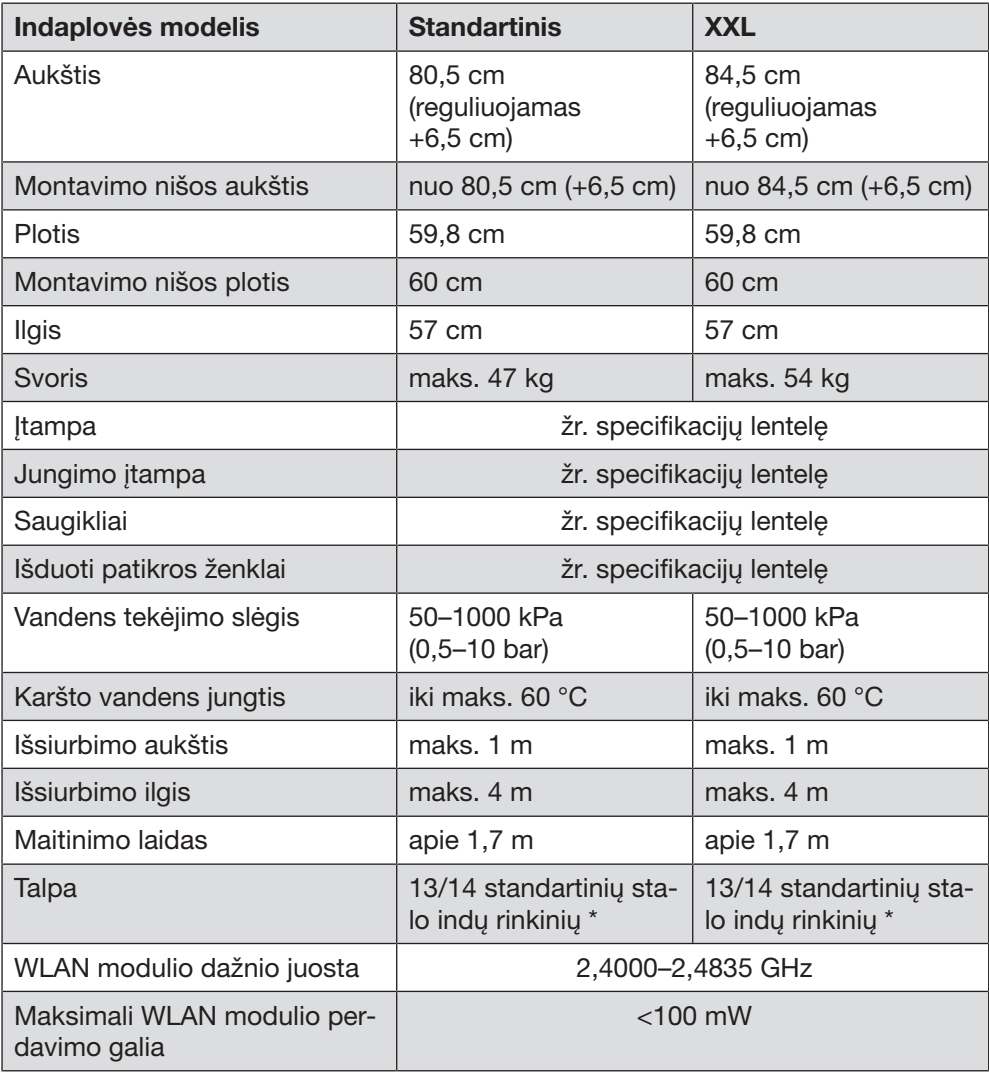

\* atsižvelgiant į modelį

## Atitikties deklaracija

Šiuo dokumentu "Miele" patvirtina, kad indaplovė atitinka 2014/53/ES direktyvą.

Visą ES atitikties deklaracijos tekstą galima rasti interneto svetainėse:

- [www.miele.lt](https://www.miele.lt)  produktai atsisiųsti.
- [www.miele.lt/namu-ukis/informacija-385.htm](https://www.miele.lt/namu-ukis/informacija-385.htm)  paslaugos, rodyti daugiau informacijos, naudojimo instrukcijos; būtina nurodyti produkto pavadinimą arba gamyklinį numerį.

# Garantijos sąlygos

Miele Lietuva pirkėjui suteikia – papildomai prie pardavėjo pagal įstatymus suteikiamos garantijos ir jos neapribojant – teisę į garantiją naujiems prietaisams pagal toliau pateiktus garantinius įsipareigojimus:

#### I Garantijos trukmė ir pradžia

- 1. Garantija suteikiama šiam laikotarpiui:
	- a) 24 mėnesiai buitiniams prietaisams, naudojamiems pagal paskirtį;
	- b) 12 mėnesių profesionaliems prietaisams, naudojamiems pagal paskirtį.
- 2. Garantijos galiojimo terminas pradedamas skaičiuoti nuo datos, nurodytos ant prietaiso pirkimo sąskaitos.

Dėl suteiktų garantinių paslaugų ir pristatytų atsarginių dalių garantijos galiojimo terminas nepratęsiamas.

#### II Garantijos suteikimo sąlygos

- 1. Prietaisas buvo įsigytas specializuotoje parduotuvėje arba tiesiogiai iš Miele ES šalyje, Šveicarijoje arba Norvegijoje ir ten buvo naudojamas.
- 2. Klientų aptarnavimo tarnybos technikui pareikalavus, pateikiamas garantijos patvirtinimas (pirkimo sąskaita arba užpildyta garantijos kortelė).

#### III Garantijos turinys ir suteikiamos paslaugos

- 1. Prietaiso trūkumai pašalinami per numatytą terminą jį pataisant arba pakeičiant atitinkamą dalį. Susijusias išlaidas, pavyzdžiui, už transportavimą, naudojimąsi keliais, darbą ir atsargines dalis, padengia Miele Lietuva. Pakeistos dalys arba prietaisai tampa Miele Lietuva nuosavybe.
- 2. Remiantis šia garantija, bendrovei Miele Lietuva negalima pateikti pretenzijų dėl žalos atlyginimo, nebent Miele Lietuva paskirtos ir igaliotos klientų aptarnavimo tarnybos darbuotojai žalos padarė tyčia arba dėl šiurkštaus aplaidumo.
- 3. Neteikiamos eksploatacinių medžiagų ir priedų pristatymo paslaugos.

#### IV Garantijos suteikimo apribojimai

Garantija netaikoma trūkumams arba triktims, kurių priežastys yra šios:

- 1. Netinkamas pastatymas arba įrengimas, pvz., galiojančių saugos potvarkių arba raštiškų naudojimo, įrengimo ir montavimo instrukcijų nepaisymas.
- 2. Naudojimas ne pagal paskirtį, netinkamas valdymas arba netinkamų medžiagų naudojimas, pvz., netinkamų skalbimo priemonių, ploviklių arba chemikalų naudojimas.
- 3. Kitoje ES šalyje, Šveicarijoje arba Norvegijoje įsigytas prietaisas dėl ypatingų techninių specifikacijų negali būti naudojamas arba naudojamas taikant tam tikrus apribojimus.
- 4. Išoriniai veiksniai, pvz., transportuojant padaryta žala, pažeidimas dėl smūgio arba sutrenkimo, žala dėl nepalankių oro sąlygų arba kitų gamtos veiksnių.
- 5. Remonto darbai ir pakeitimai, kuriuos atliko Miele nemokyti ir neįgalioti klientų aptarnavimo tarnybos darbuotojai.
- 6. Ne Miele originalių atsarginių dalių ir ne Miele patvirtintų priedų naudojimas.
- 7. Sudužęs stiklas ir perdegusios kaitinamosios lemputės.
- 8. Elektros srovės ir įtampos svyravimai, kai nepasiekiamos arba viršijamos gamintojo nurodytos paklaidos ribos.
- 9. Neatliekami naudojimo instrukcijoje nurodyti priežiūros ir valymo darbai.

#### V Duomenų apsauga

Asmeniniai duomenys naudojami tik vykdant užsakymą ir suteikiant garantiją, jei prireiks, atsižvelgiant į pagrindines duomenų apsaugos sąlygas.

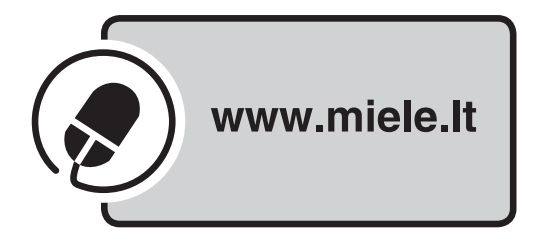

Vokietija - Miele & Cie. KG, Carl-Miele-Straße 29, 33332 Gütersloh

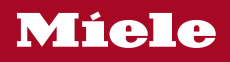

G 7460, G 7462, G 7465, G 7467